# **ESCUELA POLITÉCNICA NACIONAL**

## **FACULTAD DE INGENIERÍA ELÉCTRICA Y ELECTRÓNICA**

### **IMPLEMENTACIÓN DE LA INTRANET DEL CENTRO EDUCATIVO INTEGRAL "NUEVO HORIZONTE" CON MIRAS A LA ADAPTACIÓN DE UN LMS OPEN SOURCE PARA EL CICLO DIVERSIFICADO**

### **PROYECTO PREVIO A LA OBTENCIÓN DEL TÍTULO DE INGENIERO EN ELECTRÓNICA Y REDES DE LA INFORMACIÓN**

**CARLA YOLANDA LIGÑA YÁNEZ carlitaligna@gmail.com**

**ROBERTO AGUSTÍN LOVATO CHANCHAY azul\_grana83@hotmail.com**

**DIRECTOR: ING. RODRIGO CHANCUSIG rodrigch@panchonet.net**

**Quito, Enero 2012**

© Escuela Politécnica Nacional 2012 Reservados todos los derechos de reproducción

### **DECLARACIÓN**

Nosotros, Ligña Yánez Carla Yolanda y Lovato Chanchay Roberto Agustín, declaramos bajo juramento que el trabajo aquí descrito es de nuestra autoría; que no ha sido previamente presentado para ningún grado o calificación profesional; y, que hemos consultado las referencias bibliográficas que se incluyen en este documento.

A través de la presente declaración cedemos nuestros derechos de propiedad intelectual correspondientes a este trabajo, a la Escuela Politécnica Nacional, según lo establecido por la Ley de Propiedad Intelectual, por su Reglamento y por la normatividad institucional vigente.

Ligña Yánez Carla Yolanda<br>
Lovato Chanchay Roberto Agustín

### **CERTIFICACIÓN**

Certifico que el presente trabajo fue desarrollado por los Señores Carla Yolanda Ligña Yánez y Roberto Agustín Lovato Chanchay, bajo mi supervisión.

> ING. RODRIGO CHANCUSIG DIRECTOR DEL PROYECTO

### **AGRADECIMIENTO**

En primer lugar quiero agradecer a Dios, que es el hacedor de todo.

A mis padres, Yoly y Carlos, por todo su amor y apoyo, por incentivarme cada día a seguir adelante, les quiero mucho.

A mi querido hermano Esteban por toda su ayuda, su paciencia, por estar conmigo en todo momento, por ser el mejor amigo y hermano que he tenido, te quiero mucho.

Al Centro Educativo Integral "Nuevo Horizonte" por permitirme realizar el presente proyecto de titulación.

A mis tíos, Mario, Laury, Mauricio y Jorge, por todo el incentivo, sugerencias y apoyo en los momentos justos.

A mis amigos, por su apoyo, consejos y ayuda en este proceso, muchas gracias.

Al Ing. Rodrigo Chancusig, por su paciencia y asesoramiento en todo el desarrollo del proyecto de titulación.

A todos ustedes, gracias por ser parte de mi formación académica y de vida.

*Carlita Ligña Yánez*

### **AGRADECIMIENTO**

A mis padres por su gran amor y educación inculcada para mí y mis hermanos.

A mi Mami por tener siempre un amor sinfín para levantarme en cada problema ocurrido durante mi vida. Sus consejos me dieron la fuerza para salir adelante y no dejarme vencer.

Mi Papi por inculcarme las cosas buenas que tengo y por las cuales creo y amo que las comparto con mi familia.

*Roberto Agustín Lovato Chanchay* 

### **DEDICATORIA**

El presente proyecto de titulación dedico a Dios quien es el que lo da todo. Y con todo mi cariño a mis padres, Yolanda y Carlos, y a mi hermano Esteban; por todo el apoyo durante mi carrera profesional y por brindarme su amor y cuidado incondicional.

*Carlita Ligña Yánez* 

### **DEDICATORIA**

A Dios por ser mi guía en todo momento de mi vida, siempre estar presente en las personas que me apoyan para avanzar en mi superación personal y académica.

A mis padres Mario y Magdalena por ser un apoyo constante en cada reto que se me pone por delante.

A mis hermanos Marcelo, David y Rubén por ser la ayuda que siempre necesitaba para salir adelante en las adversidades del día a día.

A mis Abuelitos, tíos, tías, primos y primas que confiaron en mis capacidades para poder lograr las metas que me proponía y apoyarme si en algún momento decaía.

A mis profesores los cuales me inculcaron los conocimientos adquiridos que no solo sirven para la profesión sino para ser una persona de bien en todo instante y en cada proyecto que se presente en la vida.

A mis amigos de toda la vida, que aunque algunos tomaron otros rumbos, siempre estuvieron con las palabras correctas para darme esa palmada de confianza y seguir adelante.

*Roberto Agustín Lovato Chanchay* 

# **ÍNDICE GENERAL**

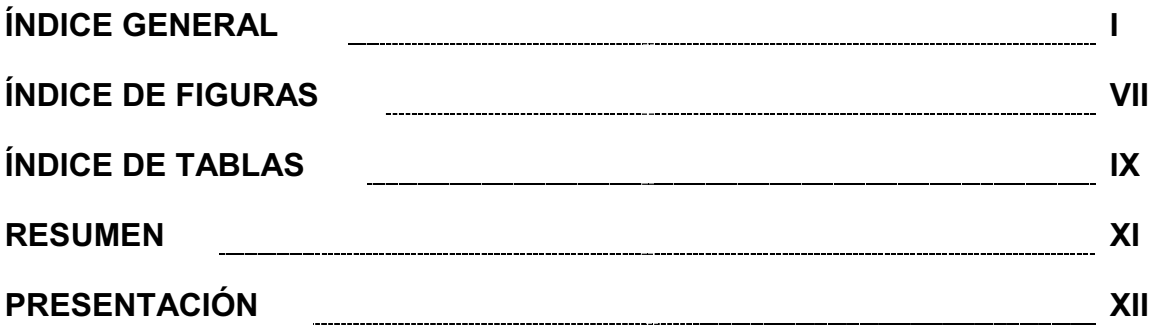

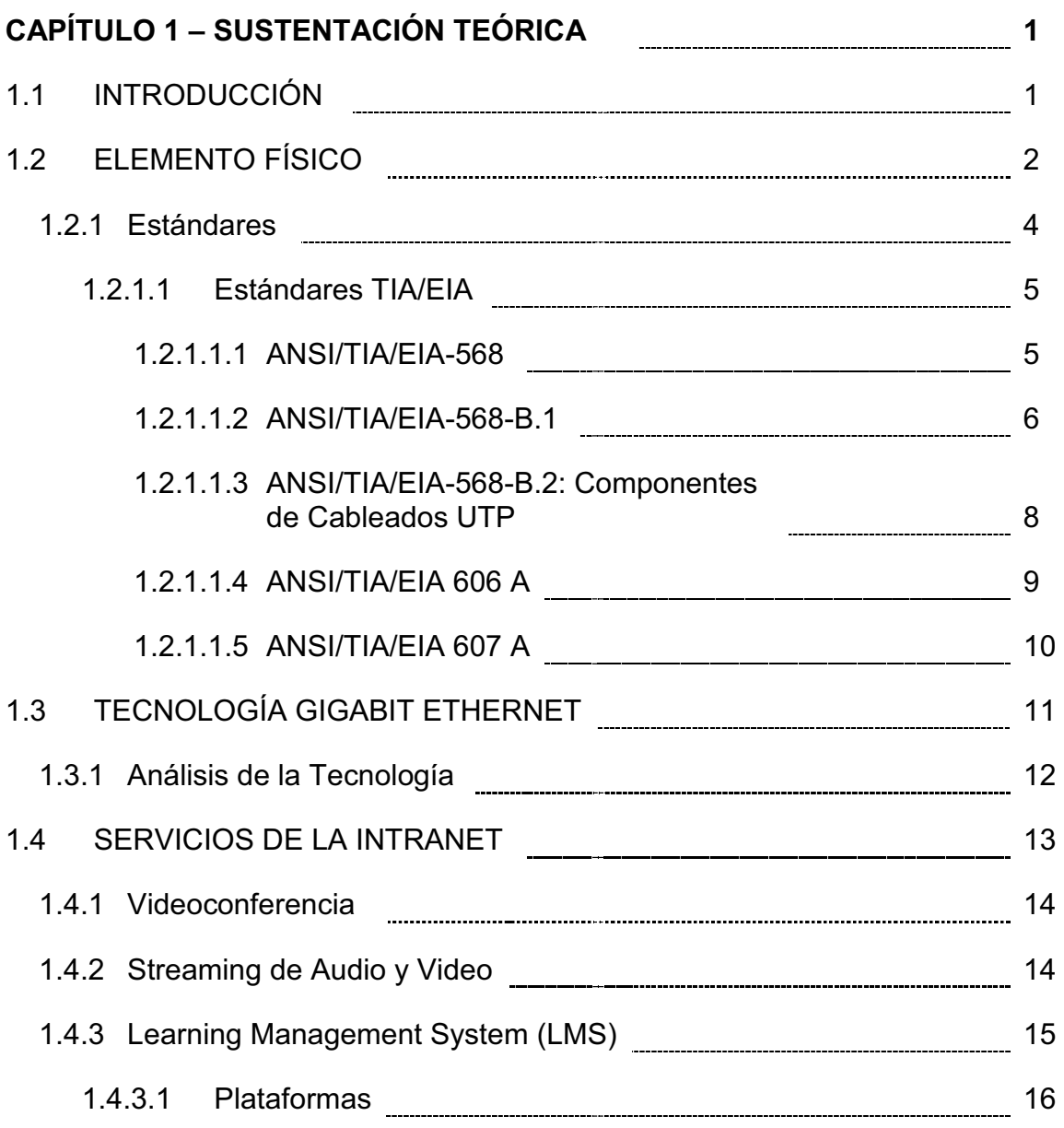

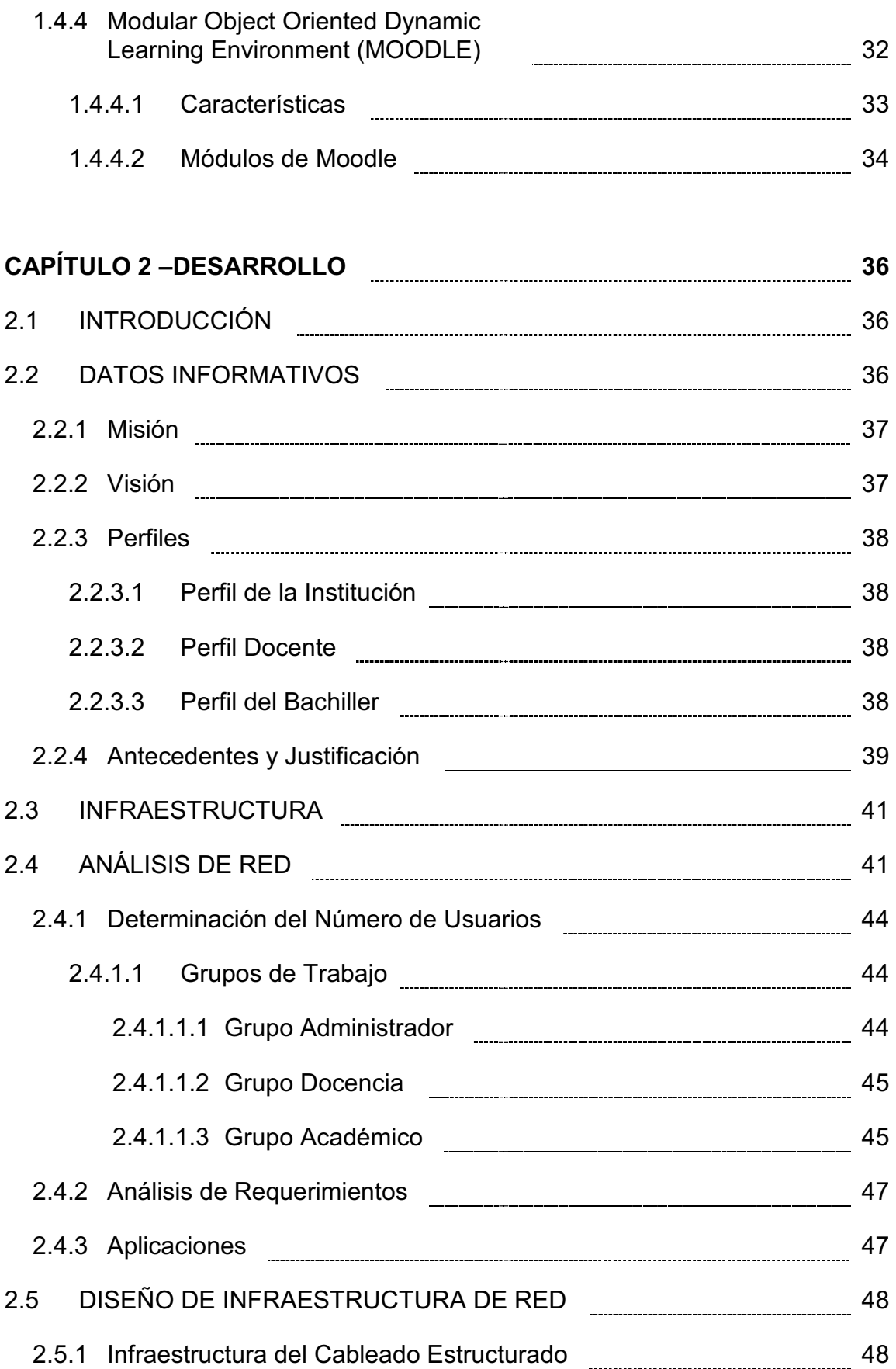

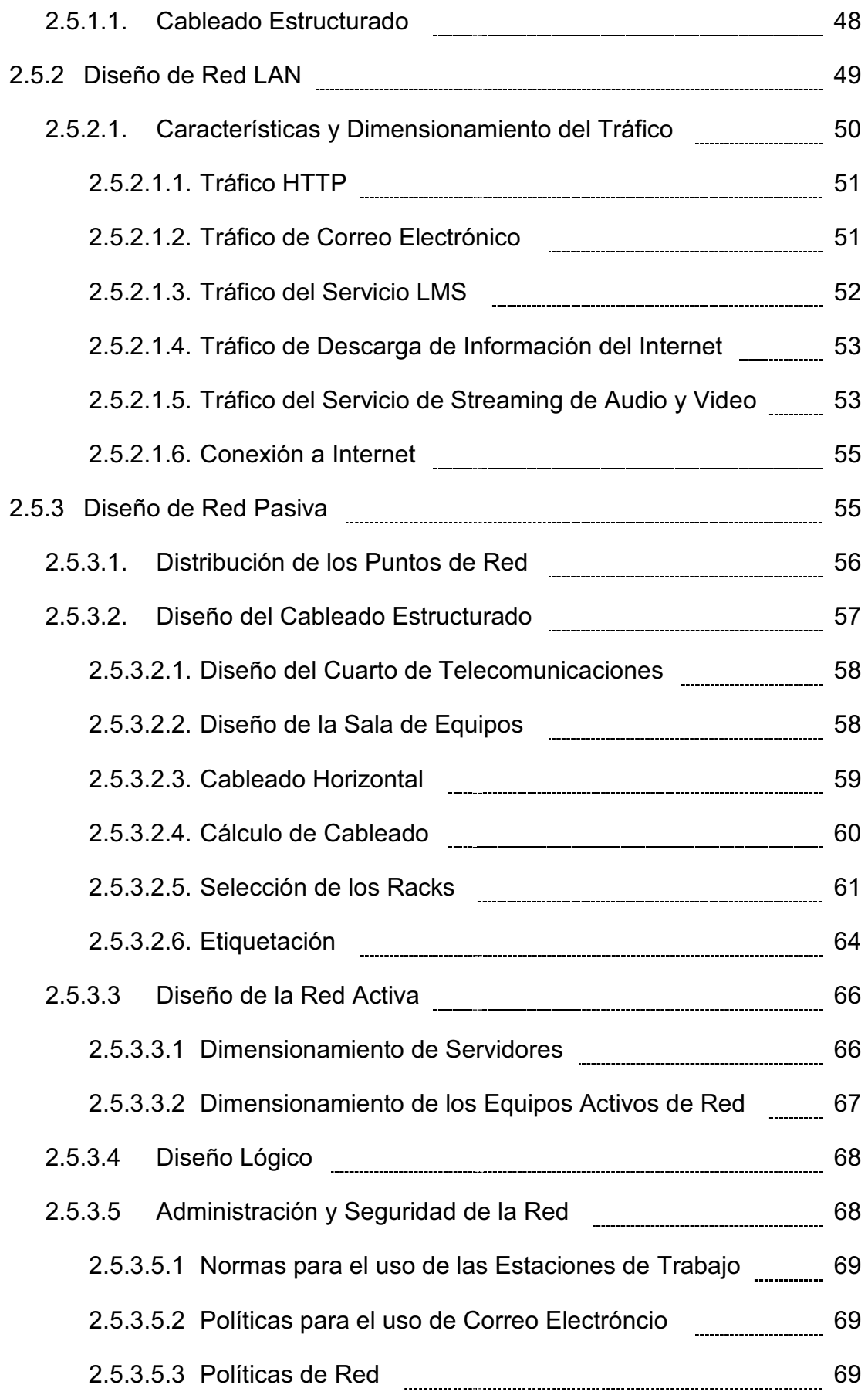

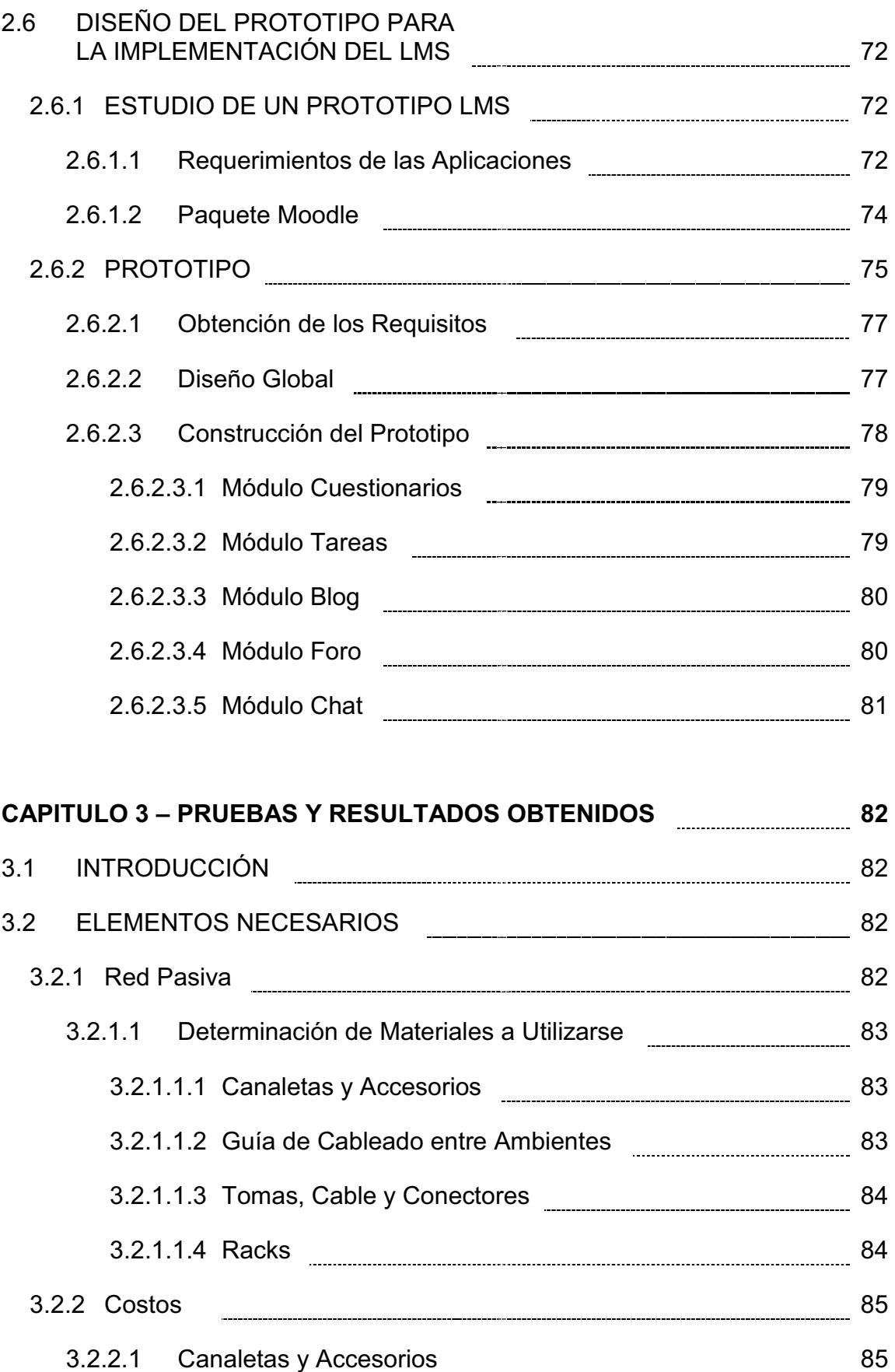

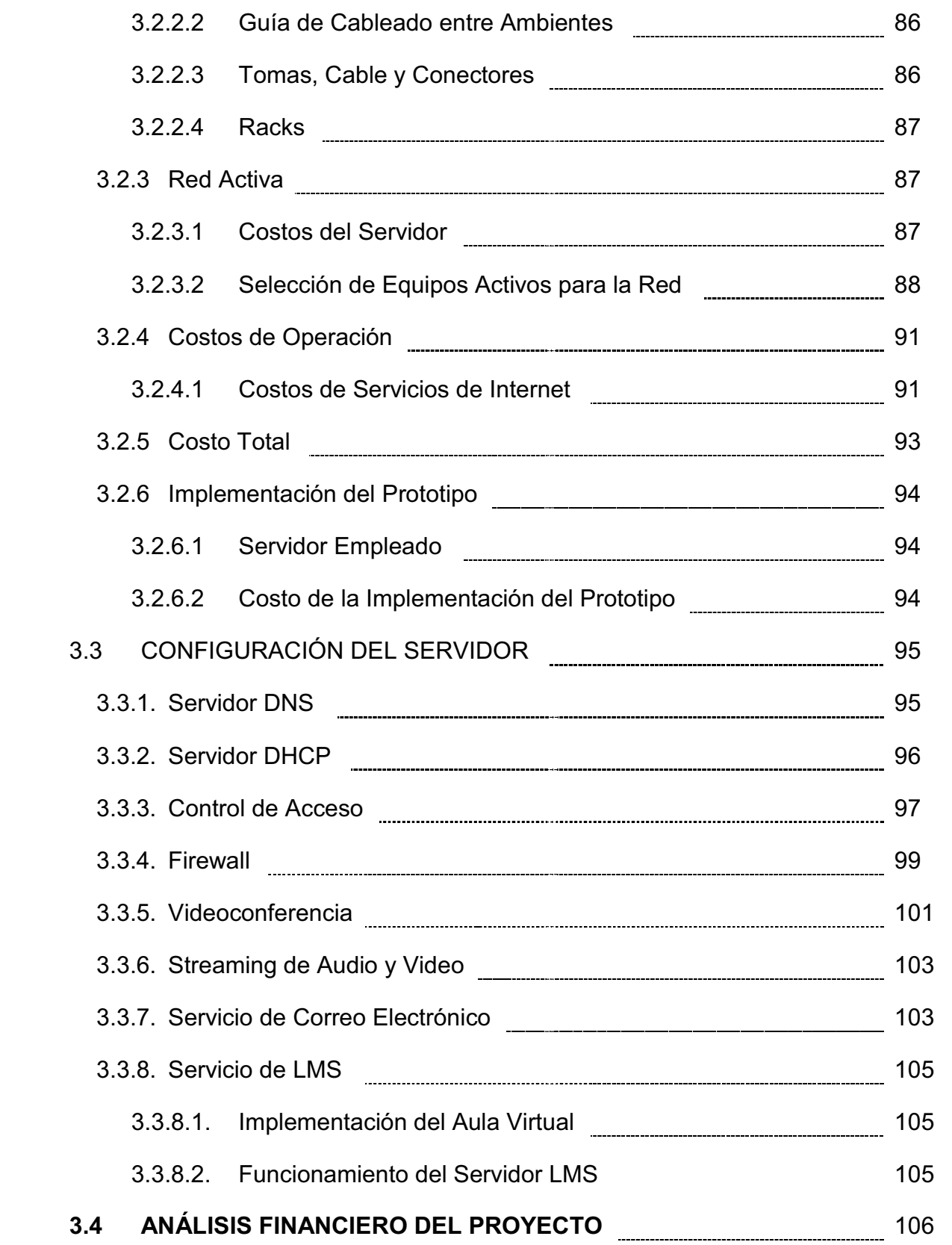

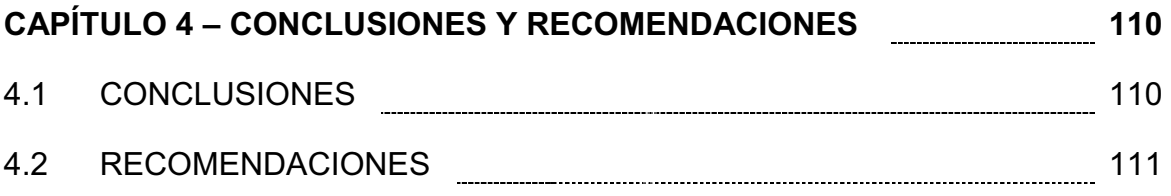

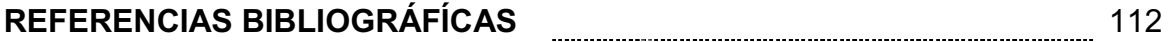

### **ANEXOS**

**ANEXO A.**Plano del Centro Educativo Integral "Nuevo Horizonte".

**ANEXO B.**Plan de Unidad de la materia de Matemáticas del Tercer Año de Bachillerato, especialización Ciencias Generales.

**ANEXO C.**Carta del Centro Educativo Integral "Nuevo Horizonte".

**ANEXO D.**Características Técnicas del Servidor.

**ANEXO E.**Características Técnicas de Equipos Activos.

**ANEXO F.**Proformas de Equipos y Servicios de Internet.

**ANEXO G.**Manual de Moodle para profesor.

**ANEXO H.**Plano de la Implementación del Laboratorio de Informática.

# **ÍNDICE DE FIGURAS**

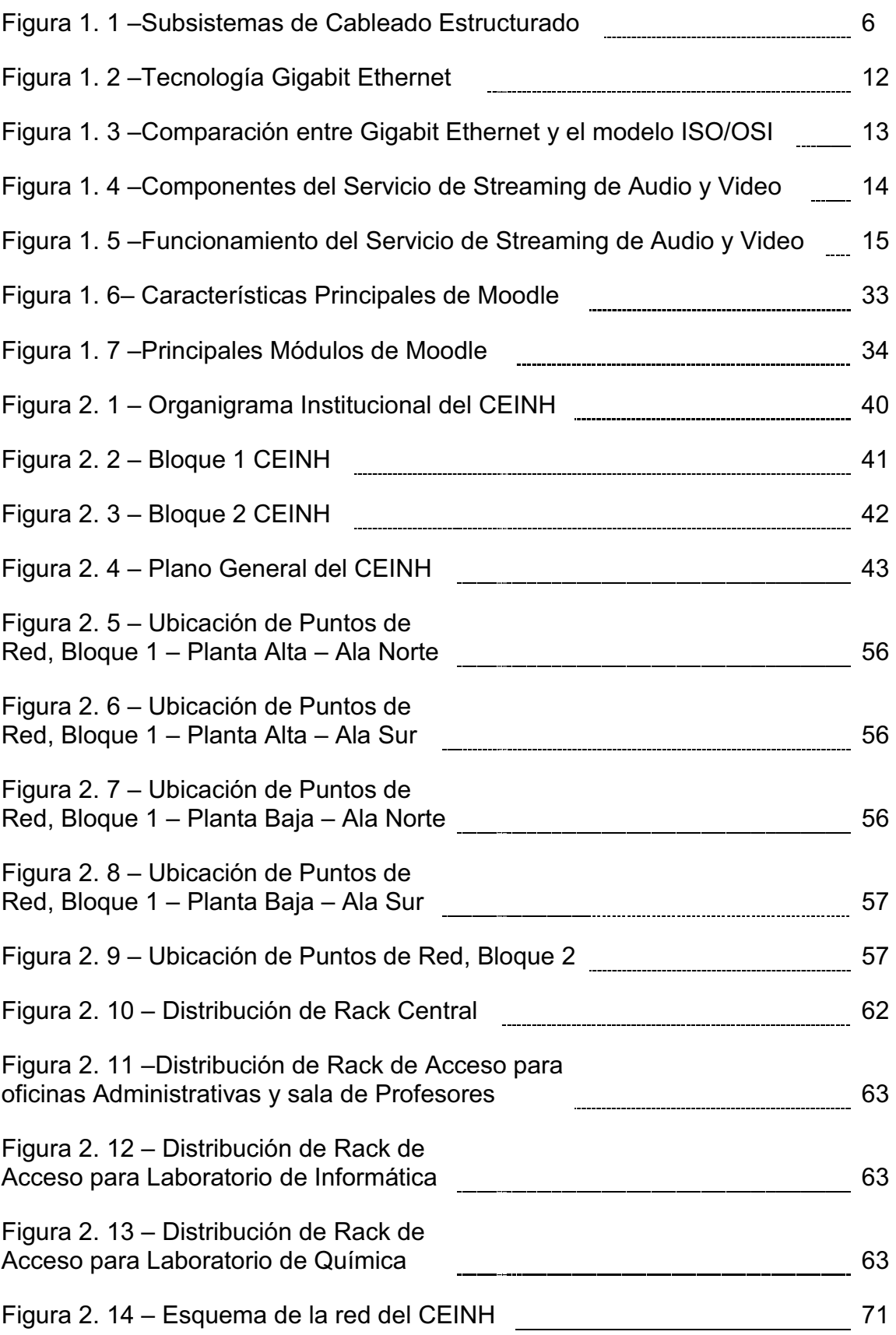

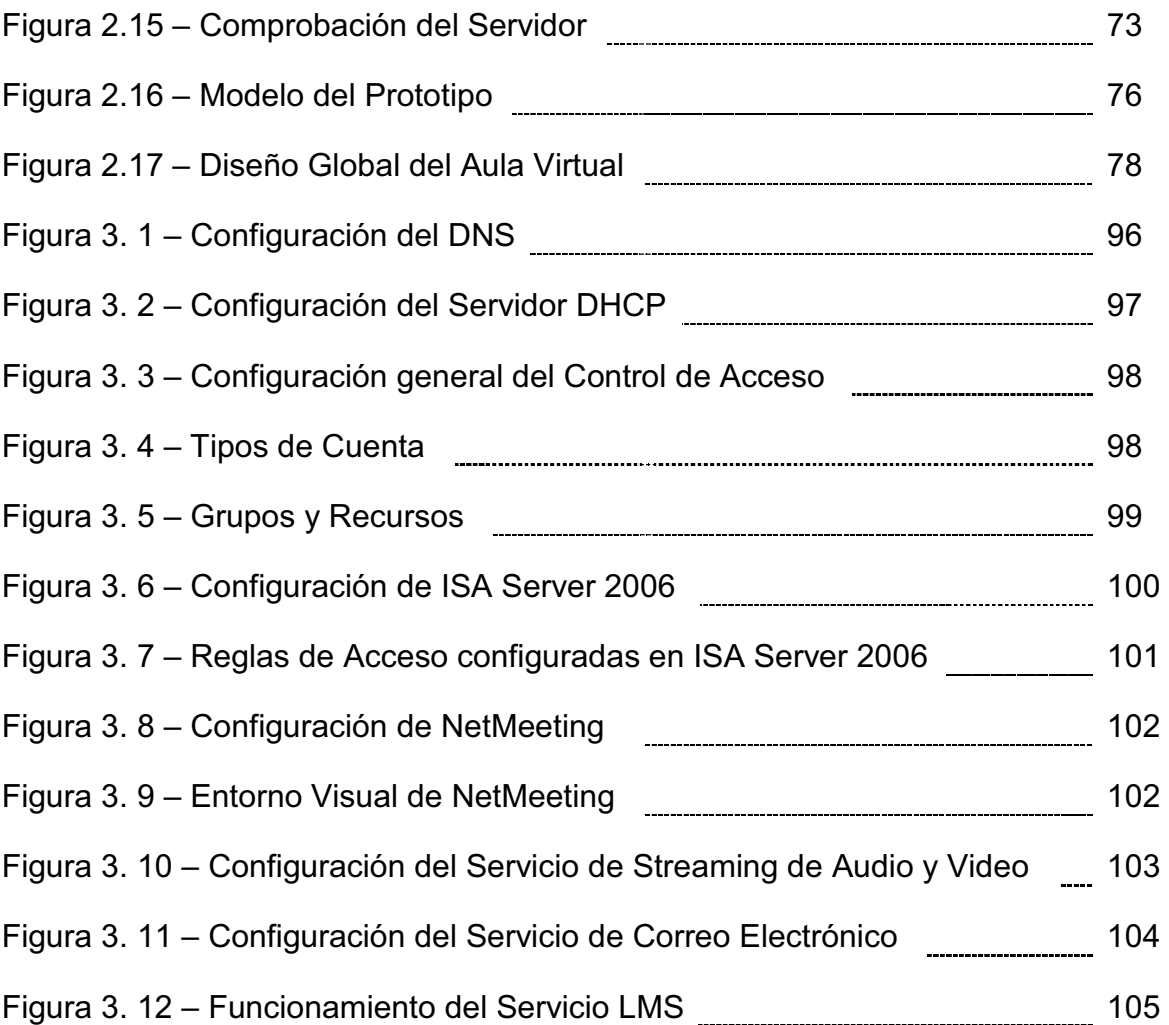

# **ÍNDICE DE CUADROS**

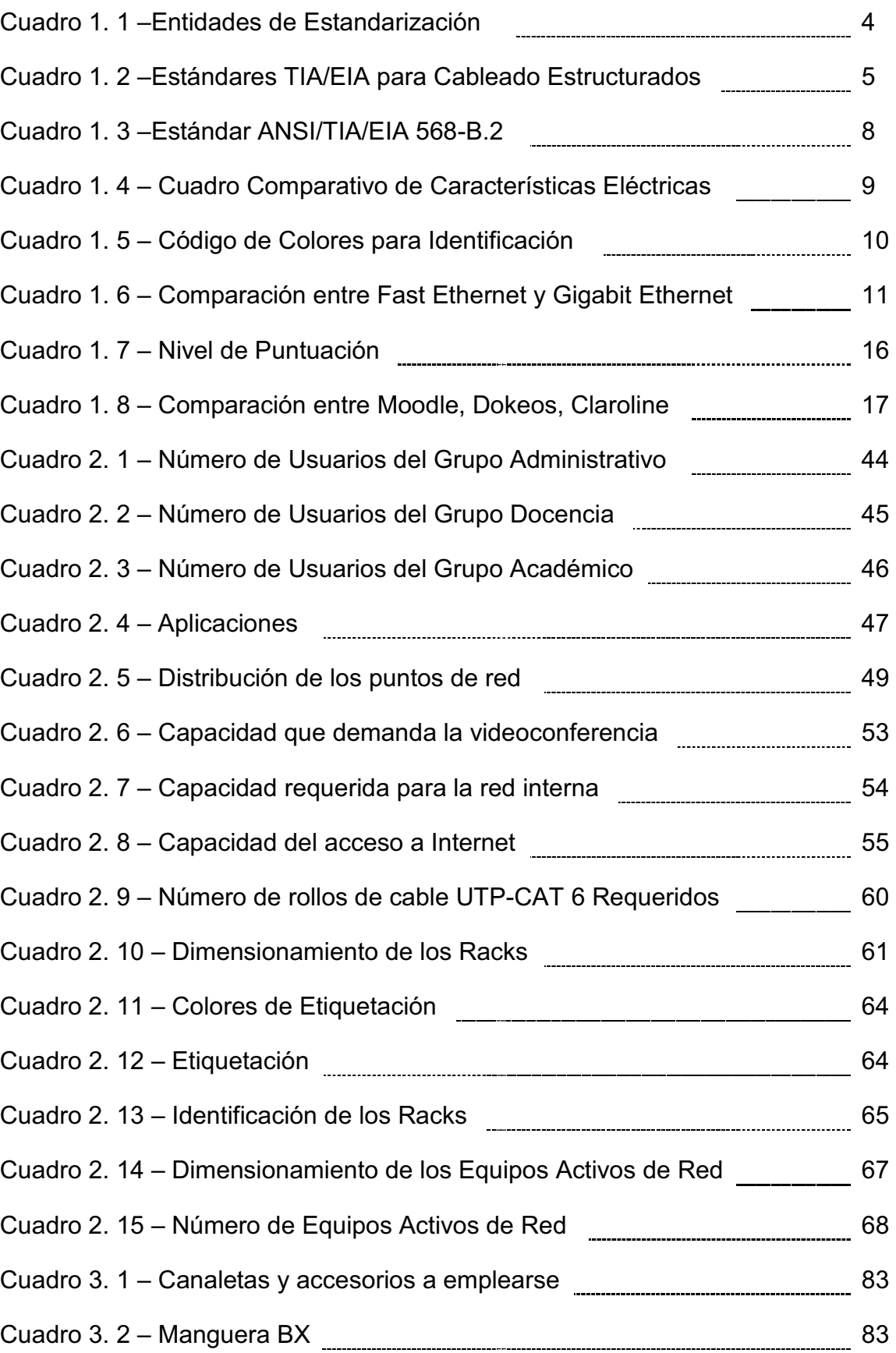

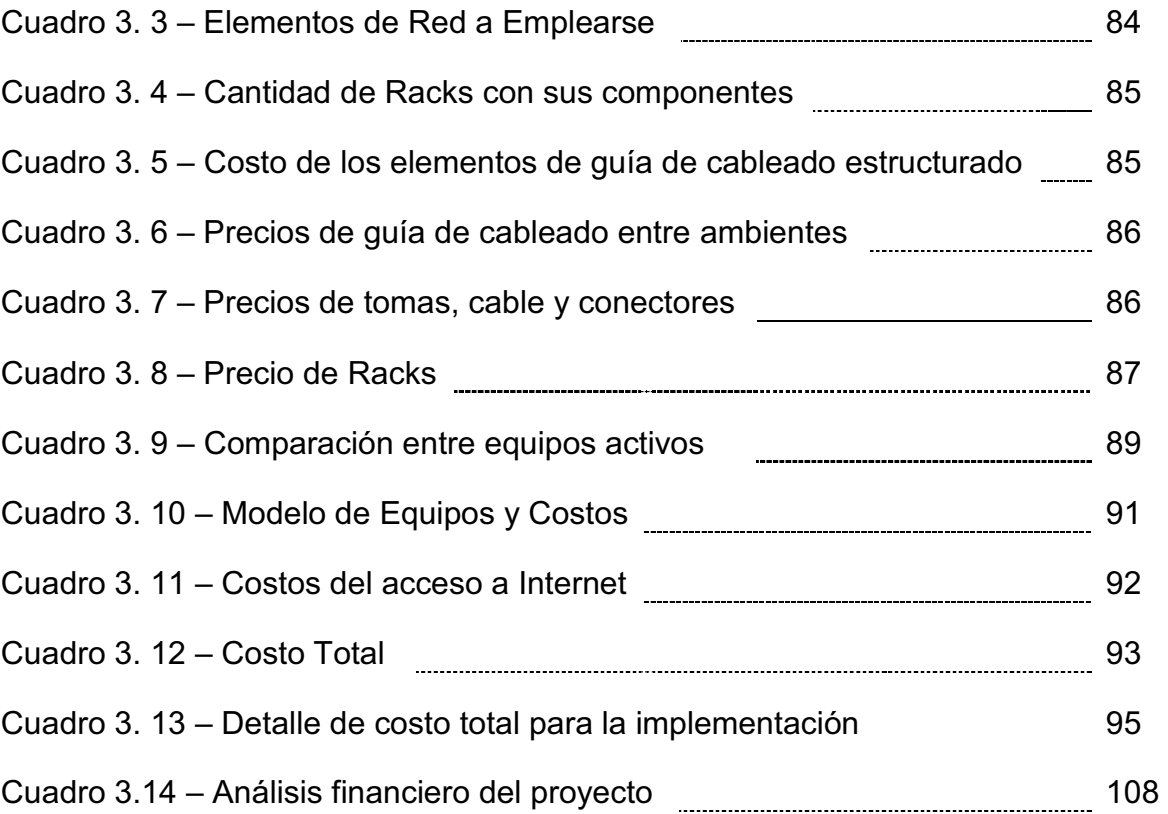

### **RESUMEN**

El presente proyecto propone la implementación de una Intranet para el Centro Educativo Integral "Nuevo Horizonte", que provea de varios servicios y aplicaciones, haciendo uso de un sistema de cableado estructurado que soporte la tecnología Gigabit Ethernet y que permita adaptarse a la utilización de un Sistema de Administración del Aprendizaje basado en software libre.

El capítulo 1 consiste en una breve introducción a las utilidades y servicios que la Intranet dispondrá, así como de los elementos necesarios para su implementación. También muestra un estudio breve sobre el Sistema de Administración del Aprendizaje (LMS), indicando y comparando las alternativas en software libre.

El capítulo 2 muestra el procedimiento seguido para la implementación de la Intranet y los diversos servicios. Además se realiza una síntesis de la información básica del Centro Educativo justificandoel desarrollo del proyecto.

El capítulo 3 presenta un resumen de los costos que conlleva la ejecución del presente proyecto para el Centro Educativo.Además se plantea la implementación del prototipo de red y se describe la operación de los servicios implementados en el laboratorio de informática.

En el capítulo 4 se presentan las conclusiones y recomendaciones que surgieron durante y después del desarrollo de este proyecto de titulación. Además, se presentan algunas sugerencias para el mantenimiento y operación de la red.

### **PRESENTACIÓN**

El continuo y rápido desarrollo de la tecnología, permite la aparición de varios servicios aplicables a cualquier organización. Las aplicaciones que solo podían ser utilizadas en empresas especialmente de negocios ahora están al alcance de todos. En el área de la educación estas tecnologías están tomando mucha fuerza pues sus beneficios son innumerables, sobre todo para mantener una mejor comunicación entre estudiantes y docentes.

El Centro Educativo integral "Nuevo Horizonte", ha decidido la integración de la tecnología en sus procesos de enseñanza, los cuales permitan mejorar la calidad de la educación impartida a sus estudiantes y establecer canales de comunicación entre los profesores y los estudiantes facilitando las tareas de consulta e investigación.

Dentro de los servicios que brinda la Intranet esta el proporcionar al profesor y al estudiante un método innovador para el continuo desarrollo de la enseñanza aprendizaje haciendo uso del Sistema de Administración del Aprendizaje (LMS) combinando también con elementos como videoconferencia y streaming de contenido multimedia.

Este proyecto de titulación "IMPLEMENTACIÓN DE LA INTRANET DEL CENTRO EDUCATIVO INTEGRAL "NUEVO HORIZONTE" CON MIRAS A LA ADAPTACIÓN DE UN LMS OPEN SOURCE PARA EL CICLO DIVERSIFICADO" se lo realizará considerando las normas de cableado estructurado vigentes y los criterios ingenieriles obtenidos a lo largo de la formación recibida en las aulas de la ESCUELA POLITÉCNICA NACIONAL.

# **SUSTENTACIÓN TEÓRICA**

### **1. 1 INTRODUCCIÓN**

Actualmente, la necesidad de introducir las Tecnologías de la Información y Codificación (TICs) en el ámbito educativo impulsa nuevos métodos de enseñanza que estén de acuerdo con los desafíos que la tecnología proporciona cada día. Teniendo en cuenta este hecho, el Centro Educativo Integral Nuevo Horizonte (CEINH) ha concedido la implementación de recursos para el aprendizaje, tales como una Intranet y el acceso al Internet para facilitar las tareas de comunicación e investigación de los estudiantes.

Para facilitar las tareas de investigación en los procesos de enseñanza tradicional y autoaprendizaje, toma gran importancia la implementación de una red privada basada en las normas y protocolos de Internet, que permita soportar las aplicaciones y los servicios necesarios.

Los principales beneficios esperados con la implementación de la red son:

- · Aumento de la productividad, constituye el principal beneficio obtenido de la red pues permite el acceso a la información actualizada en un periodo de tiempo corto.
- · Reducción de costes, los servicios que se pueden brindar permiten ahorrar insumos de oficina como papel, tinta, formularios, entre otros. Reemplazando los documentos impresos con representaciones digitales y multimedia.
- · Escasa inversión, en comparación con los beneficios obtenidos a partir de la implementación de la red, la inversión resulta muy rentable.

Una institución educativa clasifica sus usuarios en tres grandes grupos, de la siguiente manera:

- Estudiantes
- Profesores
- Personal administrativo.

El grupo de estudiantes demanda acceso a los servicios educativos de consulta y difusión de la información.

El grupo administrativo demanda acceso a los servicios de compartición de archivos y almacenamiento.

El grupo de profesores demanda acceso a los servicios de enseñanza, difusión de la información, compartición de archivos y almacenamiento.

Además, todos los usuarios requieren contar con la disponibilidad del servicio de correo electrónico.

La Intranet cuenta con los siguientes elementos:

- · **Elemento físico**, incluye el sistema de cableado estructurado y los equipos necesarios.
- · **Tecnología utilizada,** indica que tipo de tecnología se utilizará para la transmisión de la información.
- · **Servicios,** agrupa a todos las prestaciones que ofrece la red a los usuarios.

A continuación se describen los elementos que conforman la Intranet.

### **1. 2 ELEMENTO FÍSICO**

A nivel mundial existen organizaciones que estandarizan la distribución y el uso de los elementos de red con el fin de garantizar la operación adecuada de los

servicios actuales. Considerando estas normas se procederá al diseño de la red del centro educativo.

Las entidades de estandarización definen al cableado estructurado de la siguiente manera:

- 1. Es el conjunto de elementos pasivos, flexibles, genérico e independiente, que sirve para interconectar equipos activos, de diferentes o igual tecnología permitiendo la integración de los diferentes sistemas de control, comunicación y manejo de la información, sean estos de voz, datos, video, así como equipos de conmutación y otros sistemas de administración.<sup>1</sup>
- 2. Es el cableado de un edificio o una serie de edificios, de diferente o igual tecnología permitiendo la integración de los diferentes servicios que dependen del tendido de cables como datos, telefonía, control, etc. $2$

La primera definición es la que mejor se adapta al objetivo de este proyecto de titulación y con la cual se desarrollará la implementación del cableado estructurado.

Principales ventajas de un sistema de cableado estructurado:

- · Es común e independiente de las aplicaciones y servicios.
- · Facilita la administración y gestión de la red.

<u>.</u>

<sup>&</sup>lt;sup>1</sup> Curso de Cableado Estructurado, Junio 2006, página 13

<sup>&</sup>lt;sup>2</sup> CABLEADO ESTRUCTURADO, Laboratorio de Comunicaciones FIBUA, página 5.

El promedio de vida útil requerido de los sistemas de cableado estructurado es de 10 a 15 años, por ello es importante realizar un diseño flexible que permita la implementación de nuevos servicios.

### **1.2.1 ESTÁNDARES**

En el cuadro 1.1 se listan las diferentes entidades de estandarización:

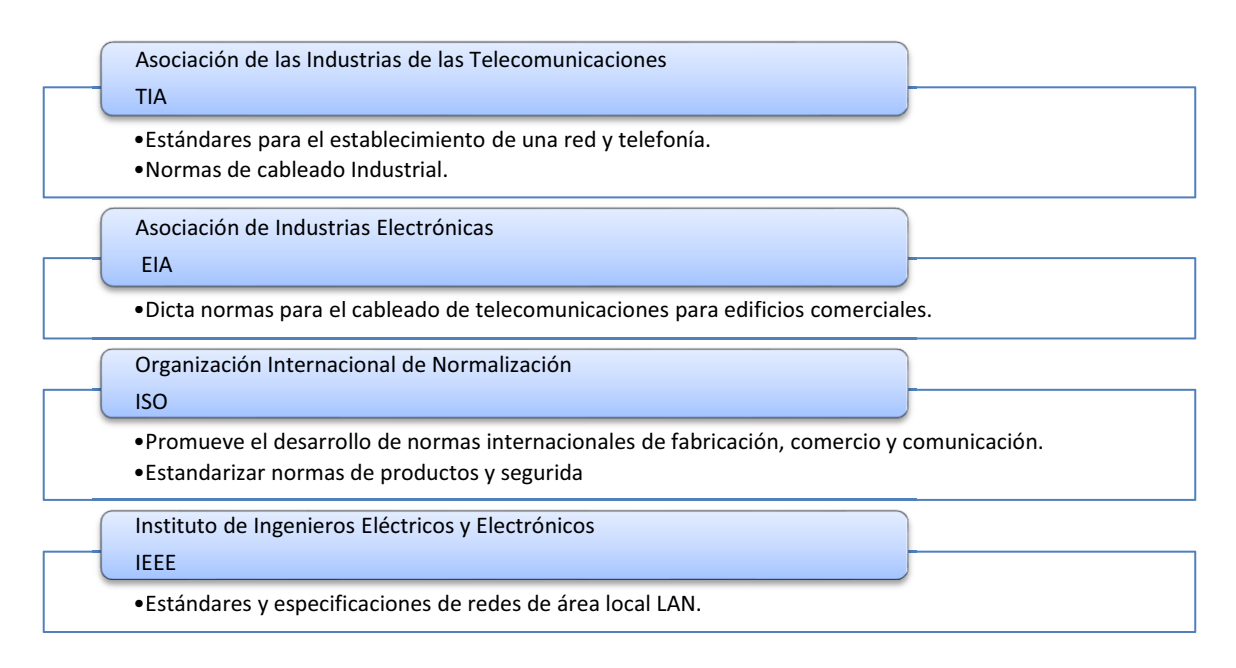

Cuadro 1.1 – Entidades de Estandarización.

Tanto la TIA como la EIA son asociaciones industriales acreditadas por el Instituto Nacional Americano de Normalización (ANSI), que trabajan juntas y se encargan del desarrollo y publicación de los estándares para el cableado estructurado para la transmisión de voz y datos en redes de área local.

#### 1.2.1.1 Estándares TIA/EIA

Los estándares TIA/EIA más utilizados en cableado estructurado se mencionan en el cuadro 1.2.

| <b>TIA/EIA-568-B.1</b> | · Estandar de cableado de telecomunicaciones<br>en edificios comerciales.                                    |
|------------------------|----------------------------------------------------------------------------------------------------|
| $TIA/EIA-568-B.2$      | • Componentes de cableado de par trenzado.                                                                   |
| TIA/EIA-568-B.3        | • Componentes de cableado de fibra óptica                                                                    |
| TIA/EIA-568-B          | · Estándares de cableado.                                                                                    |
| TIA/EIA-569-A          | · Estándar para edificios comerciales.<br>• Recorridos y espacios de telecomunicaciones.                     |
| TIA/EIA-570-A          | · Estándar de cableado estructurado para<br>residencias y comerciales menores.                               |
| TIA/EIA-606            | · Estándar de administración para la<br>infraestructura de telecomunicaciones para<br>edificios comerciales. |
| TIA/EIA-607            | · Requisitos para conexión a tierra.                                                                         |

Cuadro 1.2 - Estándares TIA/EIA para cableado estructurado.

### *1.2.1.1.1 ANSI/TIA/EIA-568*

Este estándar de cableado estructurado especifica lo siguiente:

- · Requerimientos mínimos para cableado de telecomunicaciones dentro de un ambiente de oficina, para las distintas tecnologías de cables.
- · Topología y distancias recomendadas.
- · Parámetros de prestación de los medios de comunicación.

#### *1.2.1.1.2 ANSI/TIA/EIA 568-B.1*

Este estándar identifica seis componentes funcionales, conocidos también como subsistemas del cableado estructurado, indicados en la figura 1.1:

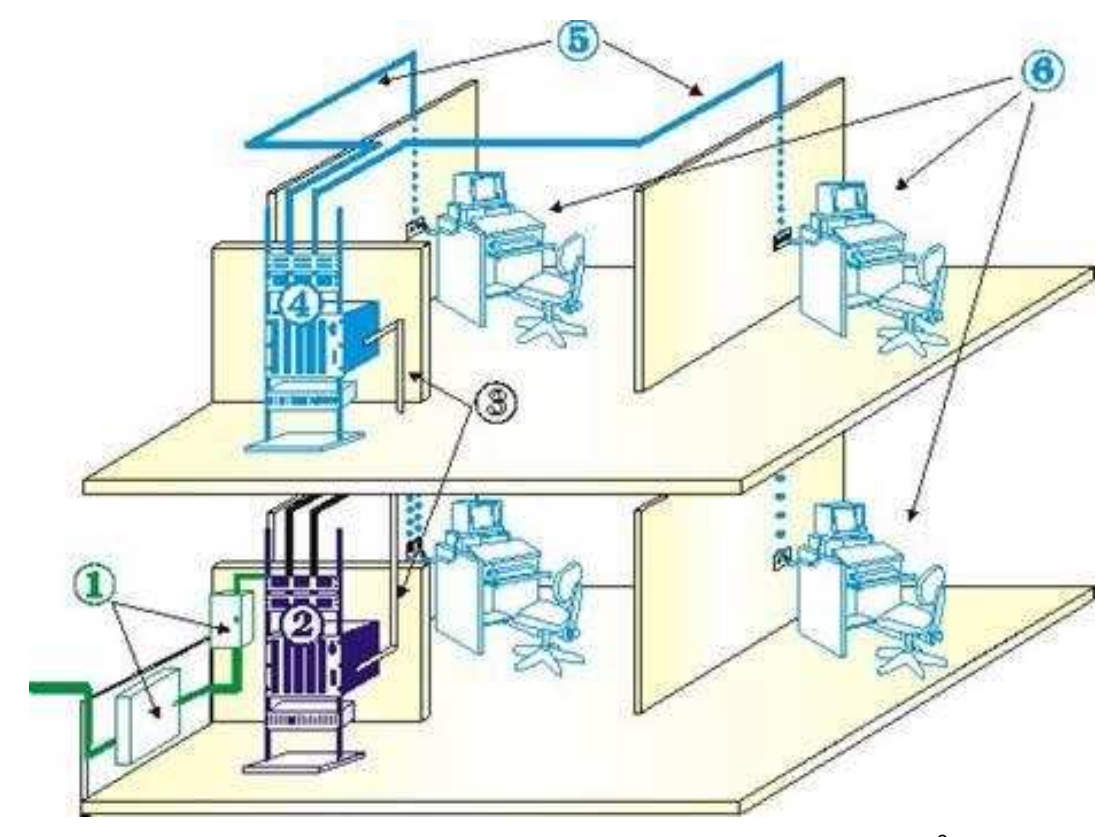

Figura 1.1 - Subsistemas de cableado estructurado $^3$ .

1. **Identificaciones de entrada o acometidas.-** Es el lugar ingreso de los servicios de telecomunicaciones al edificio.

Se refiere a los cables, hardware de conexión, elementos de protección y equipos requeridos para conectar las instalaciones de planta externa de los proveedores de servicio con el sistema de cableado estructurado interno.

<u>.</u>

<sup>&</sup>lt;sup>3</sup> http://felippechavez.blogspot.com/2011/05/subsistemas-de-cableado-estructurado.html

- 2. **Distribuidor principal y secundario (Cross-Connection).-** Conocido como MDF "Main Distribution Frame", está constituido por elementos de interconexión y puede estar ubicado en el mismo cuarto de equipos, tiene como principal función proveer de servicios de telecomunicaciones en cualquier punto la instalación.
- 3. **Distribución central de cableado (back-bone distribution).-** Interconecta los armarios de telecomunicaciones, cuarto de equipos y las instalaciones de entrada, teniendo proyecciones a las posibles necesidades y ampliaciones futuras.
- 4. **Distribuidores Horizontales (Horizontal Cross-Connection).-** Interconecta el cableado horizontal con el distribuidor central, los armarios de telecomunicaciones y las áreas de trabajo.
- 5. **Distribución Horizontal de cableado.-** Conecta las áreas de trabajo con los distribuidores horizontales.

La topología que sigue este cableado es tipo estrella teniendo su centro en el armario de telecomunicaciones y como punto final el área de trabajo, la distancia máxima que se puede tener el recorrido del cable es de 90 metros, desde el conector del área de trabajo hasta al punto de interconexión en el armario de telecomunicaciones, la longitud del cable que une el punto de interconexión que llega del armario de telecomunicaciones al área de trabajo con el equipo al que se va a conectar no puede ser de más de 10 metros en conjunto.

6. **Área de trabajo.-** Esta área incluye los conectores de telecomunicaciones y los Patch-cords hasta el equipo que puede ser una computadora, impresora, teléfono, entre otras.

Los cables de interconexión no deben superar los 5 metros de distancia, termina en conectores que pueden estar conectados en dos tipos T568-A y T568-B.

#### *1.2.1.1.3 ANSI/TIA/EIA 568-B.2: Componentes de Cableados UTP*

Especifica las características mecánicas, eléctricas y funcionales de los componentes del cableado estructurado.

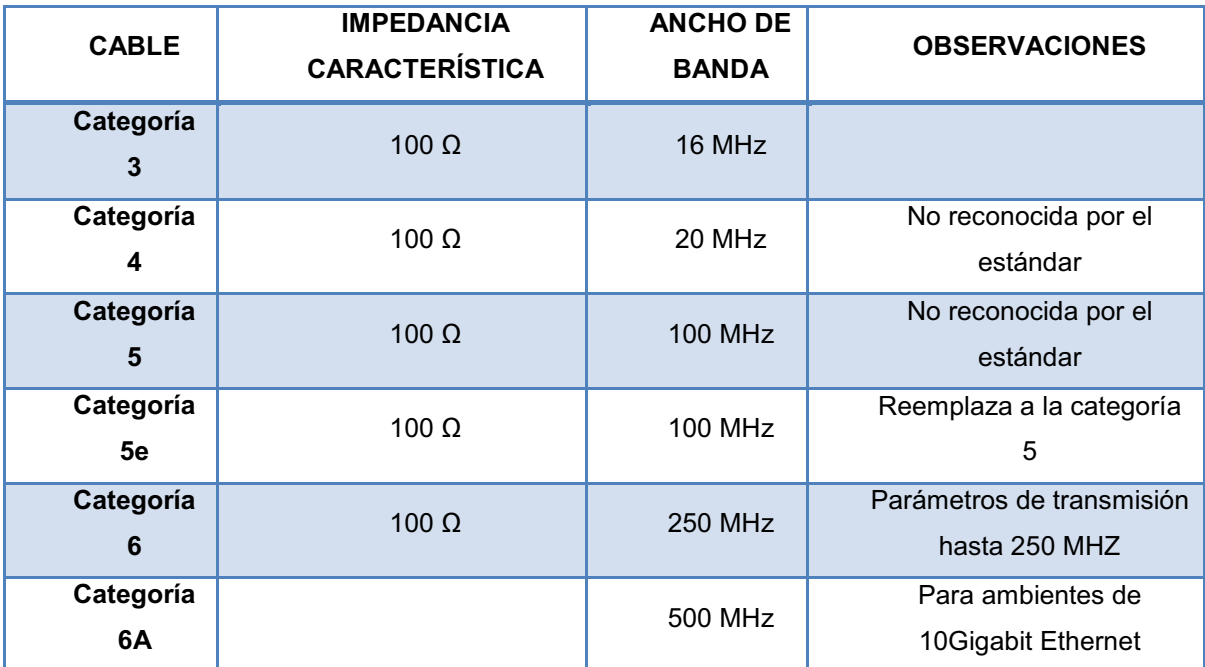

En este estándar se reconocen las categorías de cables citadas en el cuadro 1.3:

Cuadro 1.3 - Estándar ANSI/TIA/EIA 568-B.2

El 20 de junio de 2002 se aprobó la publicación del estándar Categoría 6, que incluye:

- · Compatibilidad con las categorías 5e, 5 y 3.
- · Compatibilidad entre el enchufe del patch cord y el Jack RJ-45.
- Especificación completa.
- · Dos veces la ancho de banda que ofrece la categoría 5e.

En el siguiente cuadro se muestra las características para este tipo de cable y se realiza una comparación con CAT 5e.

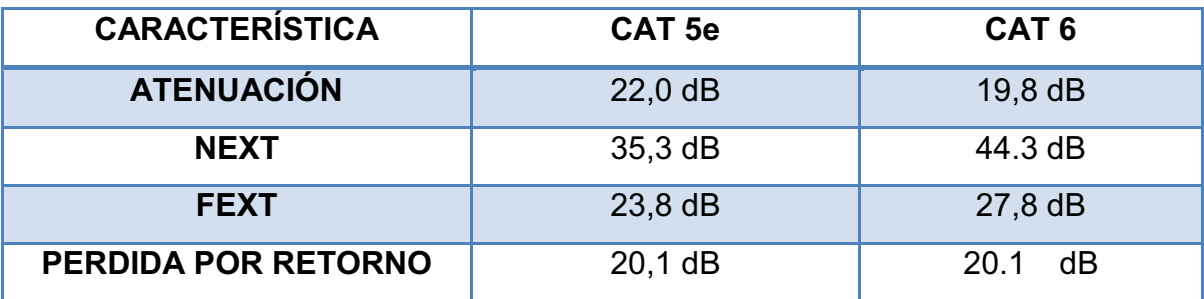

Cuadro 1.4 - Cuadro comparativo de características eléctricas

Mientras menor sea el valor de la ATENUACIÓN, el cable es mejor. De la misma manera, cuanto más alto sea el valor del NEXT, FEXT y PÉRDIDA DE RETORNO mejor es el cable.

### *1.2.1.1.4 ANSI/TIA/EIA 606 A*

Regula y sugiere los métodos para la administración de los sistemas de telecomunicaciones, tiene como propósito el proporcionar un esquema de administración uniforme que sea independiente de las aplicaciones. Recomienda el marcar con un código de color y grabado en todos los datos para la administración de los cables de telecomunicaciones, para su debida identificación.

| <b>COLOR</b>    | <b>ESPECIFICACIÓN</b>                       |
|-----------------|---------------------------------------------|
| Naranja         | Terminación central de oficina              |
| <b>Verde</b>    | Conexión de red (circuito auxiliar)         |
| Púrpura         | Conexión mayor (equipo de datos)            |
| <b>Blanco</b>   | Terminación de cable MC a IC                |
| Gris            | Terminación de cable IC a MC                |
| Azul            | Terminación de cable horizontal             |
| Café            | Terminación de cable de campus              |
| <b>Amarillo</b> | Mantenimiento auxiliar, alarmas y seguridad |
| Rojo            | Sistema de teléfono                         |

Cuadro 1.5 - Código de colores para identificación

### *1.2.1.1.5 ANSI/TIA/EIA 607 A*

Esta norma especifica cómo se debe realizar la conexión del sistema de tierras para los sistemas de telecomunicaciones.

Los componentes especificados son:

- · **TMGB:** Telecommunications Main Ground Busbar, es la barra principal de tierra, actúa como punto central de conexión de los TGB.
- · **TGB:** Telecommunications Grounding Busbar, es la barra de tierra ubicada en el armario de telecomunicaciones conocido también como cuarto de equipos.
- · **TBB:** Telecommunications Bonding Backbone, es un conductor de cobre usado para conectar la barra principal de tierra (TMBG) con la barra del cuarto de equipos (TGB), tiene como función principal el reducir o igualar las diferencias de potenciales entre los armarios de los equipos.

### **1. 3 TECNOLOGÍA GIGABIT ETHERNET**

La evolución de ETHERNET concibió la tecnología GIGABIT ETHERNET ofreciendo mayor velocidad de transmisión aplicaciones y servicios que requieren mayor capacidad en los medios de transmisión.

En el cuadro 1.6 se muestra una comparación entre las características relevantes de la tecnología Fast Ethernet y Gigabit Ethernet.

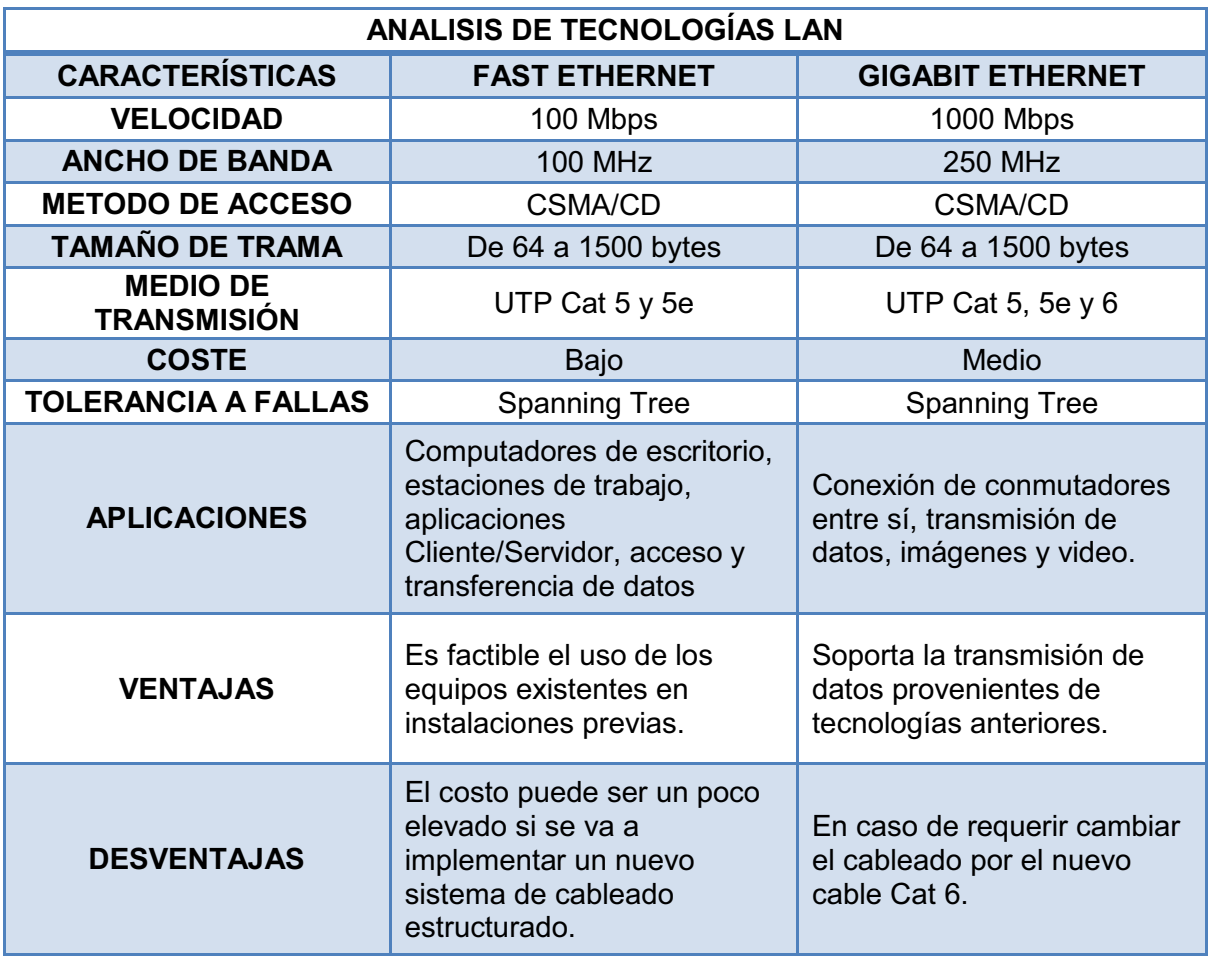

Cuadro 1.6– Comparación entre Fast Ethernet y Gigabit Ethernet.

Gigabit Ethernet se encuentra estandarizada en la norma IEEE 802.3ab donde define como medio de transmisión el cable UTP categoría 5, 5e y 6 conocida también como 1000 BASE-T y en la norma IEEE 802.3z que utiliza fibra óptica para su transmisión de datos, conocida como 1000 BASE –X.

### **1.3.1 ANÁLISIS DE LA TECNOLOGÍA**

En la figura 1.2 se muestra la formación de Gigabit Ethernet a partir de IEEE 802.3 y ANSI X3T11:

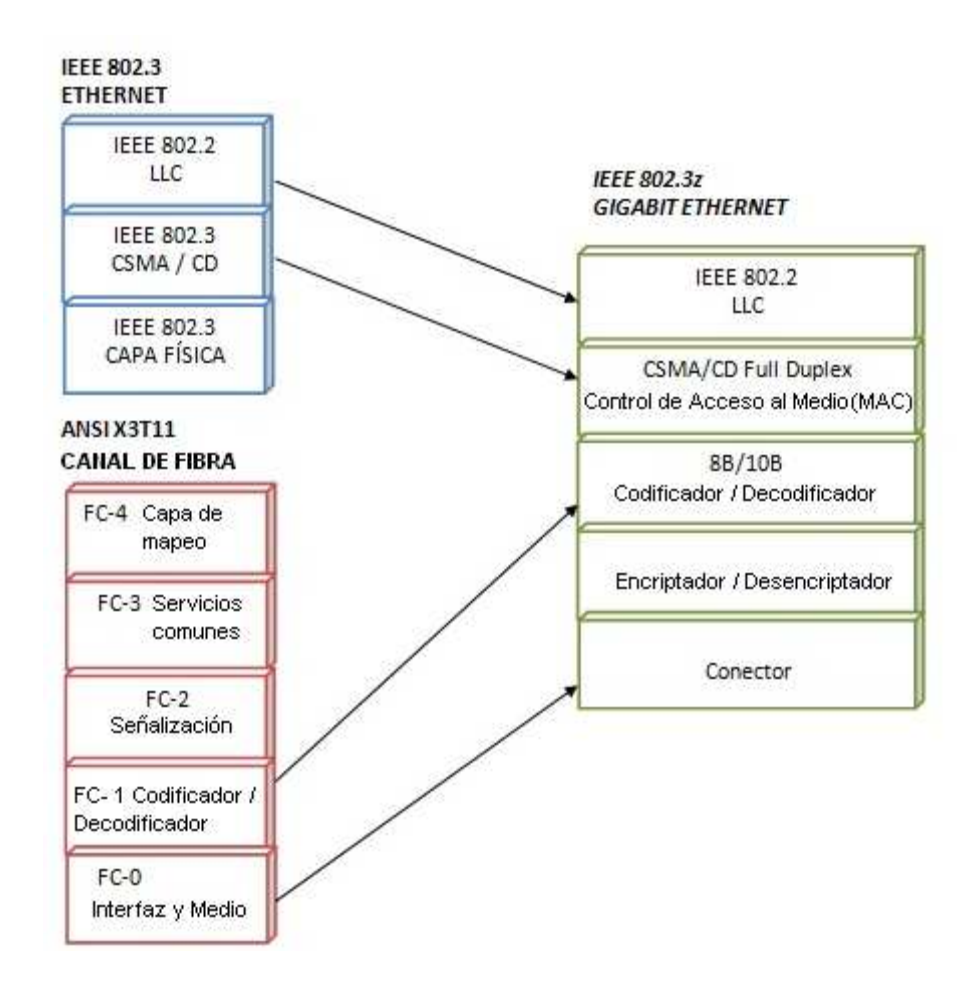

Figura 1.2 – Tecnología Gigabit Ethernet<sup>4</sup>.

<u>.</u>

<sup>4</sup> www.cisco.com/warp/public/cc/techno/lnty/etty/ggetty/tech/gigbt\_tc.pdf

En la figura 1.3 se muestra una comparación del modelo de la tecnología Gigabit Ethernet con el modelo ISO/OSI.

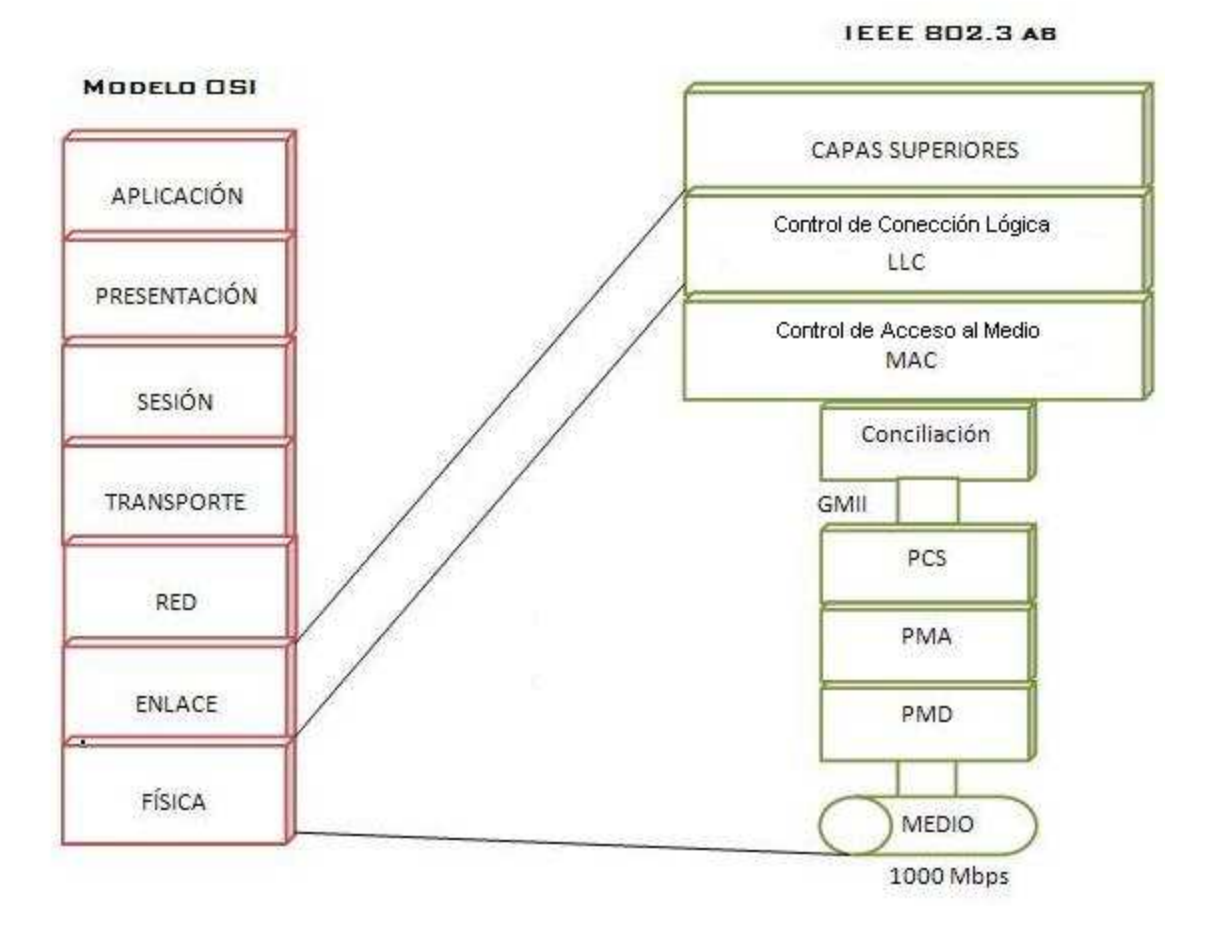

Figura 1.3 – Comparación entre Gigabit Ethernet y el modelo ISO/OSI <sup>5</sup>

### **1. 4 SERVICIOS DE LA INTRANET.**

Los servicios que el CEINH necesita de la Intranet son:

- Videoconferencia

.<br>-

- Streaming de Audio y Video
- Sistema de Gestión de Aprendizaje (LMS).

<sup>&</sup>lt;sup>5</sup> www.cisco.com/warp/public/cc/techno/lnty/etty/ggetty/tech/gigbt\_tc.pdf

#### **1.4.1 VIDEOCONFERENCIA.**

La videoconferencia es una tecnología que proporciona un sistema de comunicación bidireccional de audio, video y datos que permite establecer una comunicación simultánea de trasmisión y recepción en tiempo real.<sup>6</sup>

### **1.4.2 STREAMING DE AUDIO Y VIDEO.**

Esta tecnología se utiliza para aligerar la descarga y ejecución de audio y video en la web permitiendo escuchar y observar los archivos mientras se están descargando.

Las figuras 1.4 y 1.5 detallan el funcionamiento del servicio de streaming de audio y video.

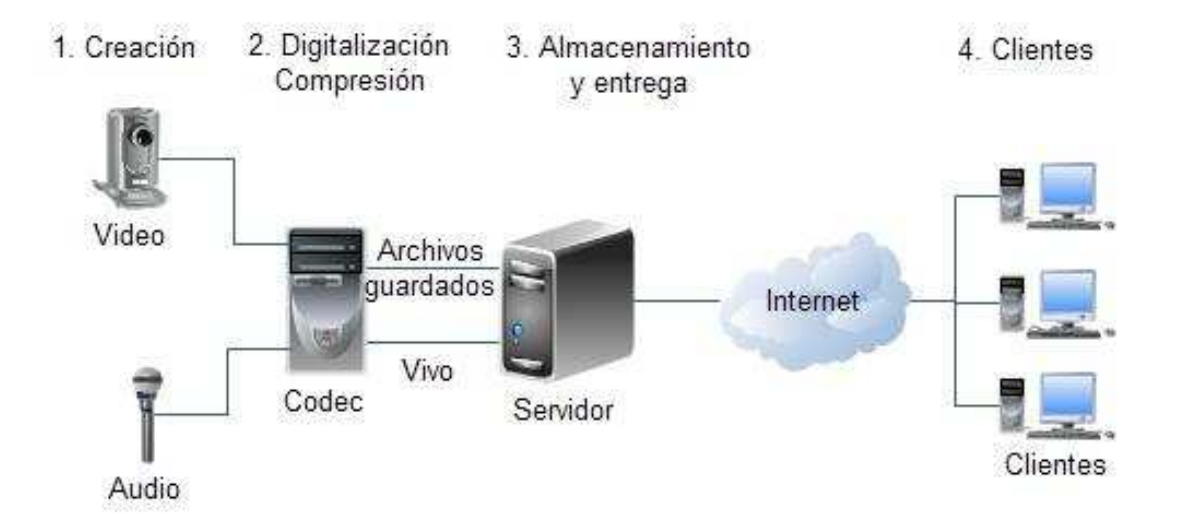

Figura 1.4 – Componentes del servicio de Streaming de Audio y Video<sup>7</sup>

<u>.</u>

<sup>6</sup> http://virtual.uaeh.edu.mx/riv/videoconferencia.php

<sup>&</sup>lt;sup>7</sup> http://www.iteisa.com/streaming/

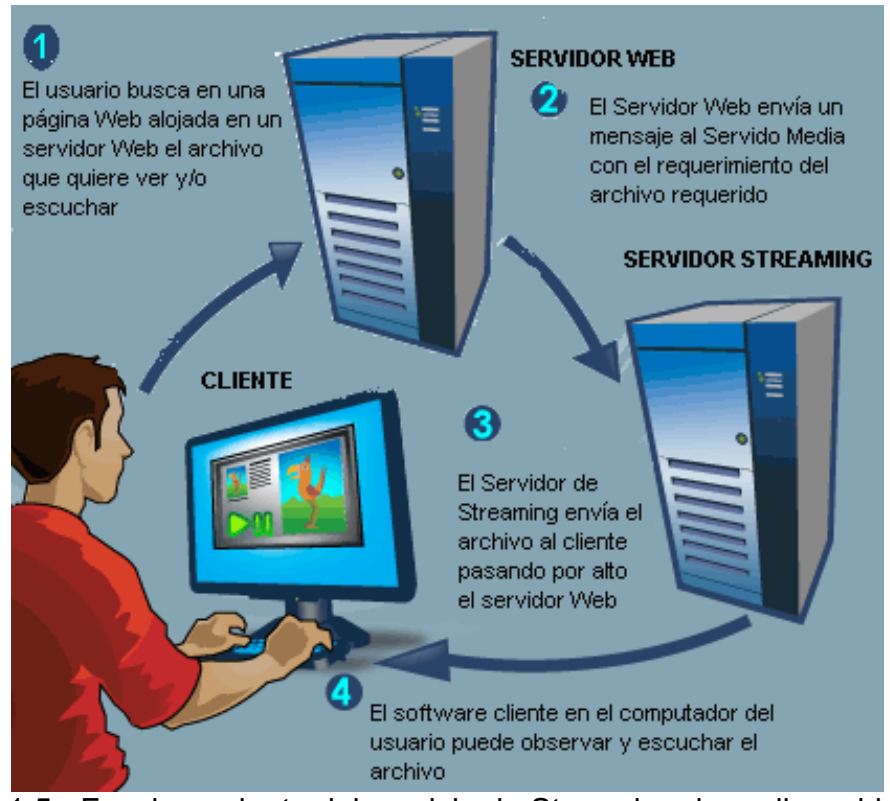

Figura 1.5 - Funcionamiento del servicio de Streaming de audio y video $^8$ 

El protocolo que se utiliza es propietario, depende del fabricante del software utilizado para la aplicación del servicio.

### **1.4.3 LEARNIG MANAGEMENT SYSTEM (LMS).**

Es una herramienta informática que permite la gestión y presentación de materiales educativos a través de herramientas web.

LMS, es un ambiente virtual de enseñanza que aporta importantes ventajas que están orientadas a facilitar y fomentar el proceso de aprendizaje. Emplea una metodología basada en la colaboración, comunicación y acceso a varios recursos de información.

<u>.</u>

<sup>8</sup> http://computer.howstuffworks.com/internet/basics/streaming-video-and-audio4.htm

#### **1.4.3.1 Plataformas**

En la actualidad existen varias implementaciones de LMS de código abierto, tanto en sistemas operativos libres como pagados.

La forma de ingresar a cada una de las aplicaciones de un LMS es sencilla, los estudiantes cuentan con varios accesos a foros, chats y blogs fácilmente localizables en la plataforma. Además, cuenta con un sistema de pruebas en línea para realizar una evaluación inmediata similar a una prueba presencial.

La forma de presentar las diferentes actividades impartidas en el curso, en lo referente al LMS, depende exclusivamente de la plataforma adquirida por la institución la cual se encarga de impartir los conocimientos a sus educandos.

Se tienen varias alternativas para implementar una plataforma LMS, entre las más utilizadas se mencionan: Moodle, Dokeos, Claroline.

El cuadro 1.7 resume los puntajes de calificación en base a las ventajas que brinda cada plataforma y el cuadro 1.8 presenta la comparación entre las tres plataformas mencionadas.

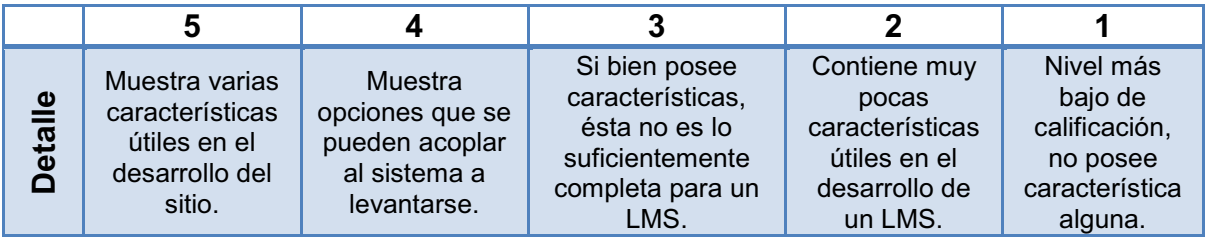

Cuadro 1.7 - Nivel de puntuación
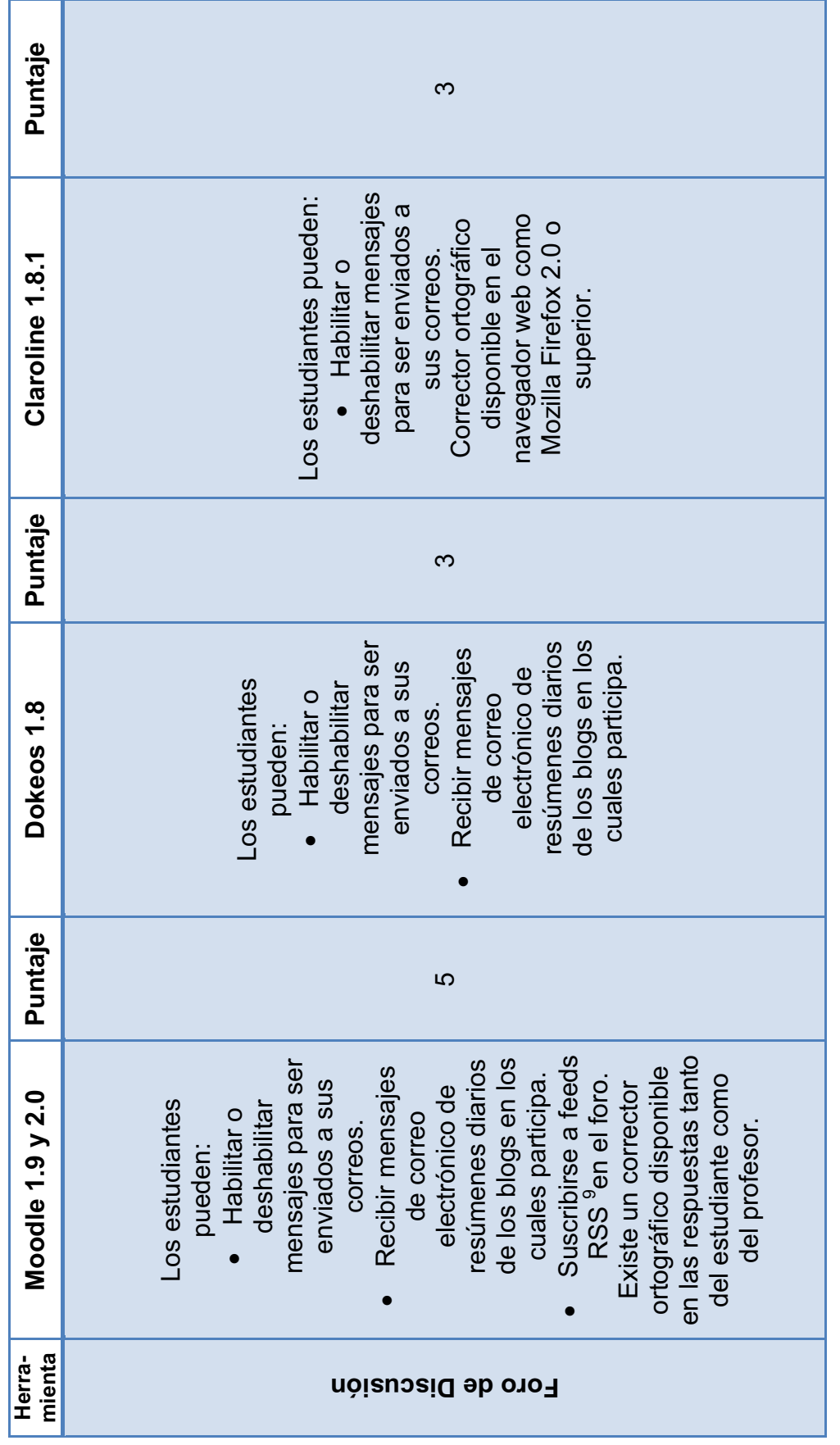

<sup>&</sup>lt;sup>9</sup> Feeds RSS, Utilizado para difundir información actualizada en la web. 9 Feeds RSS, Utilizado para difundir información actualizada en la web.

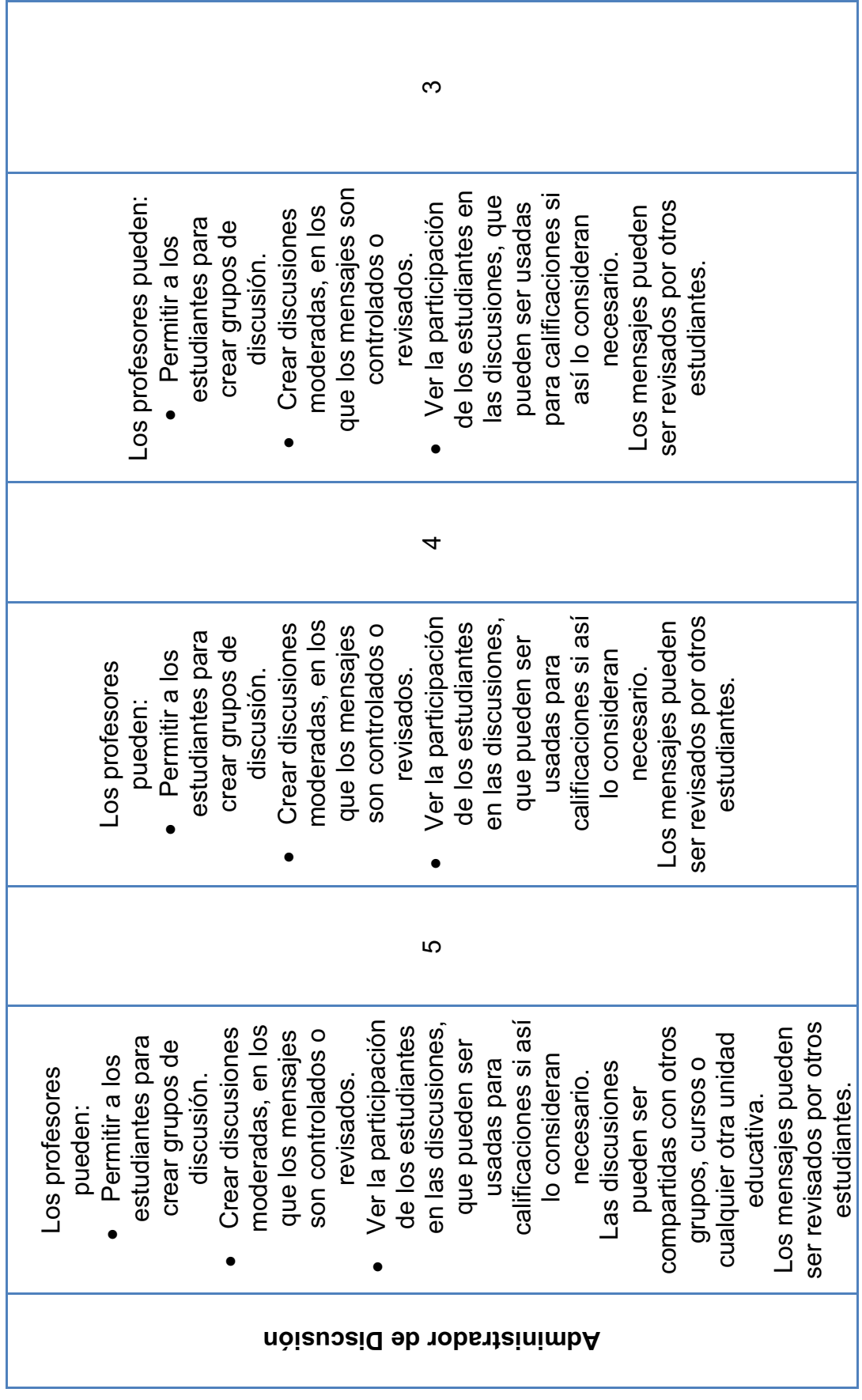

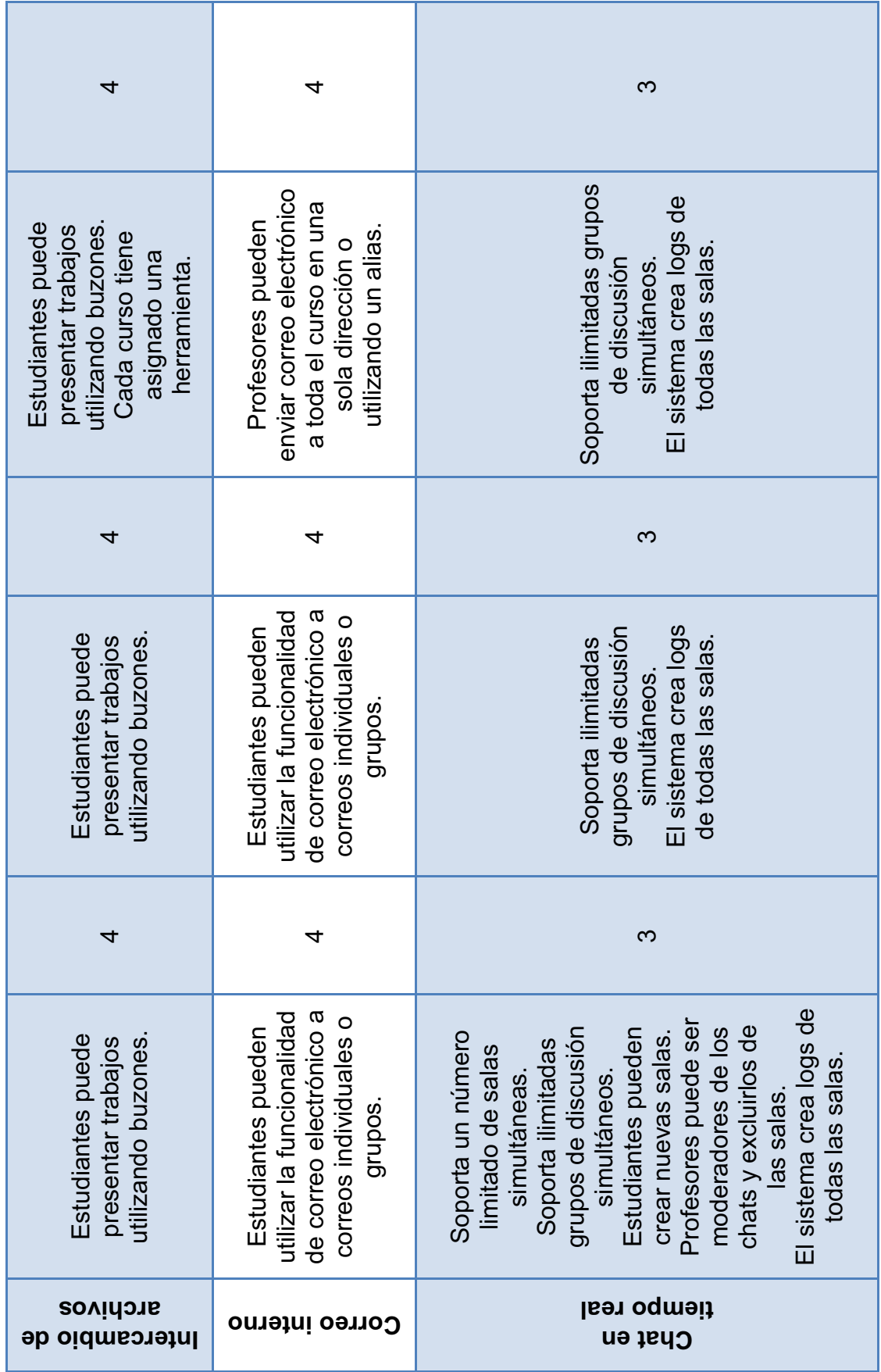

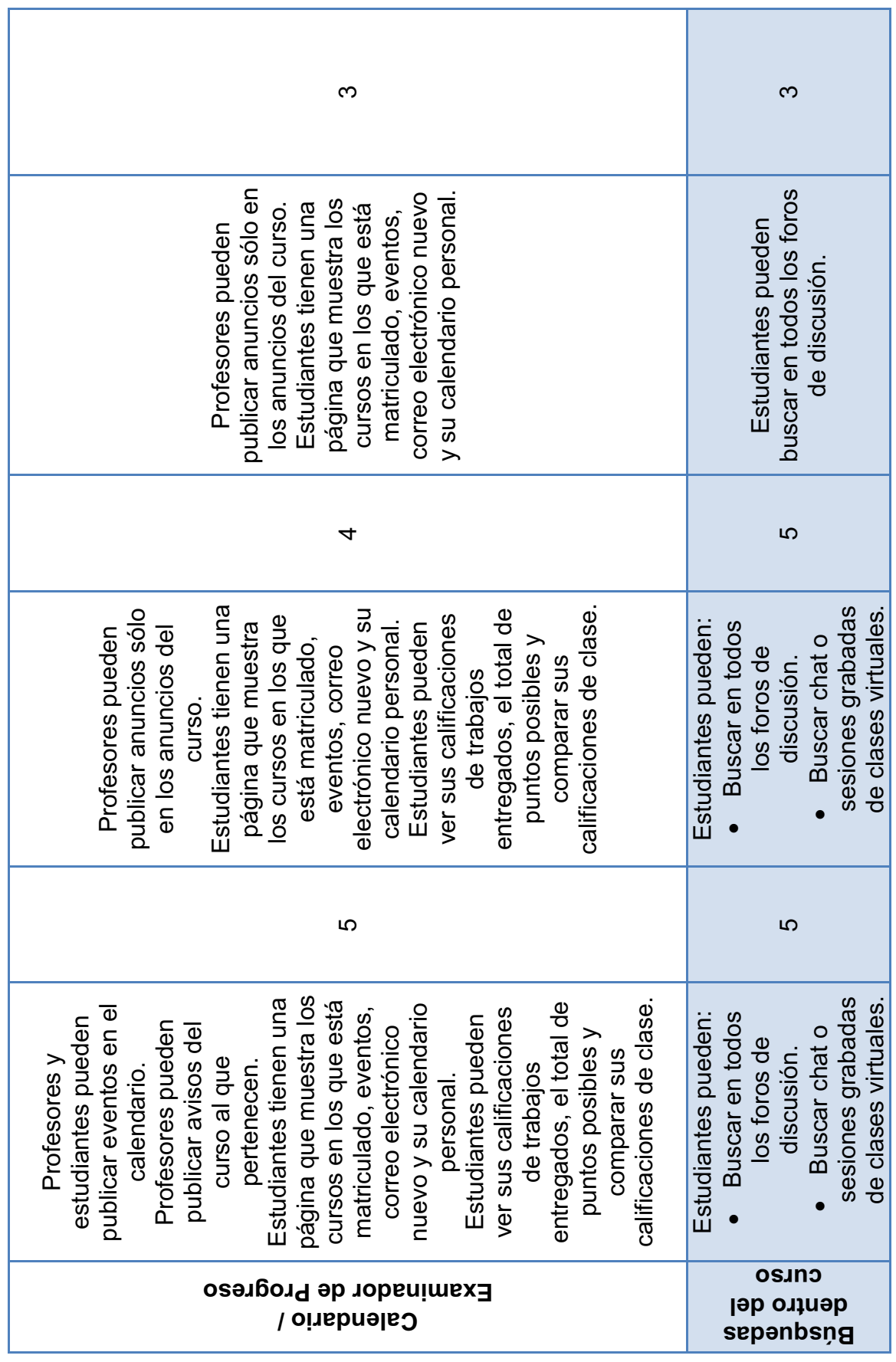

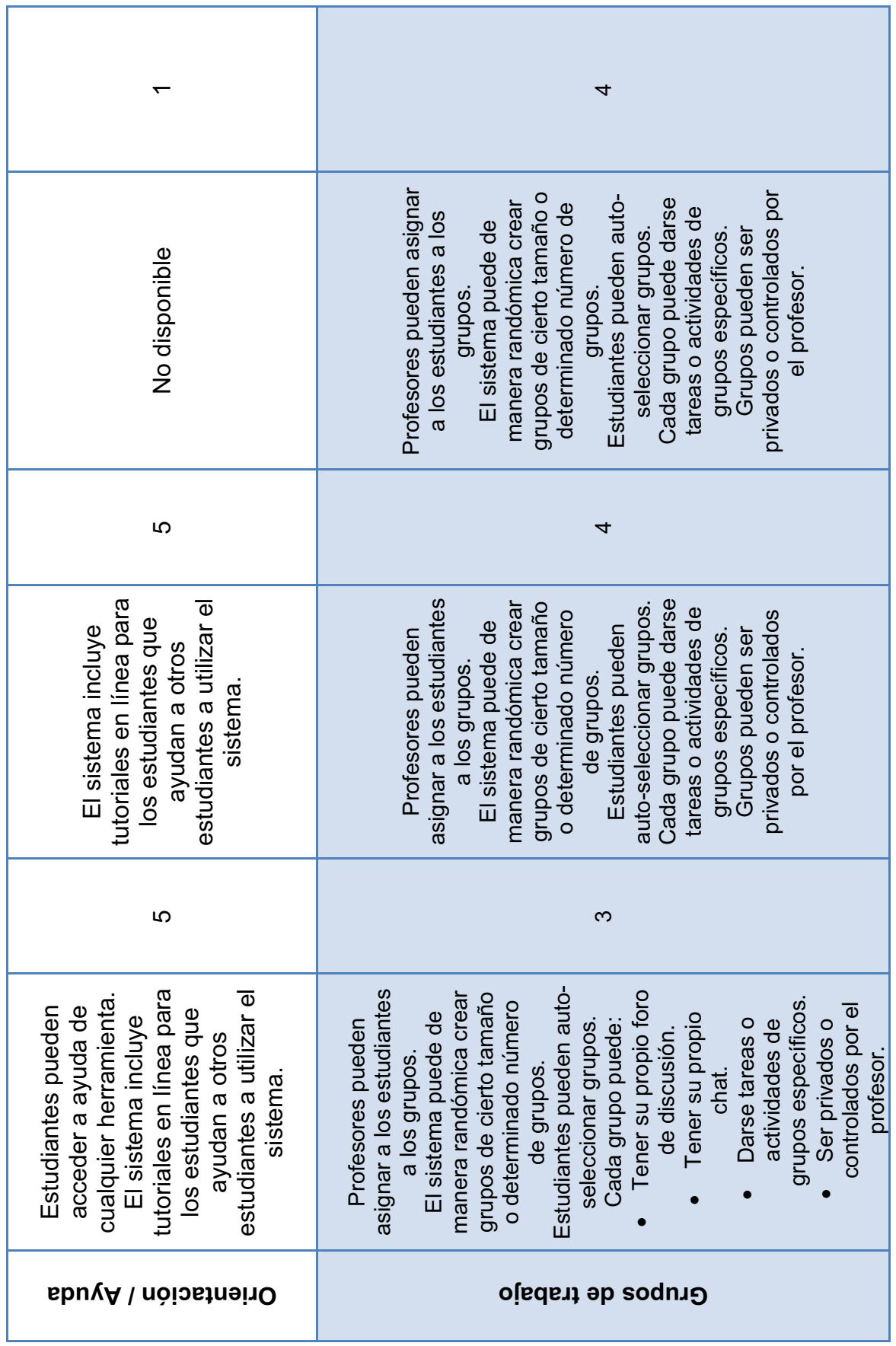

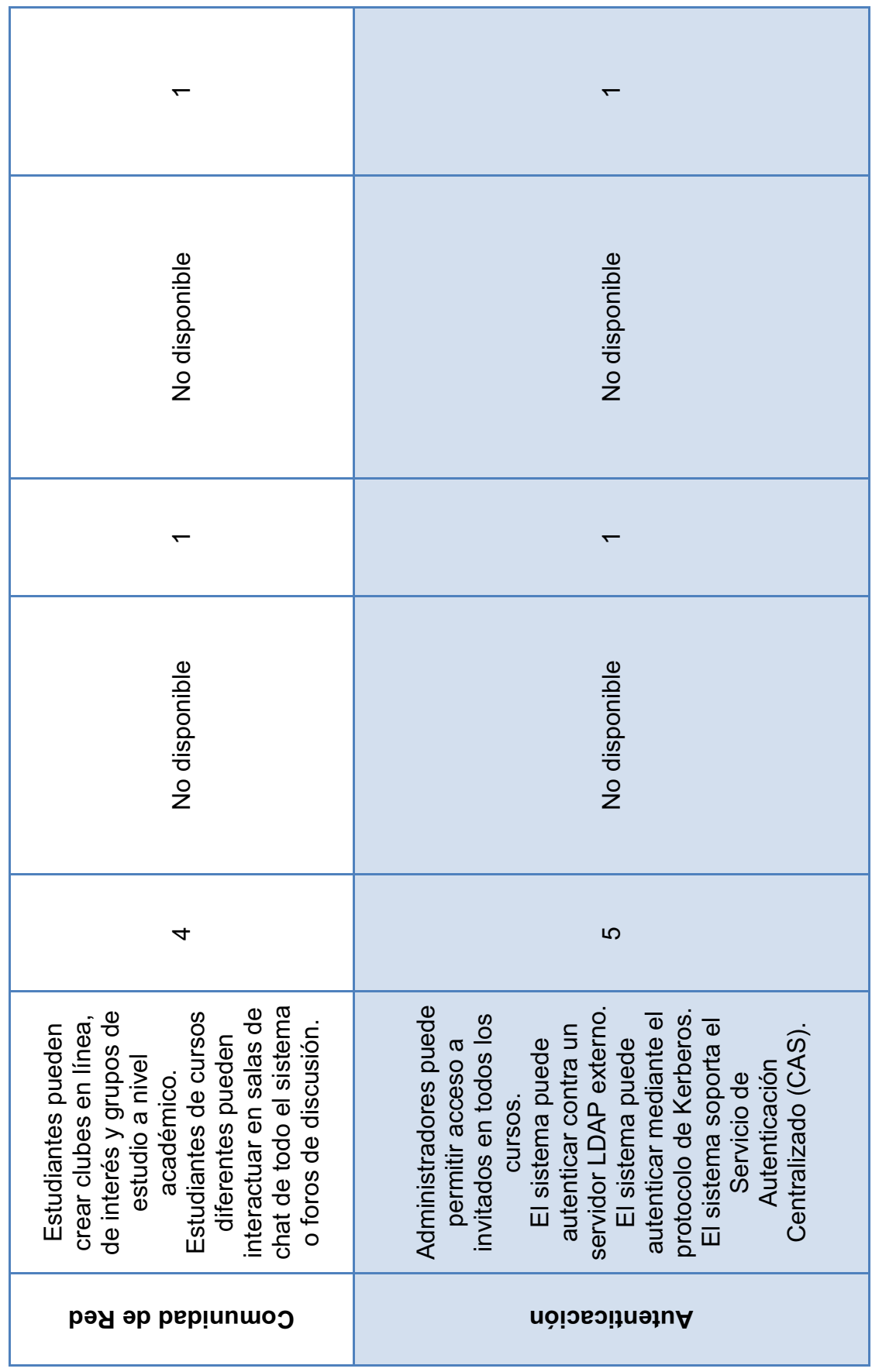

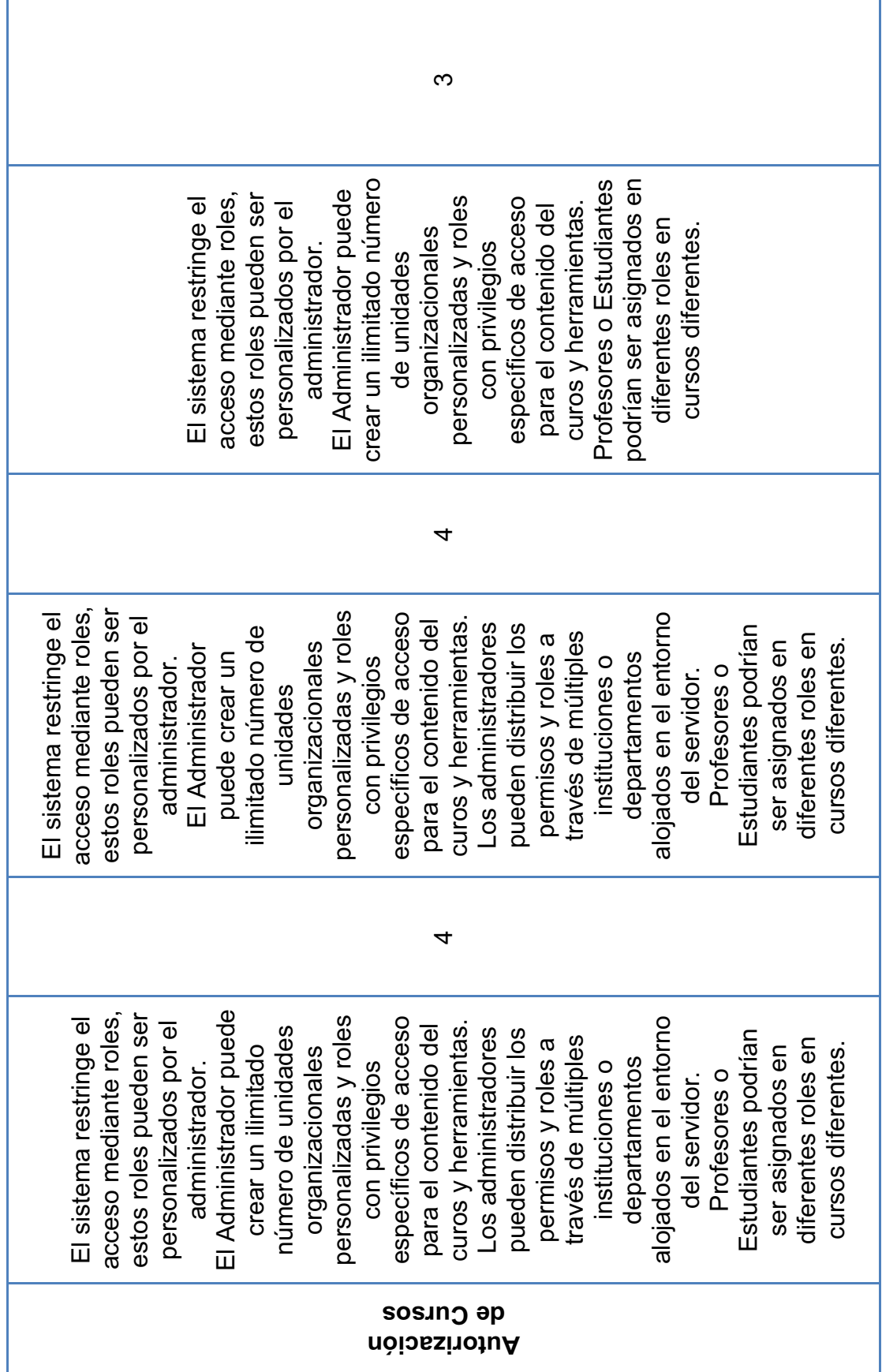

L,

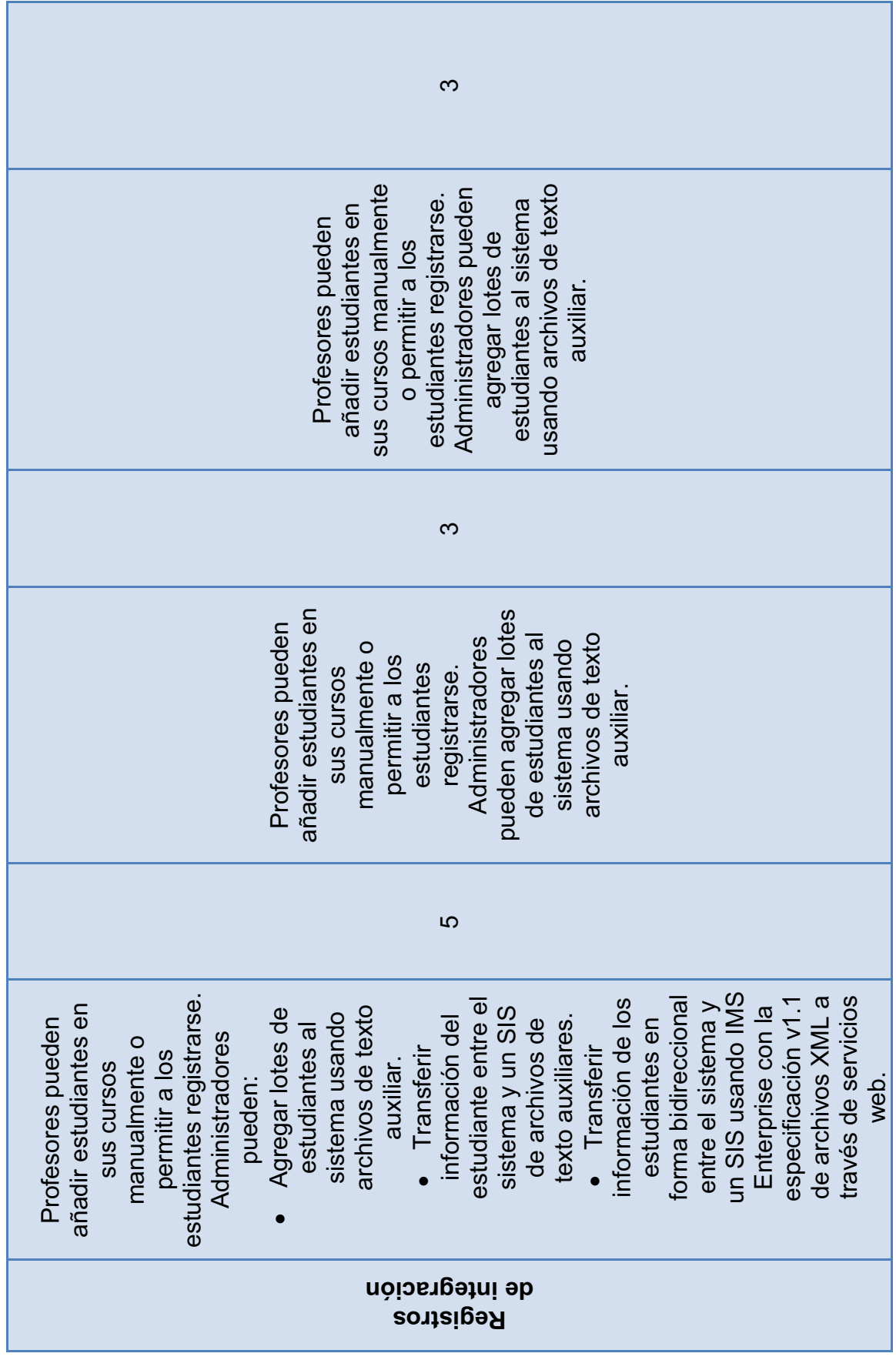

24

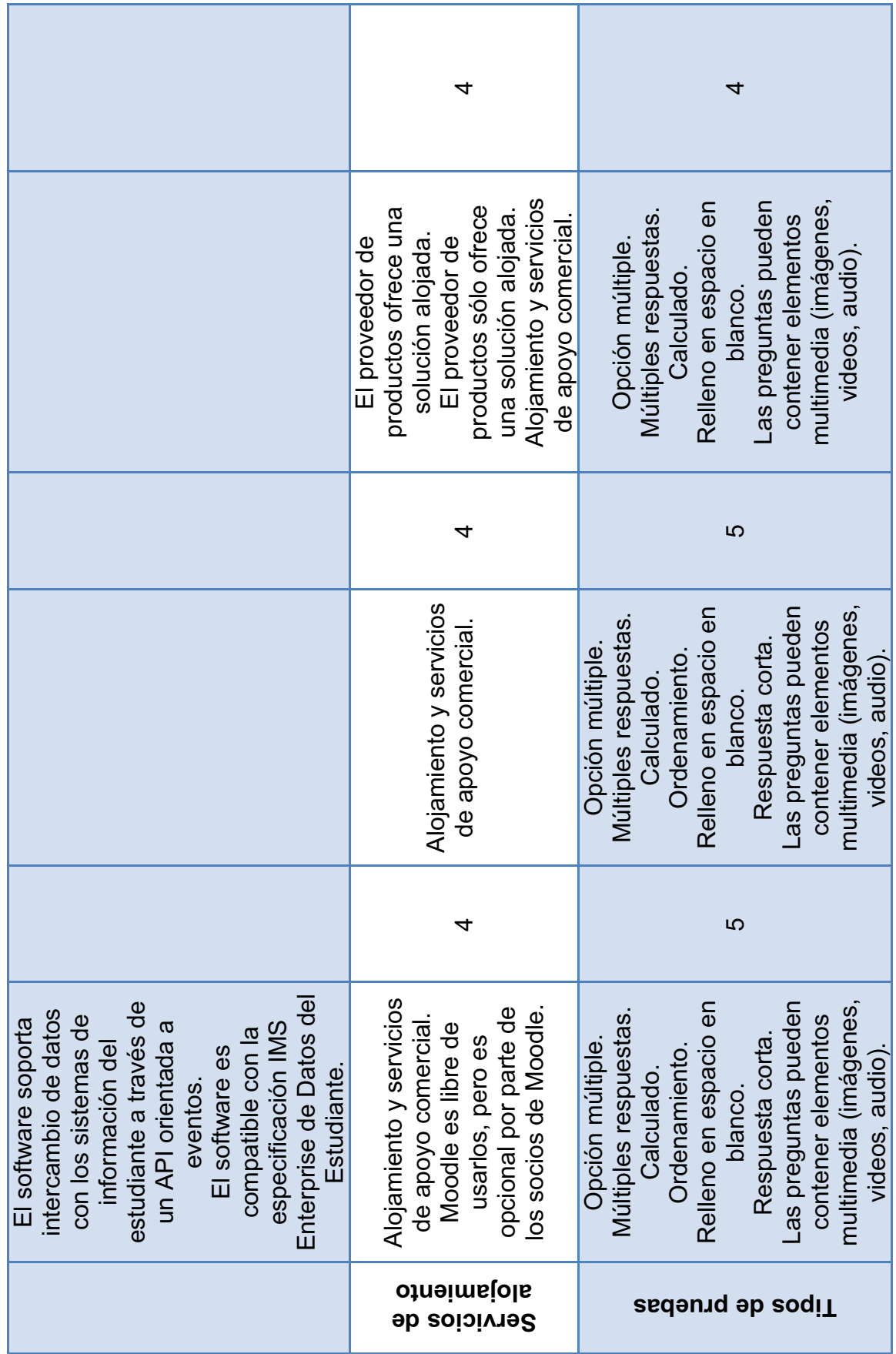

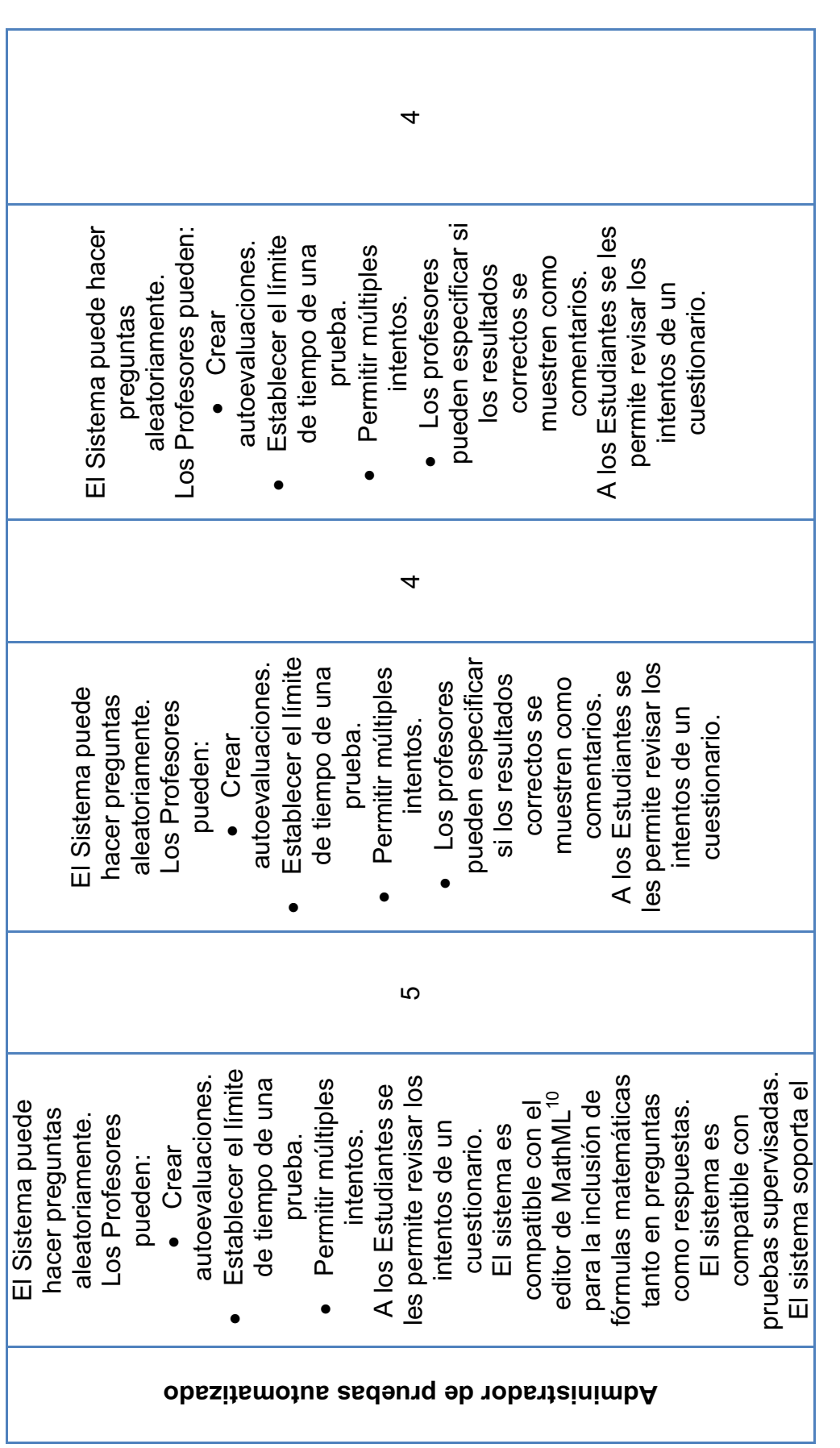

que distintas máquinas puedan entenderla, para su uso en combinación con XHTML en páginas web, y para intercambio de información entre programas<br>de tipo matemático en general. (Wikipedia) que distintas máquinas puedan entenderla, para su uso en combinación con XHTML en páginas web, y para intercambio de información entre programas <sup>10</sup>El MathML o Mathematical Markup Language es un lenguaje de marcado basado en XML, cuyo objetivo es expresar notación matemática de forma 10 El **MathML** o *Mathematical Markup Language* es un lenguaje de marcado basado en XML, cuyo objetivo es expresar notación matemática de forma de tipo matemático en general. (Wikipedia)

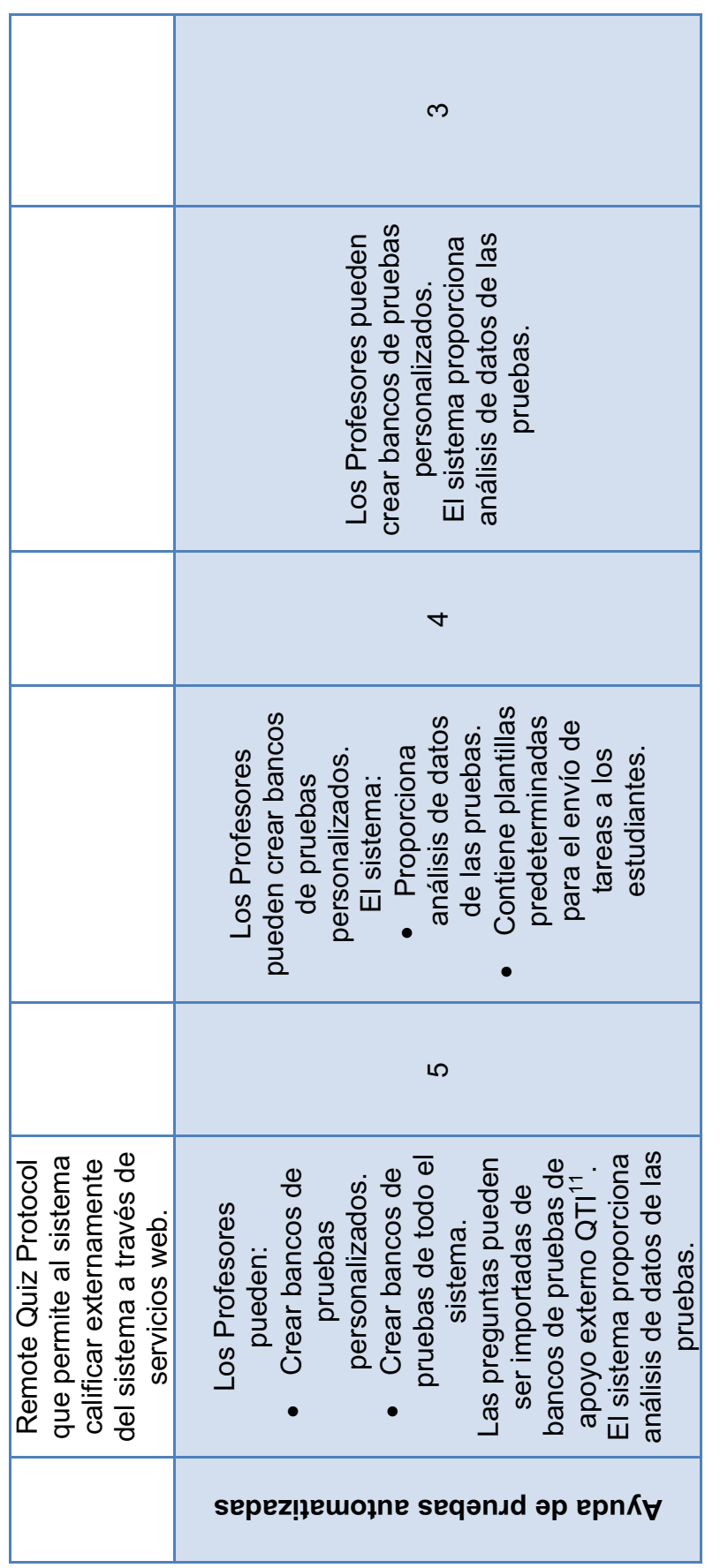

resultados, apoyando el intercambio de este material entre los sistemas de edición y distribución, depósitos y otros sistemas de gestión de aprendizaje. resultados, apoyando el intercambio de este material entre los sistemas de edición y distribución, depósitos y otros sistemas de gestión de aprendizaje. <sup>11</sup> El IMS Question and Test Interoperability especification define un formato estándar para la representación de los contenidos de evaluación y los 11 El **IMS Question and Test Interoperability especification** define un formato estándar para la representación de los contenidos de evaluación y los (Wikipedia) (Wikipedia)

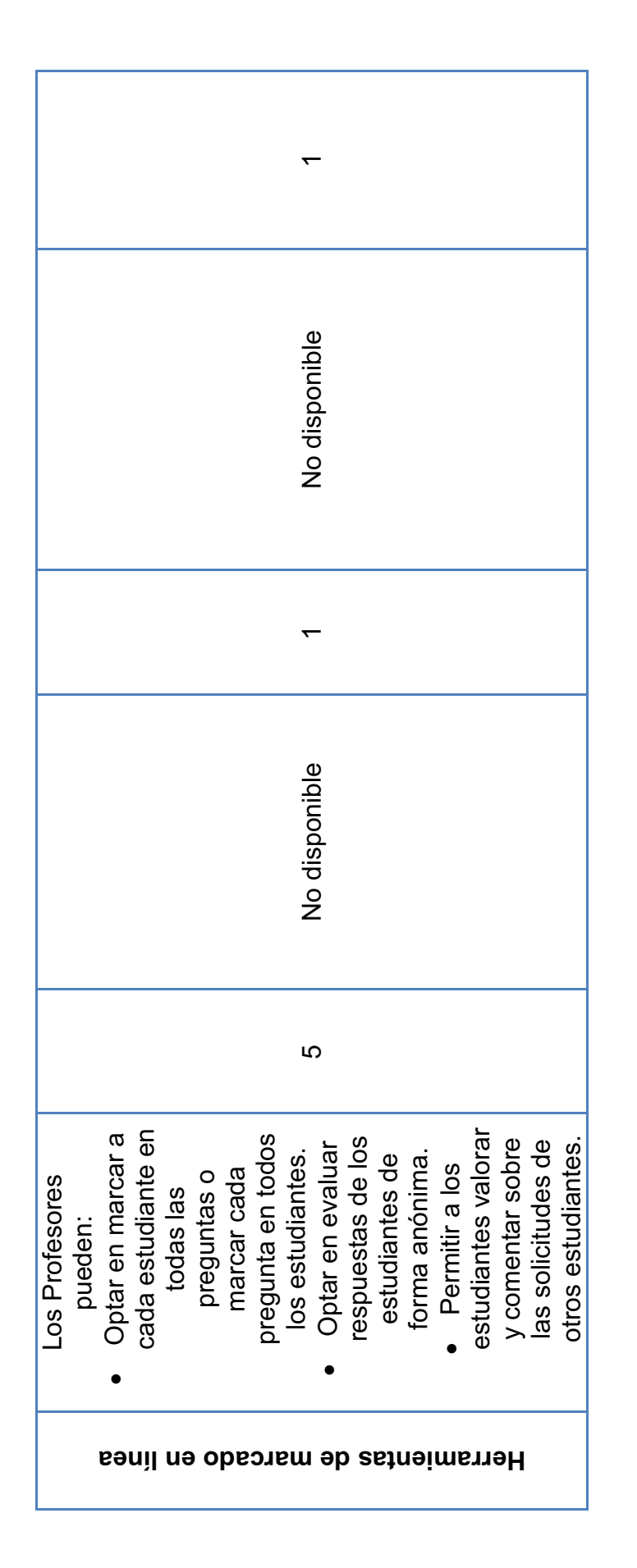

28

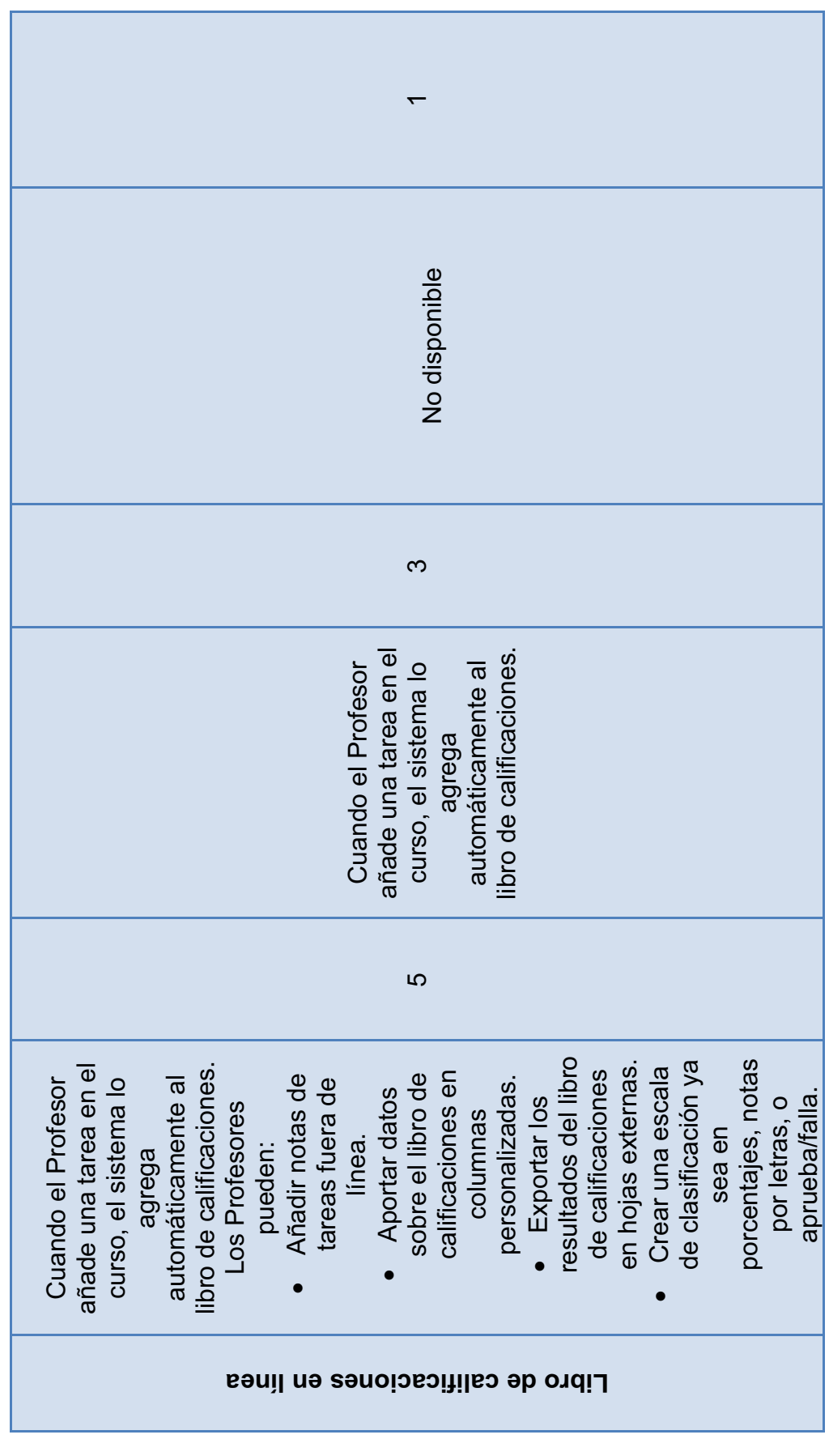

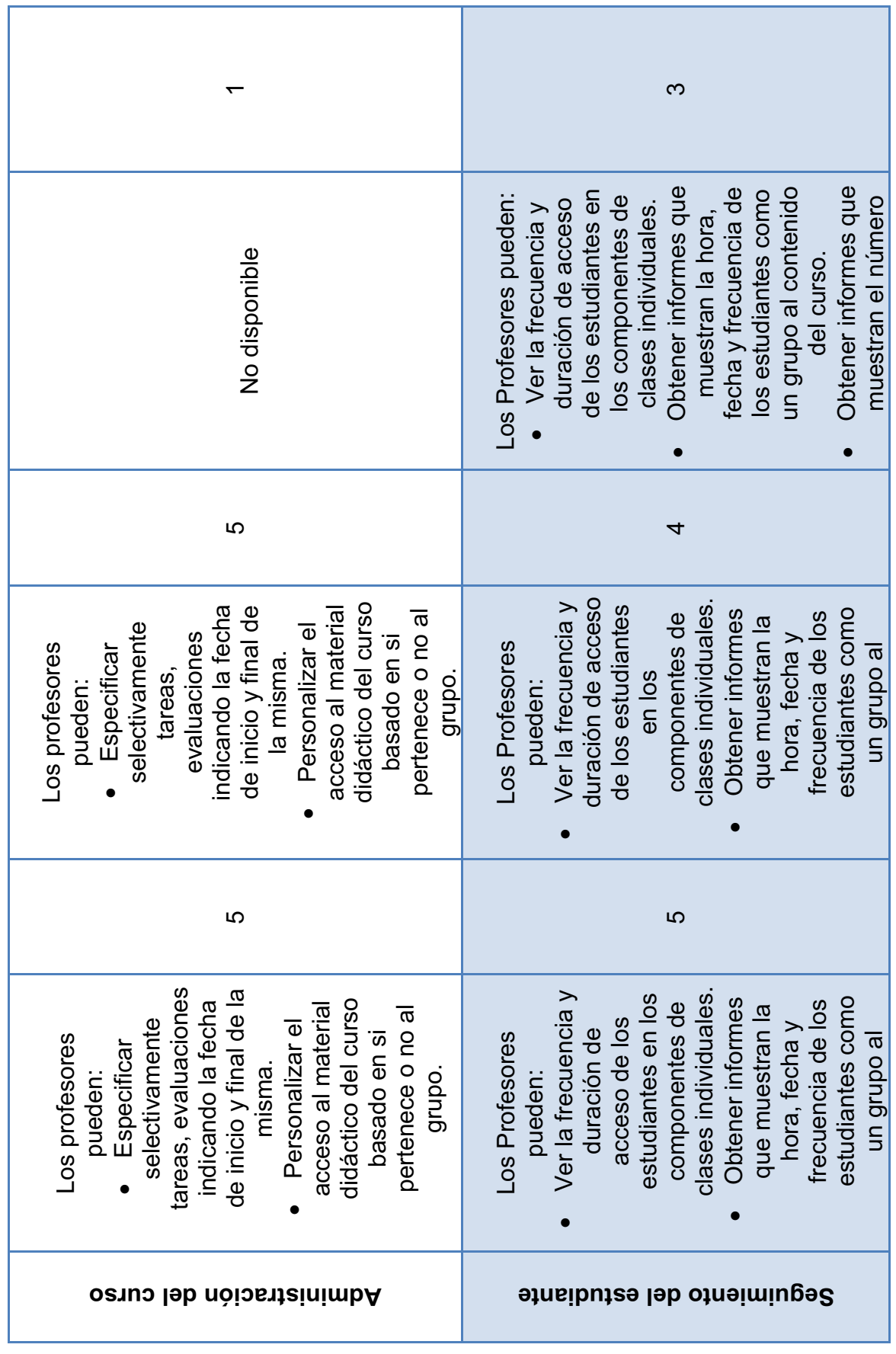

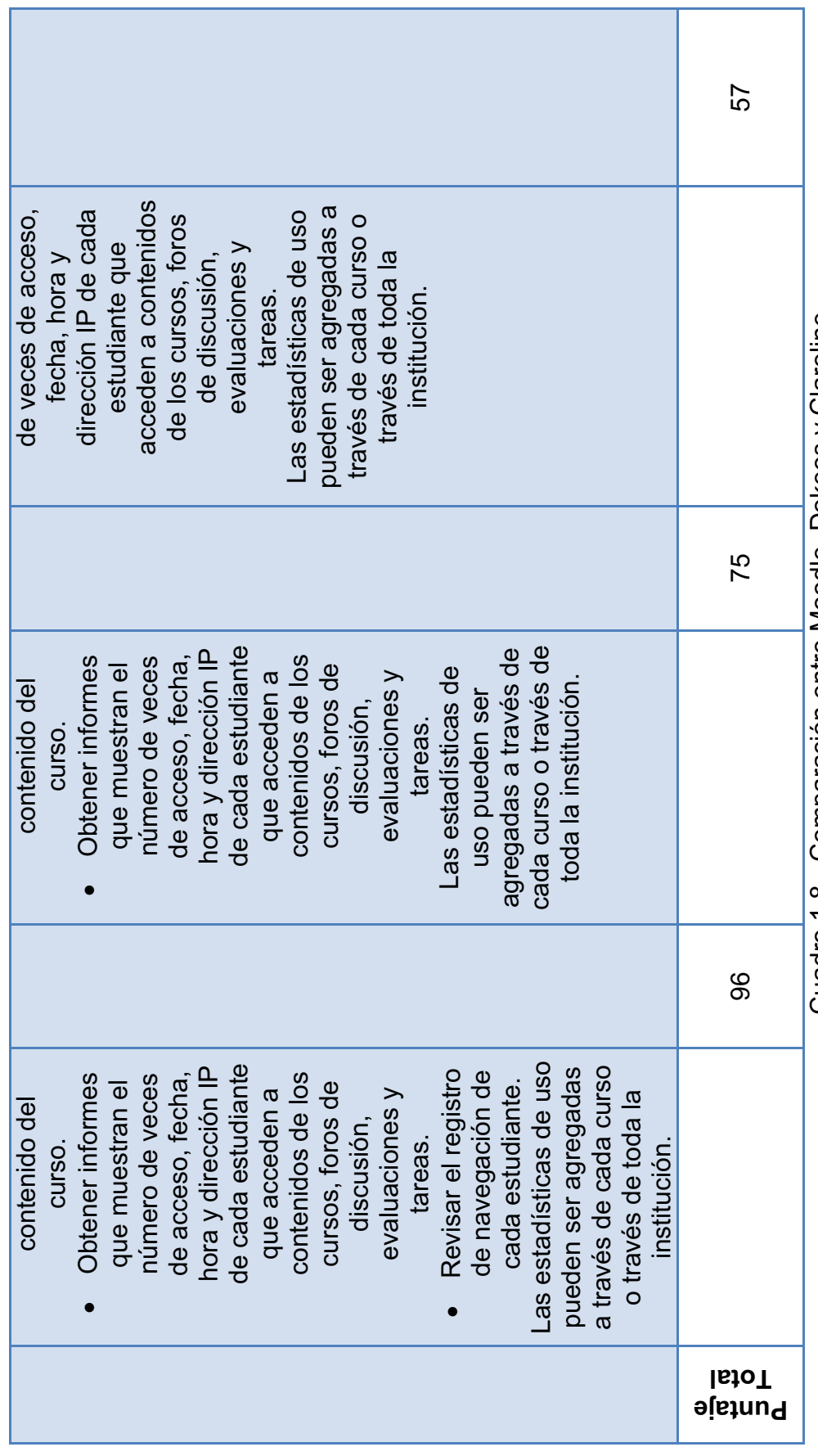

Cuadro 1.8 - Comparación entre Moodle, Dokeos y Claroline Cuadro 1.8 - Comparación entre Moodle, Dokeos y Claroline

31

De acuerdo al IEEE-830<sup>12</sup> con los requisitos determinados el personal docente del CEINH se ha escogido a Moodle como la alternativa a implementar.

# **1.4.4 MODULAR OBJECT ORIENTED DYNAMIC LEARNING ENVIRONMENT (MOODLE).**

Moodle es una plataforma distribuida y desarrollada en Linux con código abierto con Licencia Pública General (GPL).

Los requerimientos para la instalación de Moodle son sencillos:

- Soporte PHP.
- Base de datos.
- Servidor Web.

l

Moodle hace un gran énfasis en la seguridad para toda la plataforma, es así que todos los formularios son revisados y las cookies cifradas.

Moodle es un Sistema de Gestión de Cursos (CMS), conocido también como Entorno de Aprendizaje Virtual, (VLE). Es una herramienta que permite a los profesores la creación de cursos en línea, aunque también ha sido utilizado como una herramienta para el trabajo colaborativo.

 $12$  IEEE-830: Especificaciones de los Requisitos de Software (ERS). Son determinados de acuerdo a las necesidades del cliente, proveedor y el usuario. Condiciones para generar un buen ERS. Partes de un ERS (no necesariamente deben seguir el mismo orden expuesto por IEEE-830).

### **1.4.4.1 Características.**

La figura 1.6 indica las características principales de Moodle.

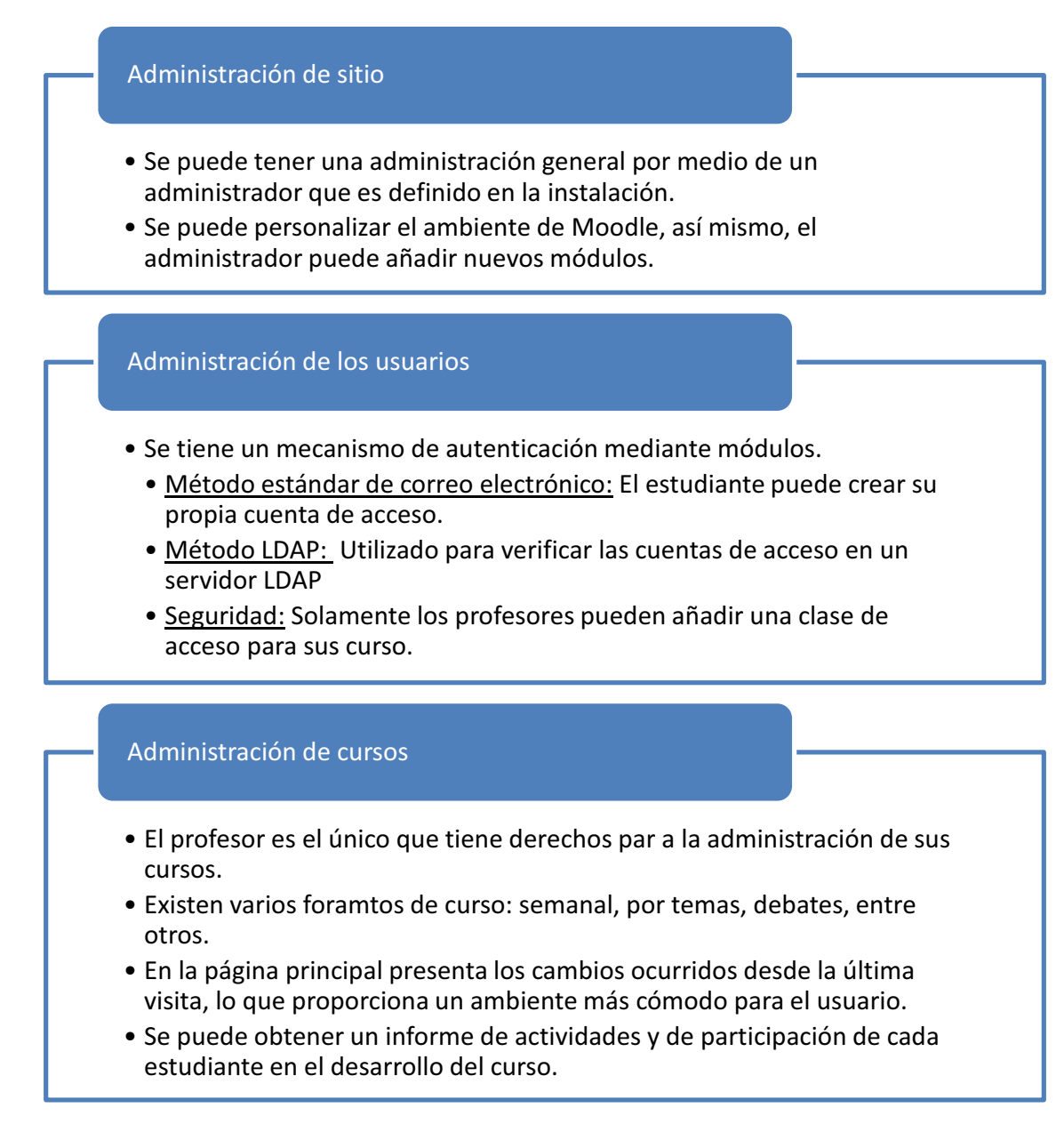

Figura 1.6 - Características principales de Moodle.

#### **1.4.4.2 Módulos de Moodle.**

Moodle se encuentra compuesto por módulos que permiten la interacción entre el profesor y el estudiante, en la figura 1.7 se indican los principales módulos.

#### Módulo de tareas

- Cada tarea puede ser revisada y evaluda por el prefesor una vez que haya sido descargada.
- Al momento de que el estudiante sube sus tareas al servidor se registra la fecha.
- Opcionalmente se puede especificar la fecha límite de entrega y el puntaje máximo que se puede obtner.

### Módulo consulta

- Se lo concidera como un foro de votación.
- Permite conocer de forma rápida informació concreta sobre algún tema.

### Módulo foro

- Foro de exclusivo uso del profesor: El profesor es quien propone el tema de discusión, pudiendo hacerlo ogligatorio o de voluntaria participación
- Foro abierto: Son de uso de todo el público.

#### Módulo diario

• Contiene información privada entre el profesor y el estudiante.

### Módulo cuestionario

- Se c alifica automáticamente.
- Puede tener un límite de tiempo.
- Las preguntas se presentan de manera aleatoria.

### Módulo recurso

• Admite la presentación de un importante número de contenido digital , Word, Power Point, Flash, entre otros.

#### Módulo encuesta

- Se presentan esncuestas ya preparadas.
- Se pueden generar reportes de estas encuestas.
- Se debe completar la encuesta, no contestar parcialmente.

#### Módulo Wiki

• Dedicado para que los estudiantes puedan trabajar en grupo haciendo uso del mismo documento.

Figura 1.7 - Principales módulos de Moodle.

# **DESARROLLO**

# **2.1 INTRODUCCIÓN**

La educación en nuestro país es el mecanismo a través del cual niños y jóvenes llegan a formar su personalidad y formación integral sobre un bagaje de experiencias en diferentes áreas del desarrollo humano, importantes para lograr una vida armónica en la sociedad; debido a ello se hace la implementación de mejoras en el método de aprendizaje e introducir la tecnología y sus bondades a las prácticas educativas.

La razón de este proyecto parte del deseo y la visión de proveer al CEINH una alternativa para proporcionar a la comunidad una educación personalizada, haciendo uso de los recursos ofrecidos por la tecnología de hoy en día.

# **2.2 DATOS INFORMATIVOS<sup>1</sup>**

-

| Nombre del Plantel: | CENTRO EDUCATIVO INTEGRAL "NUEVO<br><b>HORIZONTE"</b> |  |  |  |
|---------------------|-------------------------------------------------------|--|--|--|
| Provincia:          | <b>PICHINCHA</b>                                      |  |  |  |
| Cantón:             | <b>QUITO</b>                                          |  |  |  |
| Parroquia:          | <b>PIFO</b>                                           |  |  |  |
| Dirección:          | <b>LOTIZACIÓN LA FLORIDA DE CHANTAG</b>               |  |  |  |
| Teléfono:           | 02 2380 618                                           |  |  |  |

<sup>&</sup>lt;sup>1</sup>Plan Estratégico Institucional del CentroEducativo Integral "Nuevo Horizonte"

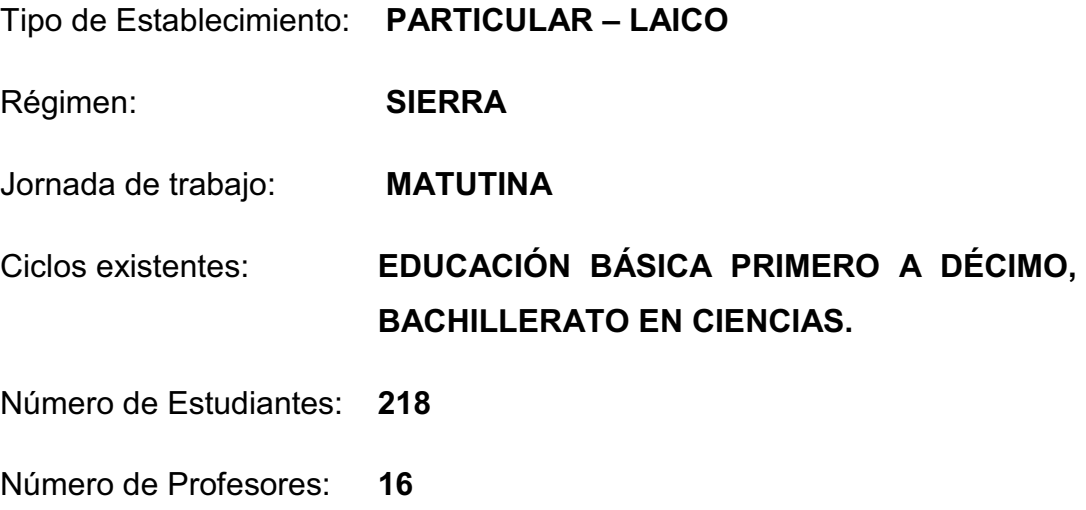

## **2.2.1 MISIÓN**

Impartir con amor, respeto y disciplina a niños y jóvenes una educación integral de calidad basada en conocimientos científicos, avances tecnológicos y en el fortalecimiento de valores; a través de la metodología y técnicas activas, que desarrollen una actitud crítica, para ser líderes del cambio social.

# **2.2.2 VISIÓN**

Ser la Institución líder en la formación de niños y jóvenes: educados con nuevos paradigmas, preparados en mente, cuerpo y espíritu, ciudadanos autónomos con criterio y valores; que les facilite seleccionar y hacer uso correcto de sus saberes, permitiéndoles tener una actitud crítica y emprendedora al servicio de la sociedad.

## **2.2.3 PERFILES**

## 2.2.3.1 Perfil de la Institución

El perfil institucional del C.E.I.N.H., enmarca un niño y un joven diferentes. Elevar su autoestima, formar su personalidad, aumentar sus talentos en disciplina, con vigor científico y con sólidos principios morales, siendo el eje central de la creación misma de la Institución.

## 2.2.3.2 Perfil del Docente

El personal docente de la Institución es un mediador entre el estudiante y el aprendizaje por lo que debe reunir las siguientes cualidades:

- Estar comprometido con la Institución, capaz de comprender y compartir la visión y la misión del CEINH.
- Estar consciente de su labor como maestro por vocación, dispuesto a colaborar en el logro de los objetivos, valores y principios de la Institución.
- Que respete en todo momento la dignidad y personalidad de sus estudiantes prestando atención a sus individualidades.

## 2.2.3.3 Perfil del Bachiller

La institución ha seleccionado las cualidades que concuerdan con la personalidad de sus estudiantes al terminar el bachillerato, estas son:

- Ser capaz de tomar decisiones libres, autónomas y responsables.
- Estar intelectualmente competente.
- Ser capaz de asumir compromisos en su plan de vida.
- § Ser capaz de llevar buenas relaciones interpersonales.
- Ser capaz de asumir un compromiso solidario.
- Estar abierto al cambio en la búsqueda de una sociedad más justa.
- Que despierte en sus estudiantes el deseo de alcanzar la excelencia académica dentro de los parámetros de la excelencia humana.

# **2.2.4 ANTECEDENTES Y JUSTIFICACIÓN<sup>2</sup>**

El Centro Educativo Integral "Nuevo Horizonte", CEINH, es una Institución educativa particular, laica y mixta, que funciona en la parroquia de Pifo cantón Quito, República del Ecuador, bajo Acuerdo Ministerial N° 060, del 1 de junio de 1995, autorizando en primera instancia los siete años de Educación Básica y posteriormente hasta el Bachillerato en Ciencias Generales de la Educación.

Transcurridos quince años lectivos de labor docente, las Autoridades de la Institución perfilan la imperiosa necesidad de generar un cambio integral en la estructura del Plantel. Implementando tecnología que contribuya con una formación integral del estudiante.

Con estos antecedentes se ve la necesidad de realizar una innovación en cuanto al método de enseñanza – aprendizaje, haciendo mayor énfasis en los estudiantes que cursan el último año de bachillerato, pues se encuentran próximos a realizar sus estudios superiores.

En este proyecto de titulación se realizará la implementación de un prototipo para la utilización de un Sistema Administrado del Aprendizaje (LMS), basado en software libre, así como del diseño e implementación de una Intranet que permitirá la utilización de diversas aplicacionescomo se mencionó en el capítulo 1.

-

<sup>&</sup>lt;sup>2</sup>Plan Estratégico Institucional del CentroEducativo Integral "Nuevo Horizonte"

Es necesario también mencionar que el Direccionamiento Institucional parte de la Junta Administrativa, organismo rector conformado por ocho socios y dueños del Centro Educativo, quienes nombran autoridades y contratan profesores y demás empleados a los que encargan la dirección académica, administrativa, pedagógica y de servicio.

En la figura 2.1 se muestra la organización del Centro Educativo Integral "Nuevo Horizonte".

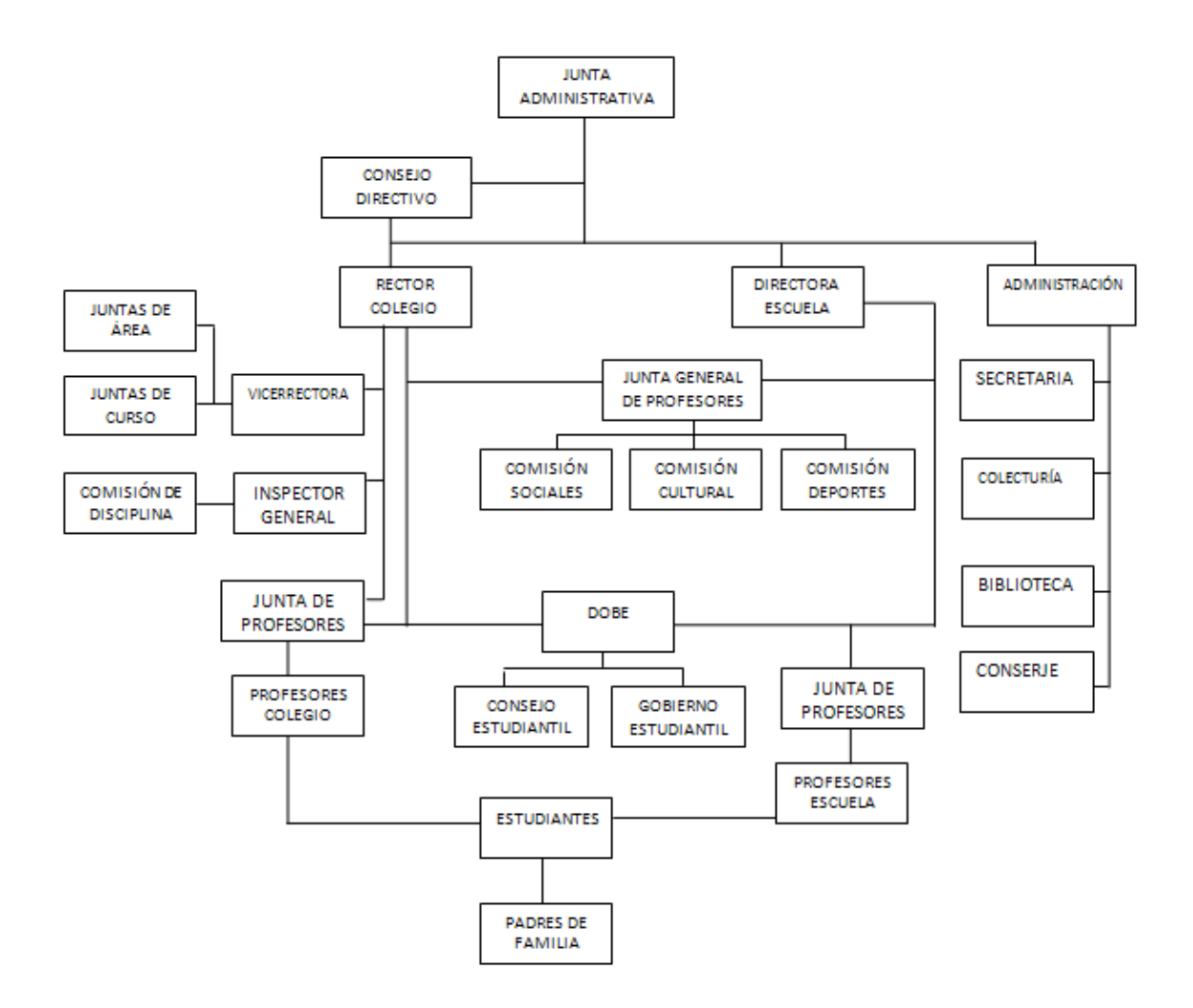

Figura 2.1 - Organigrama Institucional del CEINH

# **2.3 INFRAESTRUCTURA**

El Centro Educativo cuenta con instalaciones propias ocupando un área total de 10000m<sup>2</sup>, divididos en 88038.75m<sup>2</sup>de espacios verdes y de recreación y 1161.25  $m<sup>2</sup>$  de constricción dividida en 3 bloques.

Las figuras 2.2 y 2.3 muestran las instalaciones con las que cuenta el CEINH.

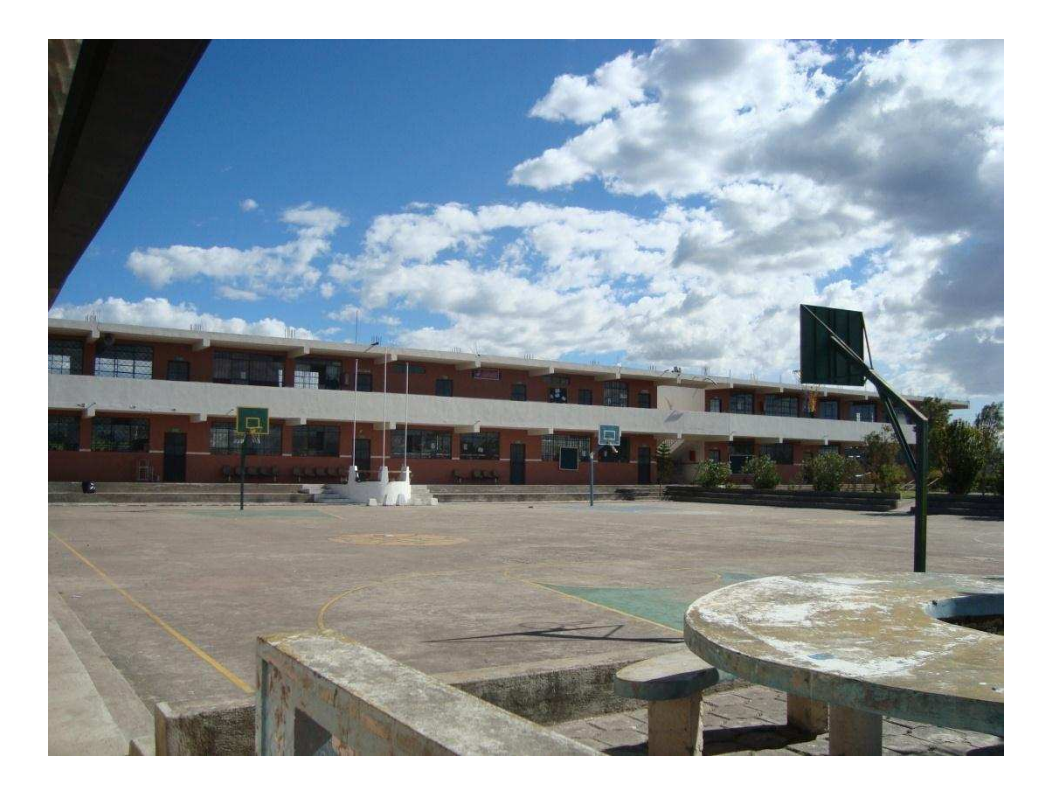

Figura 2.2 - Bloque 1 CEINH.

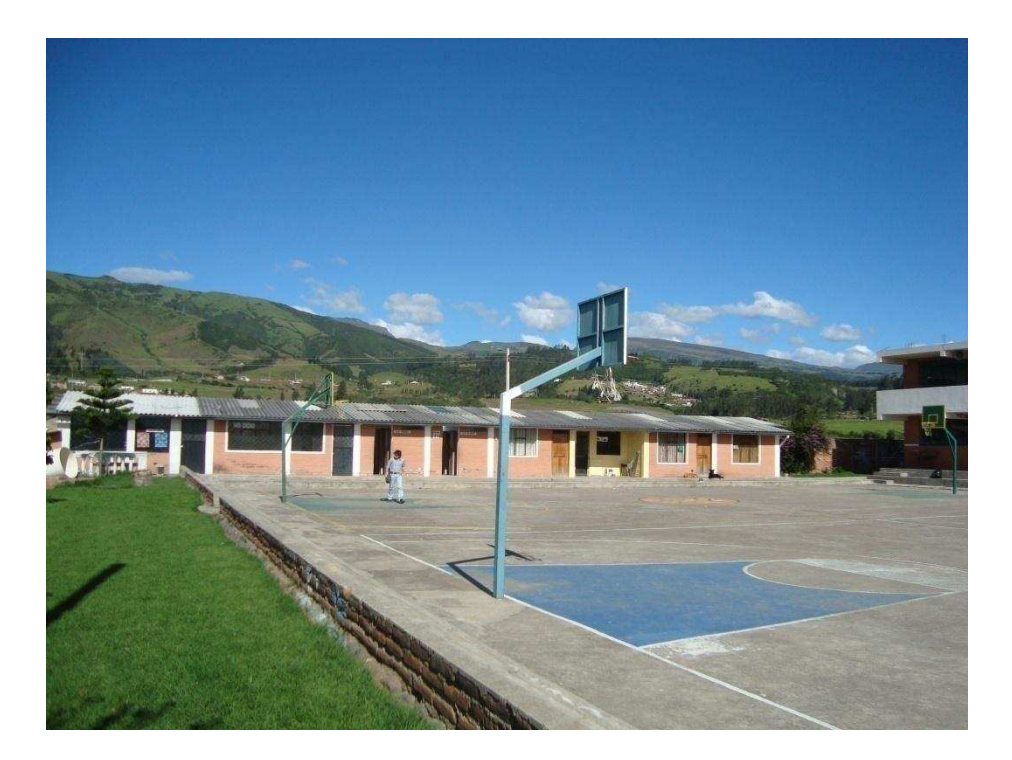

Figura 2.3 - Bloque 2 CEIHN

La Institución no cuenta con una infraestructura de cableado estructurado en ninguna parte de las instalaciones, se ha venido adecuando de acuerdo a las necesidades para cubrir el acceso a Internet en ciertas oficinas.

# **2.4 ANÁLISIS DE RED**

Es conveniente realizar un diagrama de la infraestructura física con la que cuenta el CEINH, donde se indique las ubicaciones de las áreas que conforman el centro educativo:

- Administración.
- Docencia.
- Laboratorio de Informática.
- Laboratorio de Química.
- Cursos Escuela.
- Cursos Colegio.

La figura 2.4 ilustra el plano general del CEINH, identificando la ubicación de las áreas mencionadas en los literales anteriores.

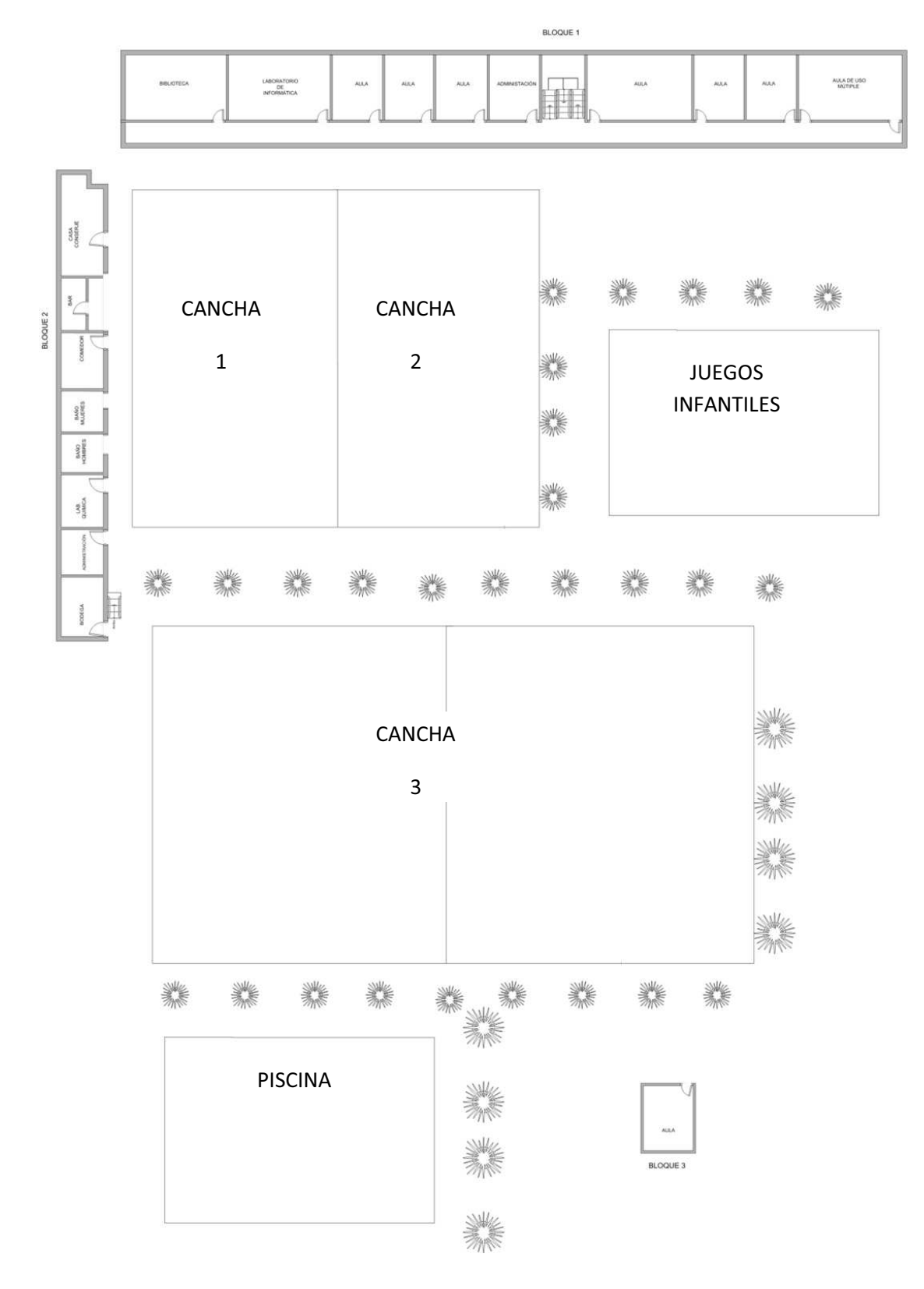

Figura 2.4 - Plano general del CEINH.

## **2.4.1 DERTERMINACIÓN DEL NÚMERO DE USUARIOS**

2.4.1.1 Grupos de Trabajo.

*Grupo Administrativo:*Comprende al Rectorado, Vicerrectorado, Dirección. Financiero, DOBE y Secretaría.

*Grupo Docencia:Conformado por todos los profesores del centro educativo.* 

*Grupo Académico*: Conformado por todos los estudiantes.

*2.4.1.1.1 Grupo Administrador.* 

El acceso a Internet que pueden tener los usuarios de este grupo es prácticamente total, denegandoel acceso a páginas web que no contribuyan al buen funcionamiento de la institución.

En el cuadro 2.1 se detalla el número de usuarios ubicados dentro este grupo:

| <b>DEPARTAMENTO</b> | <b>NÚMERO DE</b> |  |
|---------------------|------------------|--|
|                     | <b>USUARIOS</b>  |  |
| <b>Rectorado</b>    | 1                |  |
| Vicerrectorado      | 1                |  |
| <b>Inspección</b>   | 1                |  |
| <b>DOBE</b>         | 1                |  |
| <b>Dirección</b>    | 1                |  |
| Secretaría          | 1                |  |
| Colecturía          | 1                |  |
| <b>TOTAL</b>        | 7                |  |

Cuadro 2.1 - Número de usuarios del grupo administrativo

Este grupo comprende la sala de profesores, en donde se dispondrán 6 puntos de acceso a la red, 4 para computadores de escritorio y 2 para conectar Puntos de Acceso Inalámbrico. Estos Access Point se los ubicará en la planta baja del Bloque 1.

Esta área tiene como función el permitir a los maestros investigar y actualizar los archivos necesarios para la impartición de sus clases, revisar su correo electrónico y evaluar a los estudiantes mediante la utilización del LMS.

En el cuadro 2.2 se muestra el número de usuarios del grupo docencia:

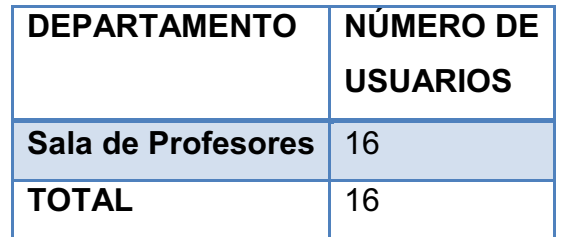

Cuadro 2.2 - Número de usuarios del grupo docencia

## *2.4.1.1.3 Grupo Académico*

Comprende a las áreas del laboratorio de informática, laboratorio de química, aulas de colegio y escuela.

En el Laboratorio de Informática se dispondrán 20 puntos de red, en el Laboratorio de Química se dispondrán 10 puntos de red. Tanto en los cursos de colegio y escuela se colocarán 2 puntos de red para cada aula, desde Primer  $\mathsf{AEB}^3$  a Tercer Año de Bachillerato, especialización Ciencias Generales, dando así un total de 56 puntos de red.

<u>.</u>

<sup>3</sup> AEB Año de Educación Básica

El acceso a Internet que tienen los usuarios de este grupo debe ser limitado a revisar su correo electrónico y al LMS.

En el cuadro 2.3 se muestra el número de usuariosque conforman este grupo:

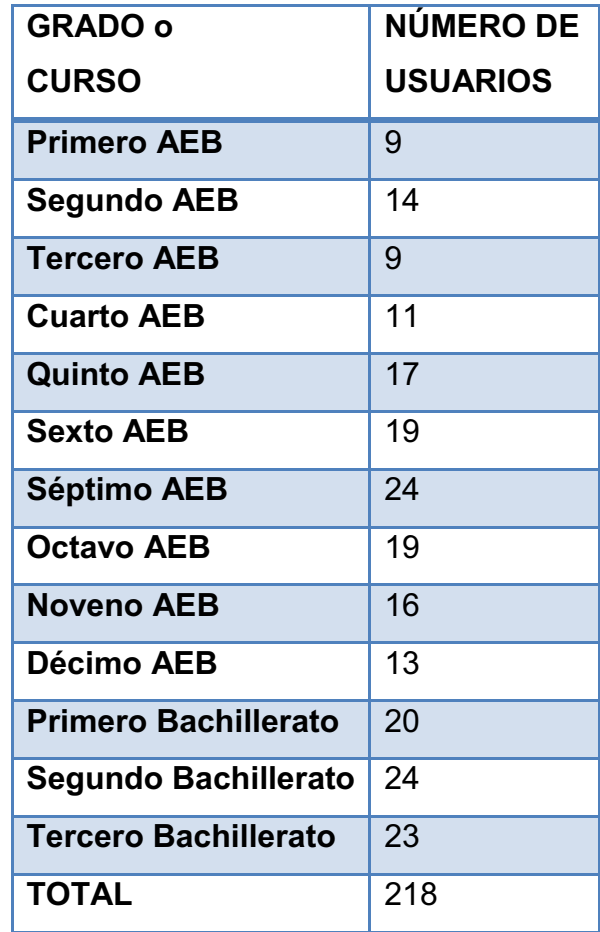

Cuadro 2.3 - Número de usuarios del grupo académico

Como se mencionó anteriormente el CEINH no posee una infraestructura de red.

Se crearán tres cuentas de acceso que serán validadas por el servidor de Active Directory:

- **Administrativo** (acceso total).
- **Docente** (acceso algo limitado).
- **Académico** (acceso limitado a las aplicaciones de apoyo del aprendizaje y correo electrónico institucional).

# **2.4.2 ANÁLISIS DE REQUERIMIENTOS.**

Para realizar este análisis se consideran los siguientes parámetros:

- · Distribución física.
- · Grupos de usuarios.
- · Aplicaciones.
- · Cableado estructurado.

## **2.4.3 APLICACIONES**

La red de datos del CEINH brindará sus servicios a todos los usuarios que conforman la Intranet. Los servicios que se proporcionarán son:

- Acceso al Internet.
- Correo electrónico.
- Administración y planificación de las materias impartidas.
- Videoconferencia.
- Streaming de audio y video.

En el cuadro 2.4 se indican las aplicaciones a instalarse:

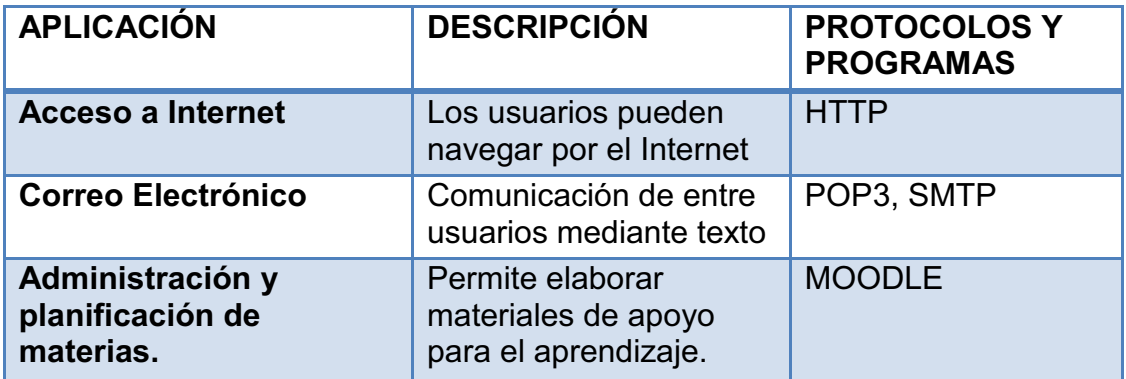

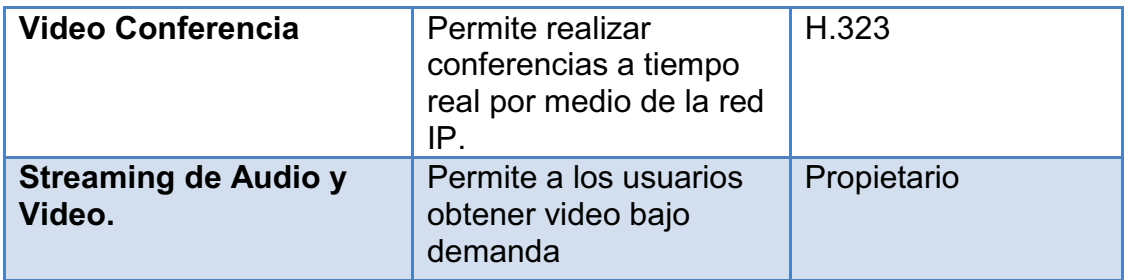

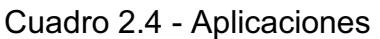

El acceso a cada aplicación dependerá del grupo de trabajo al que pertenezca el usuario y su función en la institución.

# **2.5 DISEÑO DE INFRAESTRUCTURA DE RED**

Este punto describe el planeamiento general de la red del CEINH, basándose en lo descrito en el capítulo 1.

# **2.5.1 INFRAESTRUCTURA DEL CABLEADO ESTRUCTURADO.**

Como se mencionó en el capítulo 1, se desarrollará el cableado estructurado basándose en las normas ANSI/EIA/TIA-568-A y ANSI/EIA/TIA-569.

2.5.1.1 Cableado Estructurado

En cuadro 2.5 se indica la distribución de los puntos de red.

| <b>BLOQUE</b>  | <b>DEPENDENCIA CANTIDAD</b>   |                | <b>PUNTOS</b><br><b>DE RED</b> | <b>TOTAL</b>   |
|----------------|-------------------------------|----------------|--------------------------------|----------------|
| 1              | Rectorado                     | $\overline{1}$ | 1                              | 1              |
|                | Vicerrectorado                | 1              | 1                              | 1              |
|                | Inspección                    | $\overline{1}$ | 1                              | 1              |
|                | <b>DOBE</b>                   | 1              | 1                              | 1              |
|                | <b>Dirección</b>              | 1              | 1                              | 1              |
|                | Sala de<br><b>Profesores</b>  | 1              | 6                              | 6              |
|                | <b>Aulas</b>                  | 13             | $\overline{2}$                 | 26             |
|                | Laboratorio de<br>Informática | 1              | 20                             | 20             |
|                | <b>Biblioteca</b>             | $\overline{1}$ | 4                              | $\overline{4}$ |
| $\overline{2}$ | Secretaría                    | 1              | 1                              | 1              |
|                | Colecturía                    | $\overline{1}$ | 1                              | $\overline{1}$ |
|                | Laboratorio de<br>Química     | 1              | 10                             | 10             |
|                | <b>TOTAL</b>                  |                |                                | 73             |

Cuadro 2.5 - Distribución de los puntos de red

## **2.5.2 Diseño de Red LAN**

Para el diseño de la red LAN, se consideraron ciertos parámetros como:

- Medios de transmisión
- La topología de red
- Las aplicaciones.

Este literal presenta el diseño de la Red Gigabit Ethernet para el CEINH, que soporte los servicios comprometidos en este proyecto de titulación. Además, se incluyen bosquejos de administración y políticas de seguridad.

## 2.5.2.1 Características y Dimensionamiento del Tráfico

Es de gran importancia el identificar el tráfico que será generado por las aplicaciones seleccionadas para brindar los servicios del CEINH.

Para el cálculo del tráfico que se va a generar en la red se ha tomado como referencia el estudio realizado en la tesis cuyo título es:"ESTUDIO Y DISEÑO DE UNA RED DE VOZ Y DATOS PARA LA UNIDAD EDUCATIVA MUNICIPAL QUITUMBE UTILIZANDO LA TECNOLOGÍA GIGABIT ETHERNET PARA OPORTAR SERVICIOS EN TIEMPO REAL DE VOIP, VIDEOSEGURIDAD Y VIDECONFERENCIA", realizada por el Ing. Diego Solano, bajo la dirección del Ing. Carros Herrera, año 2009 en la ESCUELA POLITÉCNICA NACIONAL<sup>4</sup>.

El tipo de tráfico que se va transportar a través de la red es:

- · Acceso a Internet.
- · Servicio de Videoconferencia.
- · Servicio de Correo Electrónico.
- · Servicio de Chat.
- · Transferencia de archivos.
- · Servicio de Streaming de Audio y Video.
- · Servicio de LMS.

<u>.</u>

A continuación se indica el cálculo del tráfico generado en la red del CEINH por sus usuarios.

<sup>4</sup> http://bibdigital.epn.edu.ec/handle/15000/1519

Los usuarios de la red utilizarán el servicio de Internet, se estima que accederán en un promedio de 10 sitios web por hora teniendo un peso aproximado de 400 KB cada uno.

A continuación se muestra el cálculo dela capacidad requerida para HTTP.

$$
C = 74 \text{ usuarios} * \frac{4000 \text{ KB}}{\text{usuario}} * \frac{8 \text{ Kb}}{1 \text{ KB}} * \frac{1}{1 \text{ hora}} * \frac{1 \text{ hora}}{3600 \text{ s}}
$$

$$
C = 657.78 \, Kbps
$$

### *2.5.2.1.2 Tráfico de correo electrónico*

El peso de un correo electrónico es en promedio de 500 KB, considerando que se tiene adjunto algún archivo y que se recibe 2 correos por hora.

A continuación se muestra el cálculo dela capacidad requerida para correo electrónico:

$$
C = 43 \text{ usuarios} * \frac{500 \text{ KB}}{\text{mail}} * \frac{8 \text{ Kb}}{1 \text{ KB}} * \frac{2 \text{ mail}}{1 \text{ hora}} * \frac{1 \text{ hora}}{3600 \text{ s}}
$$

$$
C = 95.56 \, Kbps
$$

El LMS genera tráfico por un conjunto de peticiones a la base de datos y páginas web, considerando que los estudiantes tendrán acceso mediante los laboratorios y los docentes en la sala de profesores, se tendrán probablemente 36 usuarios conectados simultáneamente por 30 minutos y cada consulta tiene un peso de 50 KB.

A continuación se muestra el cálculo dela capacidad requerida paraLMS:

Capacidad requerida para HTTP:

$$
C' = 36 \text{ usuarios} * \frac{50 \text{ KB}}{\text{usuario}} * \frac{8 \text{ Kb}}{1 \text{ KB}} * \frac{1}{1 \text{ min}} * \frac{1 \text{ min}}{60 \text{ s}}
$$

$$
C^{'}=240\,Kbps
$$

Capacidad requerida para la base de datos:

$$
C'' = 36 \text{ usuarios} * \frac{3000 \text{ KB}}{\text{usuario}} * \frac{8 \text{ Kb}}{1 \text{ KB}} * \frac{1}{1 \text{ hora}} * \frac{1 \text{ hora}}{3600 \text{ segments}}
$$

$$
C'' = 240 \, Kbps
$$

La capacidad requerida para este servicio es la suma de la capacidadrequerida paraHTTP y la capacidad para el acceso a la base de datos.

$$
Ctotal = Vtx' + Vtx" = 840 \, Kbps
$$
El peso promedio de una descarga de Internet es de 4MB y el tiempo aceptable de 2 minutos para una descarga de 1 MB de Internet, a continuación se indica el cálculo de la capacidad requerida para el área administrativa:

$$
C = 7 \text{ usuarios} * \frac{4096 \text{ KB}}{\text{usuario}} * \frac{8 \text{ Kb}}{1 \text{ KB}} * \frac{1}{6 \text{ min}} * \frac{1 \text{ min}}{60 \text{ s}}
$$

$$
C = 637.16 \, Kbps
$$

Al servicio de Videoconferencia dentro de la misma red se lo considera con el mismo requerimiento de tráfico que la descarga de Internet, como lo detalla el cuadro 2.6:

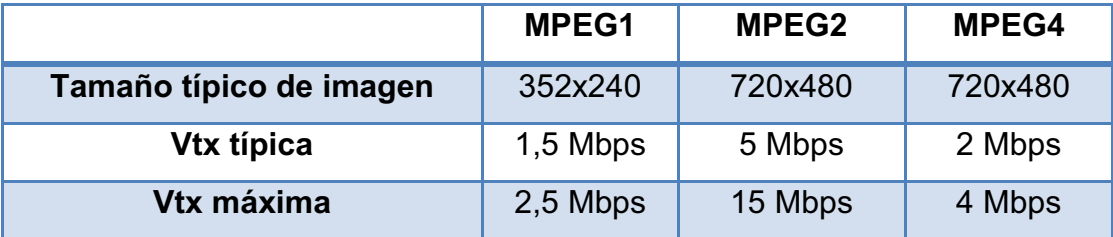

Cuadro 2.6 – Capacidad que demanda la Videoconferencia

*2.5.2.1.5Tráfico del servicio de Streaming de Audio y Video.* 

El peso promedio de una descarga para realizar Streaming de Audio y Video es de 3MB y el tiempo aceptable de 2 minutos para una descarga de 1 MB de

Internet, considerando que se realizan 2 descargas por hora. A continuación se indica el cálculo de la capacidad requerida:

$$
C = 7 \text{ usuarios} * \frac{3072 \text{ KB}}{\text{usuario}} * \frac{8 \text{ Kb}}{1 \text{ KB}} * \frac{1}{6 \text{ min}} * \frac{1 \text{ min}}{60 \text{ s}}
$$

$$
C = 477.867 \, Kbps
$$

En el cuadro 2.7 se indica la capacidad por grupo de usuarios y por aplicación requerida para la red interna:

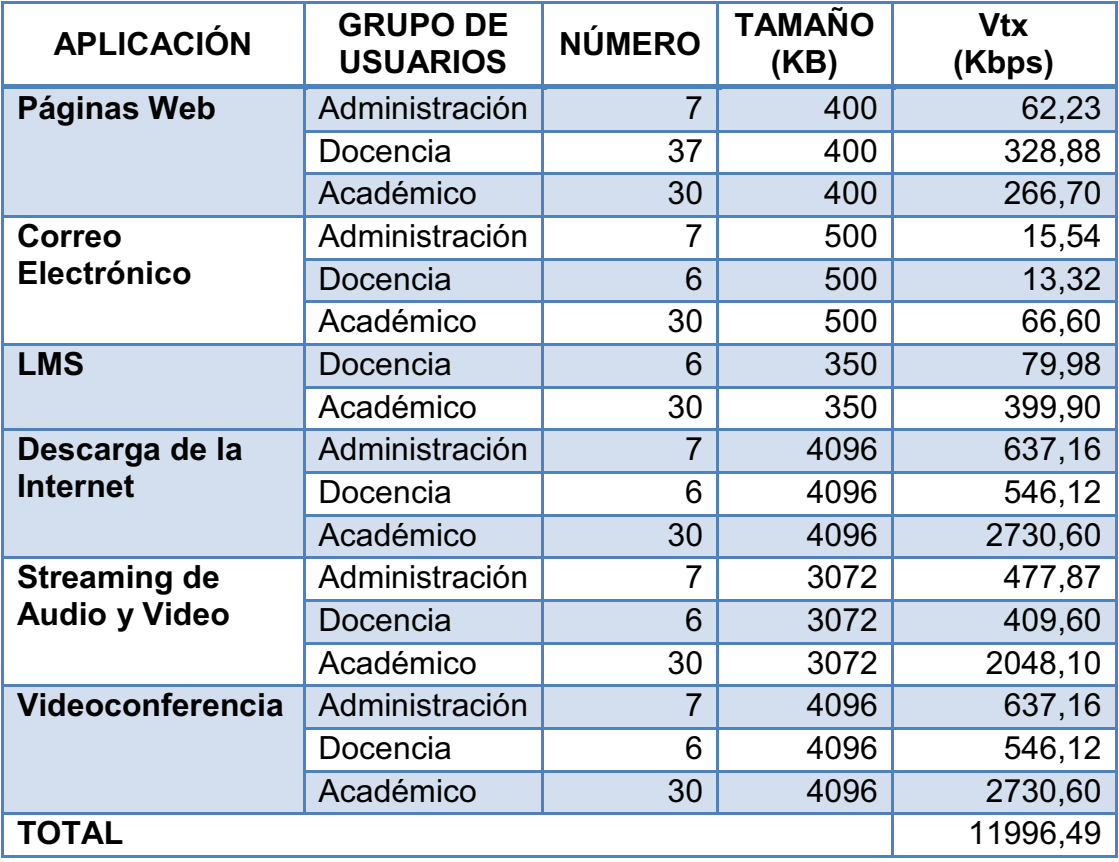

Cuadro 2.7 – Capacidad requerida para la red interna

Para el cálculo de la capacidad requeridaen el acceso a Internet se considera el tráfico de acceso a las páginas web y descargas.

En el cuadro 2.8 se indica la capacidad requerida para el accesoa Internet:

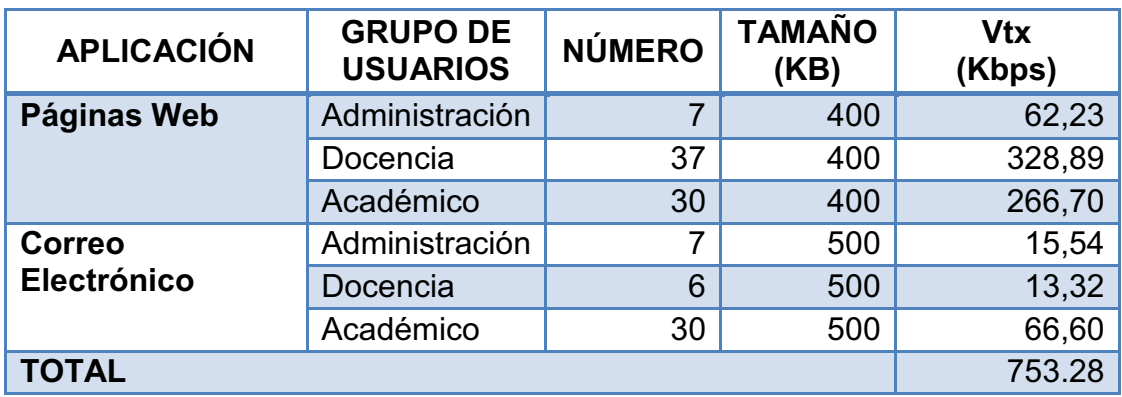

Cuadro 2.8 - Capacidad del acceso a Internet

La capacidad necesaria del enlace a Internet es de 753.28 Kbps, para cubrir con las necesidades del servicio de Internet, se sugiere la contratación de un enlace de 2Mbps garantizando su correcto funcionamiento incluso con un crecimiento a futuro de la institución.

# **2.5.3 DISEÑO DE LA RED PASIVA**

El medio de transmisión elegido para el diseño e implementación de la red es el UTP-CAT 6, por sus mayores beneficios y soporte de las aplicaciones que se desean implementar.

2.5.3.1 Distribución de los puntos de red

En las figuras 2.5, 2.6, 2.7, 2.8 y 2.9 se ilustra la distribución de las estaciones de trabajo y equipos de conectividad en los ambientes físicos con que cuenta el CEINH.

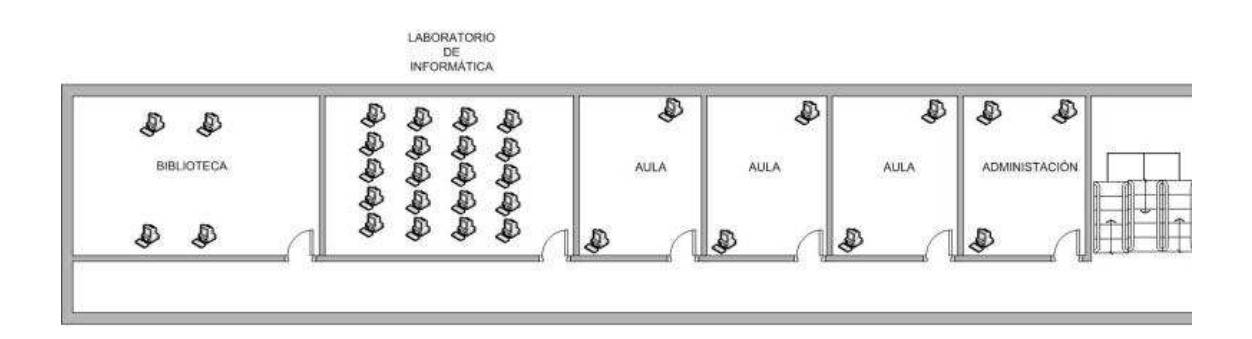

Figura 2.5 - Ubicación de puntos de red, Bloque 1 – Planta Alta – Ala Norte

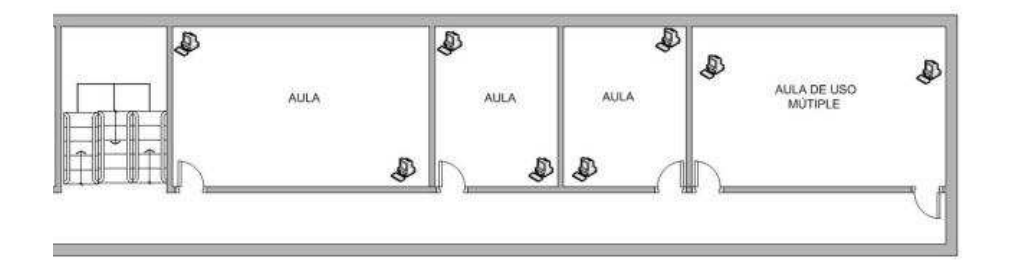

Figura 2.6 - Ubicación de puntos de red, Bloque 1- Planta Alta – Ala Sur

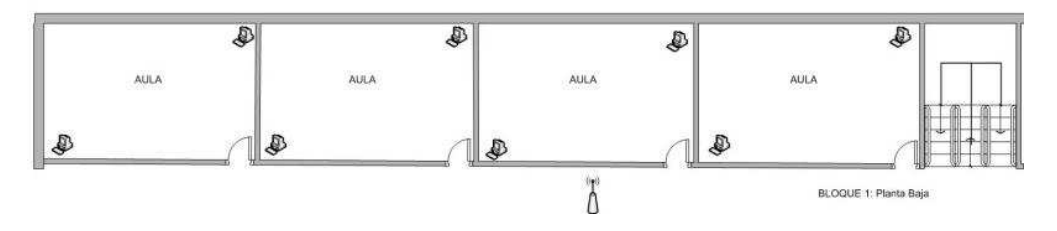

Figura 2.7 - Ubicación de puntos de red, Bloque 1- Planta Baja – Ala Norte

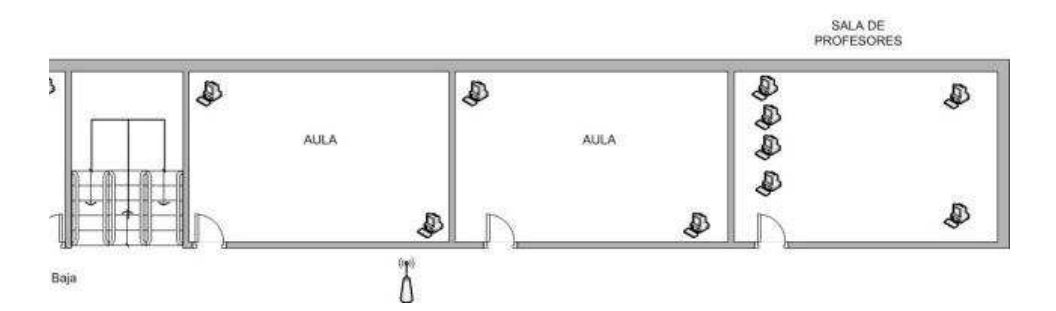

Figura 2.8 - Ubicación de puntos de red, Bloque 1- Planta Baja – Ala Sur

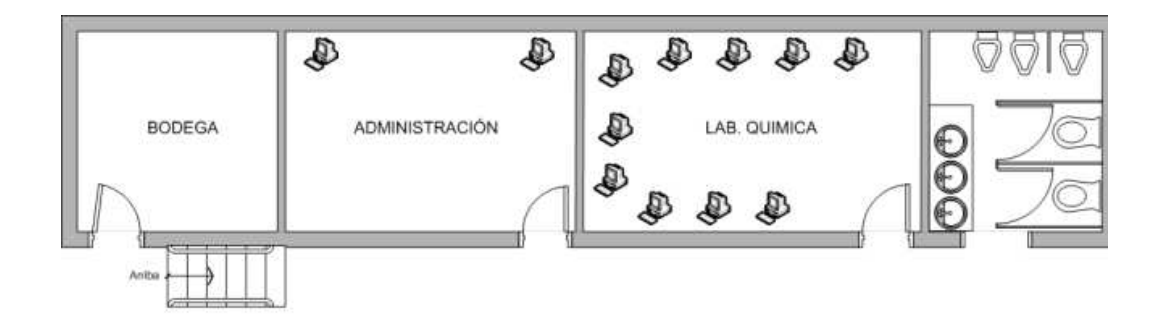

Figura 2.9 - Ubicación de puntos de red Bloque 2

Los puntos de red totales para el CEINH son 73.

2.5.3.2 Diseño del cableado estructurado<sup>5</sup>

Como se mencionó en el capítulo 1, se ha considerado el estándar EIA/TIA 568-B para el diseño del cableado estructurado.

<u>.</u>

<sup>&</sup>lt;sup>5</sup>Ing. Flabio Gonzales, Folleto de Cableado Estructurado

Es el lugar donde se realizará la terminación del cableado horizontal y vertical en equipos de conexión compatibles con los medios de transmisión seleccionados.

De acuerdo a la norma ANSI/EIA/TIA 569-A, el cuarto de telecomunicaciones debe cumplir con los siguientes requerimientos:

- · El espacio debe ser dedicado a funciones de telecomunicación.
- · El equipo no relacionado a telecomunicaciones no debe ser instalado dentro, pasar a través o entrar en el cuarto de cableado.
- · Mínimo un cuarto por piso, se requiere uno adicional si las distancias exceden los 90 metros.
- · Se debe disponer de iluminación, energía y aire acondicionado.
- · Un cuarto de telecomunicaciones por cada 200 estaciones.
- · Al cuarto de telecomunicaciones solo tendrá acceso el personal autorizado.

El cuarto de telecomunicaciones será ubicado en un espacio bajo las gradas ya que se tiene mayor seguridad y espacio, la ubicación física se lo indica en el plano del ANEXO A.

# *2.5.3.2.2 Diseño de la sala de equipos*

Es el área exclusiva para los equipos de telecomunicaciones que van a ser compartidos por todos los usuarios de la red la misma que tiene que cumplir con requisitos como lo indica la norma ANSI/EIA/TIA 568-B y ANSI/EIA/TIA 569-A.

- · Debe ser un área segura, bien iluminada y con protección para el equipo y personal.
- · Debe incorporar un sistema de tierra.
- · Debe mantener una temperatura entre 18 y 27 grados centígrados y humedad entre 30% y 55%.
- · Debe contar con un sistema de extinción de incendios.
- · Se debe evitar sitios que podrían limitar la expansión.
- Debe ser diseñado con un mínimo de 14 m<sup>2</sup>.

El cuarto de telecomunicaciones será ubicado bajo las gradas ya que se tiene mayor seguridad y espacio, la ubicación física se lo indica en el plano del ANEXO A.

# *2.5.3.2.3Cableado Horizontal.*

Según la norma ANSI/EIA/TIA 568-B el cableado horizontal debe cumplir los siguientes requisitos:

- · Debe satisfacer los requerimientos actuales y facilitar el mantenimiento, crecimiento y reubicación de equipos.
- · Considerar el mayor número de aplicaciones par de esta forma eliminar volver a cablear en un futuro.
- · No puede existir más de un punto de transición y un punto de consolidación entre el armario y la salida de telecomunicaciones.
- · No se permiten empalmes, puentes y derivaciones a lo largo del trayecto del cableado horizontal.
- · Se debe considerar la distancia que debe existir entre el cableado de datos y de energía para mantener controlado los niveles de interferencia.
- · La distancia horizontal máxima par el cable UTP es de 90 metros, que se mide desde el área de trabajo hasta el cuarto de telecomunicaciones.
- · Se recomienda un patchcord de 3metros, se puede tener una longitud total de los patchcord de 10 metros en el área de trabajo.
- · La suma entre el patchcord y la longitud del cable hasta el cuarto de equipos no puede superar la distancia máxima de 100 metros.

# *2.5.3.2.4 Cálculo de cableado<sup>6</sup>*

El cuadro 2.9 indica la cantidad de cable UTP requerido para la instalación de los puntos de acceso a las estaciones de trabajo.

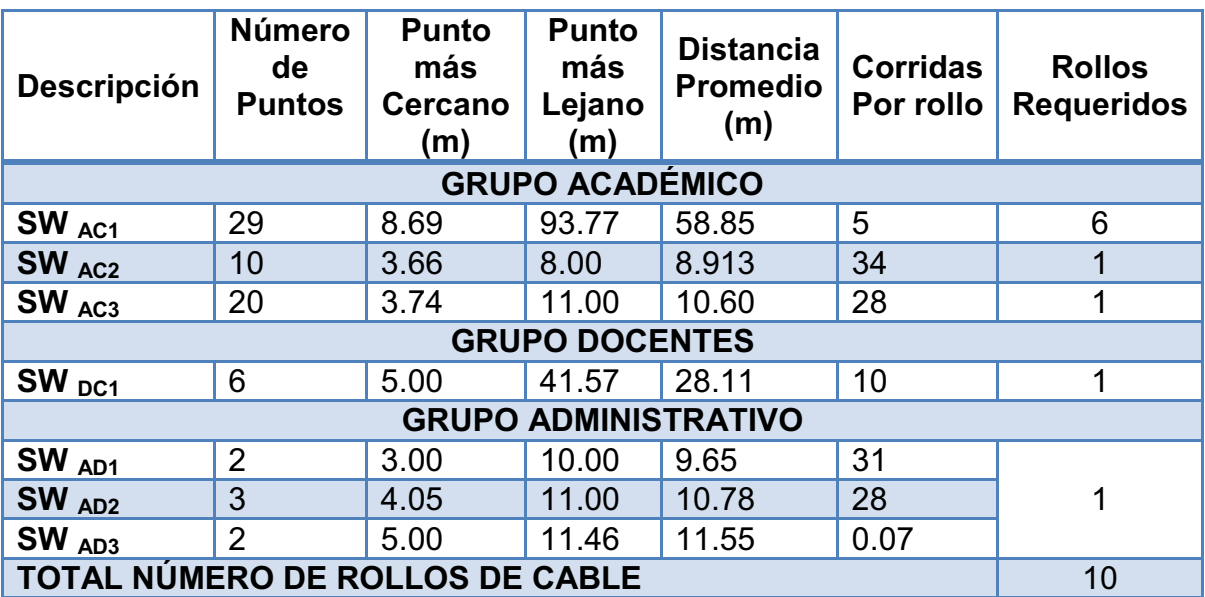

Cuadro 2.9 - Número de rollos de cable UTP-CAT 6 requeridos.

# *2.5.3.2.5 Selección de los Racks*

<u>.</u>

El cuadro 2.10 desglosa el dimensionamiento de los rack para los respectivos cuartos de telecomunicaciones.

<sup>&</sup>lt;sup>6</sup>Ing. Flavio Gonzales, Folleto de Cableado Estructurado

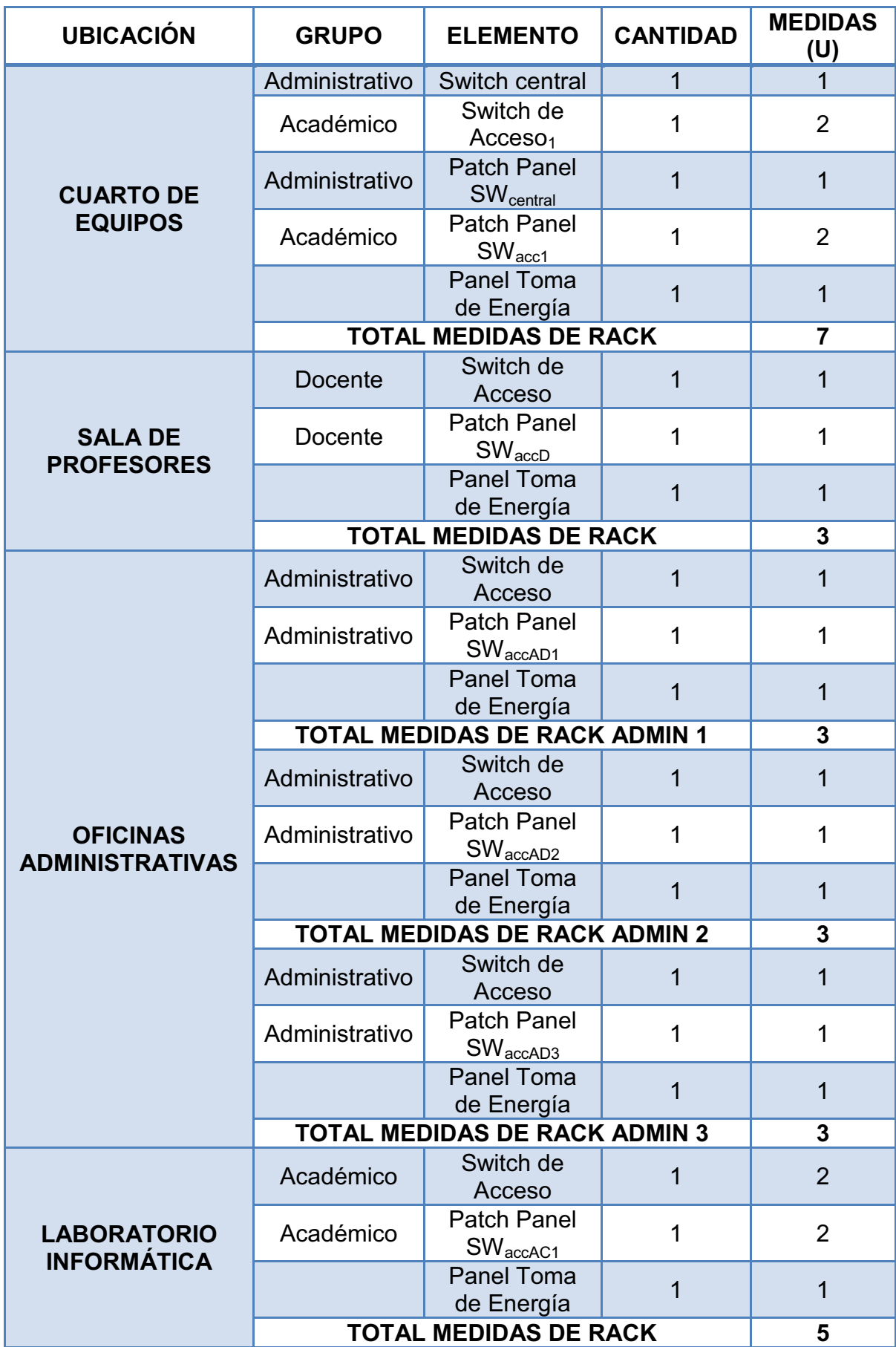

| <b>LABORATORIO</b><br><b>QUÍMICA</b> | Académico                    | Switch de<br>Acceso                                 |  |  |
|--------------------------------------|------------------------------|-----------------------------------------------------|--|--|
|                                      | Académico                    | <b>Patch Panel</b><br>$\mathsf{SW}_\mathsf{accAC2}$ |  |  |
|                                      |                              | <b>Panel Toma</b><br>de Energía                     |  |  |
|                                      | <b>TOTAL MEDIDAS DE RACK</b> |                                                     |  |  |

Cuadro 2.10 - Dimensionamiento de los Racks

El estándar de tamaño de rack en el mercado es de 1.8 metros, 1,2 metros y 0.50 metros, debido a que no es necesario rack de gran tamaño se elige utilizar rack de 1.2 metros en el cuarto de equipos y de 0.50 metros en los otros lugares.

En las figuras 2.10, 2.11, 2.12, 2.13 se indica la distribución física de los equipos en los racks.

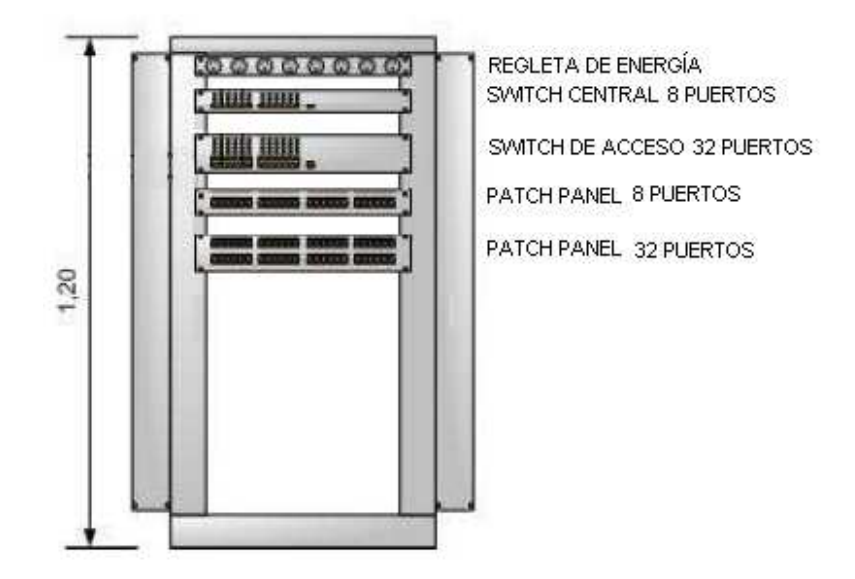

Figura 2.10 - Distribución de Rack Central.

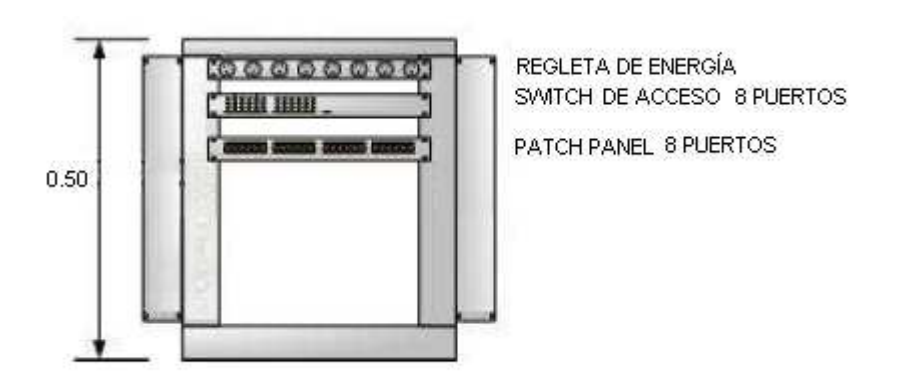

Figura 2.11 - Distribución de Rack de Acceso para oficinas Administrativas y sala de profesores.

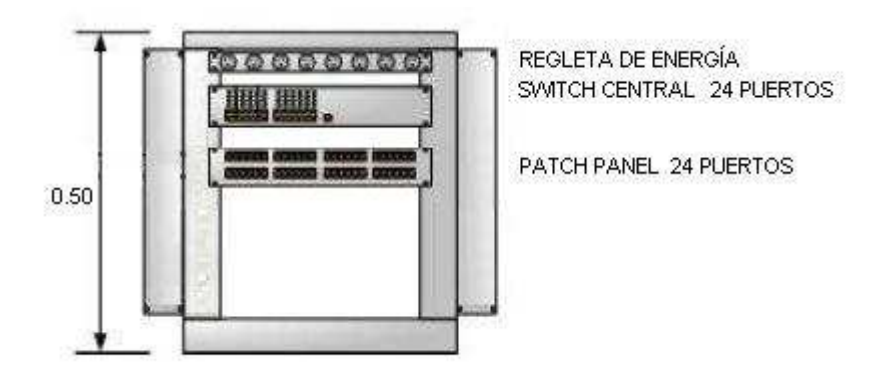

Figura 2.12 - Distribución de Rack de Acceso para Laboratorio de Informática.

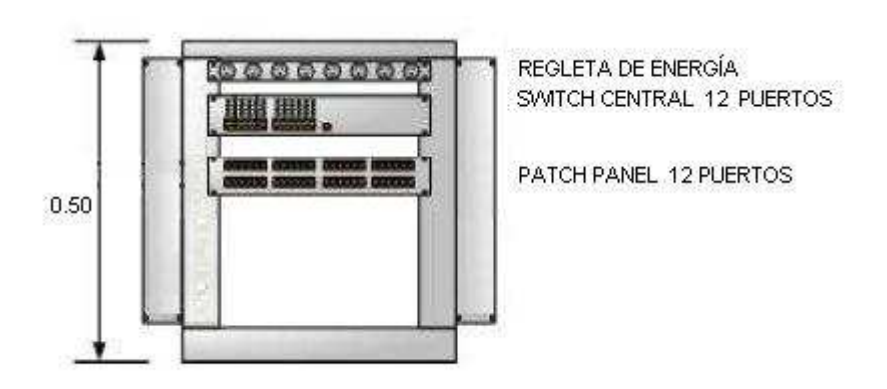

Figura 2.13 - Distribución de Rack de Acceso para Laboratorio de Química.

A pesar de no ser un elemento de la infraestructura de telecomunicaciones es un método que permite mantener una documentación organizada de todos los elementos que conforman la red y la manera en que se encuentran interconectados en la implementación.

El cuadro 2.11 indica el código de colores que será utilizado en la etiquetación:

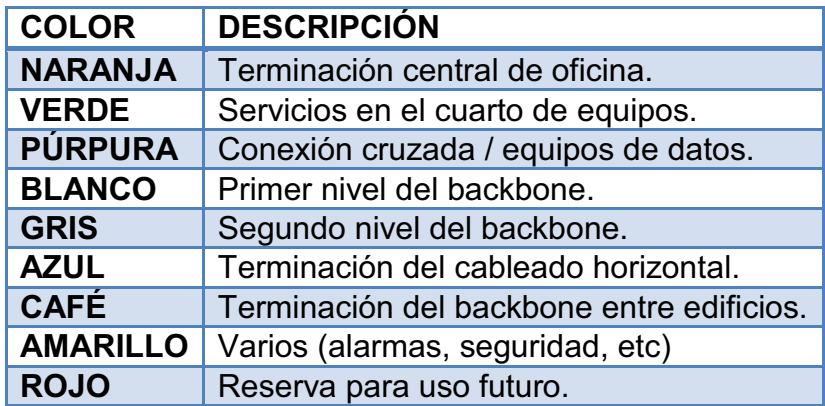

Cuadro 2.11 - Colores de Etiquetación

En este proyecto de titulación se utilizará la etiquetación mostrada en el cuadro 2.12.

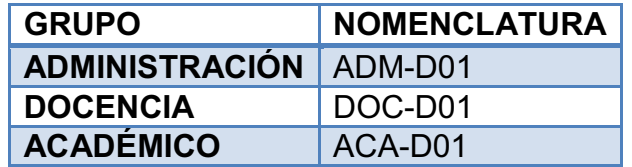

Cuadro 2.12 - Etiquetación

En el ANEXO A se puede observar la ubicación respectiva de los puntos de datos con la nomenclatura correspondiente.

Para la identificación de los puertos en el patch panel y los cables se procede de la siguiente manera:

1. Se ubica el Rack al cual se encuentra conectado para poder identificar el sitio donde se encuentra ubicado. El cuadro 2.13 muestra la identificación de los Racks.

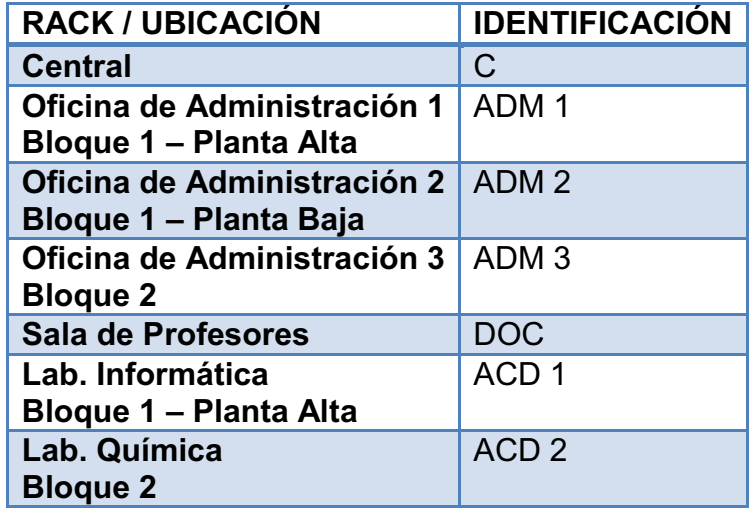

Cuadro 2.13 - Identificación de los Racks

2. Luego de haber identificado el Rack se identifica el patch panel al cual se encuentra conectado el punto de red y se procede a identificar de acuerdo a la ubicación en el Rack de arriba hacia abajo, luego se identifica el puerto de acuerdo a la ubicación en el patch panel de izquierda a derecha para identificar el punto de datos.

## 2.5.3.3 Diseño de la Red Activa

## *2.5.3.3.1 Dimensionamiento de servidores*

Debido al número de usuarios es suficiente contar con un solo servidor donde se configure los servicios.

El servidor realizará las siguientes funciones:

- DHCP.
- DNS.
- Servidor SMTP.
- Servidor FTP.
- Firewall.
- Servidor de Streaming.
- Servidor LMS.

Considerando el número de usuarios que accederán al servidor como se revisó en los literales anteriores, las características mínimas necesarias son:

- · **CPU:** AMD 2.4 GHz.
- · **DISCO DURO:** 600 GB.
- · **MEMORIA RAM:** 16 GB.

Los equipos a considerarse son los conmutadores y equipos de conectividad inalámbrica. El cuadro 2.14 detalla las características de los equipos activos de red.

| <b>EQUIPO</b>                     | <b>CARACTERÍRTICAS</b>                                                                                                    |
|-----------------------------------|----------------------------------------------------------------------------------------------------|
| <b>SWITCH</b><br><b>CENTRAL</b>   | 8 puertos Gigabit Ethernet 10/100/1000 Mbps mínimo.<br>Velocidad de conmutación de paquetes de 8700 Mbps.<br>Conmutación a nivel de capa 2.<br>Auto negociación de velocidad de puerto.<br>Protocolos IP, OSPF, RIPv2, BGP, FHCP, Telnet, SNMPv1,<br>SNMPv2, SNMPv3, RMON.<br>Manejo de lista de acceso nivel 2, 3 y 4.<br>Configuración vía HTTP.<br>QoS de nivel 3, 3 y 4 (802.1p, DiffServ y asignación de Ancho de<br>Banda).<br>Protocolo Spanning Tree (802.1d).<br>IP versión 6. |
| <b>SWITCH DE</b><br><b>ACCESO</b> | 24 puertos Gigabit Ethernet 10/100/1000 Mbps.<br>Velocidad de conmutación de paquetes de 8700 Mbps.<br>Conmutación a nivel de capa 2.<br>Auto negociación de velocidad de puerto.<br>Protocolos IP, OSPF, RIPv2, BGP, FHCP, Telnet, SNMPv1,<br>SNMPv2, SNMPv3, RMON.<br>Manejo de lista de acceso nivel 2.<br>Protocolo SpanningTree (802.1d).<br>Identificación de puertos conectados a la red LAN.                                                                                    |
| <b>ACCESS</b><br><b>POINT</b>     | Velocidad de conexión 54 Mbps (mínimo).<br>Protocolo de gestión remota Telnet, SNMPv1, SNMPv2,<br>SNMPv3, HTTP.<br>Identificaciones de estado: actividad del enlace, alimentación.<br>Algoritmos de cifrado DS, TLS, TTLS.<br>Protección mediante password.<br>Cumplimiento de normas: IEEE 802.11b, IEEE 802.11a, IEEE<br>802.11g, WIFI.<br>Interfaz 10 BaseT/ 1000 BaseTX, RJ45.                                                                                                    |

Cuadro 2.14 - Dimensionamiento de los Equipos Activos de Red

La red WIFI únicamente servirá para brindar acceso a los equipos inalámbricos dentro del campus.

En el cuadro 2.15 se detalla el número de conmutadores de acceso requeridos para brindar la conectividad a los usuarios:

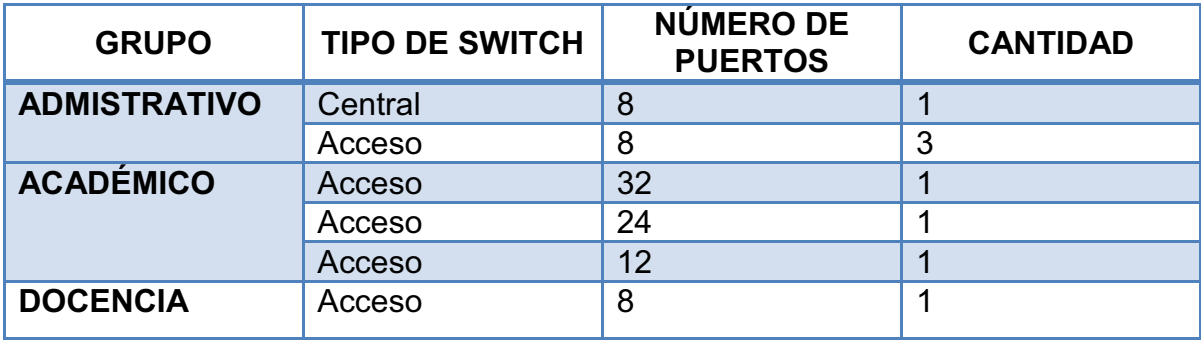

Cuadro 2.15 – Número de Equipos Activos de Red

2.5.3.4 Diseño Lógico.

Para los 73 puntos de red que serán colocados en el CEINH se configurará el servidor DHCP para la asignación de las direcciones IP.

2.5.3.5 Administración y Seguridad de la Red

Es importante establecer normas para el uso de las estaciones de trabajo, con la finalidad de garantizar el correcto acceso a los servicios y precautelar la integridad de los equipos colocados.

## *2.5.3.5.1 Normas para el uso de las estaciones de trabajo*

- a. Las estaciones de trabajo del Centro Educativo deben ser utilizadasen tareas de aprendizaje y enseñanza.
- b. No está permitido tener cerca de los equipos comida o bebidas.
- c. Es responsabilidad de los usuarios informar de eventos que atenten contra la integridad de los equipos.
- d. Cada usuario será responsable del cuidado de sus credenciales de acceso.

# *2.5.3.5.2 Políticas de uso para correo electrónico*

- a. Las cuentas de correo electrónico serán personales e intransferibles, el usuario es el único responsable de cuidar sus credenciales de acceso.
- b. Cuando la cuenta de correo electrónico no sea utilizada en un periodo mayor a un año se eliminará del sistema.
- c. La cuenta de correo electrónico deberá ser utilizada exclusivamente para fines académicos.
- d. El usuario deberá modificar la clave la primera vez que ingrese al correo y presentándose al administrador de la red con una identificación oficial vigente.
- e. Será de responsabilidad del usuario el respaldar sus correos, enviados o recibidos.
- f. El usuario deberá utilizar un lenguaje cortés, educado y respetuoso en cualquier mensaje de correo electrónico que envíe o conteste.

## *2.5.3.5.3 Políticas de red*

El uso del servidor de la red será exclusivamente con fines académicos.

A continuación se listan las restricciones que se tiene para el uso de la Red de Datos:

- a. Usar indebidamente los sistemas o quipos conectados al Servidor y otras redes a las que se proporcione acceso, en caso de causar daños, el usuario será el responsable.
- b. Ingresar otros computadores personales para que formen parte de la red sin tener autorización.
- c. Utilizar los medios de red con fines ajenos a la enseñanza e investigación.

Además de las políticas ya mencionadas por seguridad, la red contará con los servicios de Firewall, Antivirus y Control de Acceso.

**Firewall:** El firewall será configurado en el servidor, utilizando la aplicación ISA SERVER 2006, y será el encargado de filtrar la información entrante y saliente de la red.

La figura 2.14 ilustra el esquema de la red del CEINH.

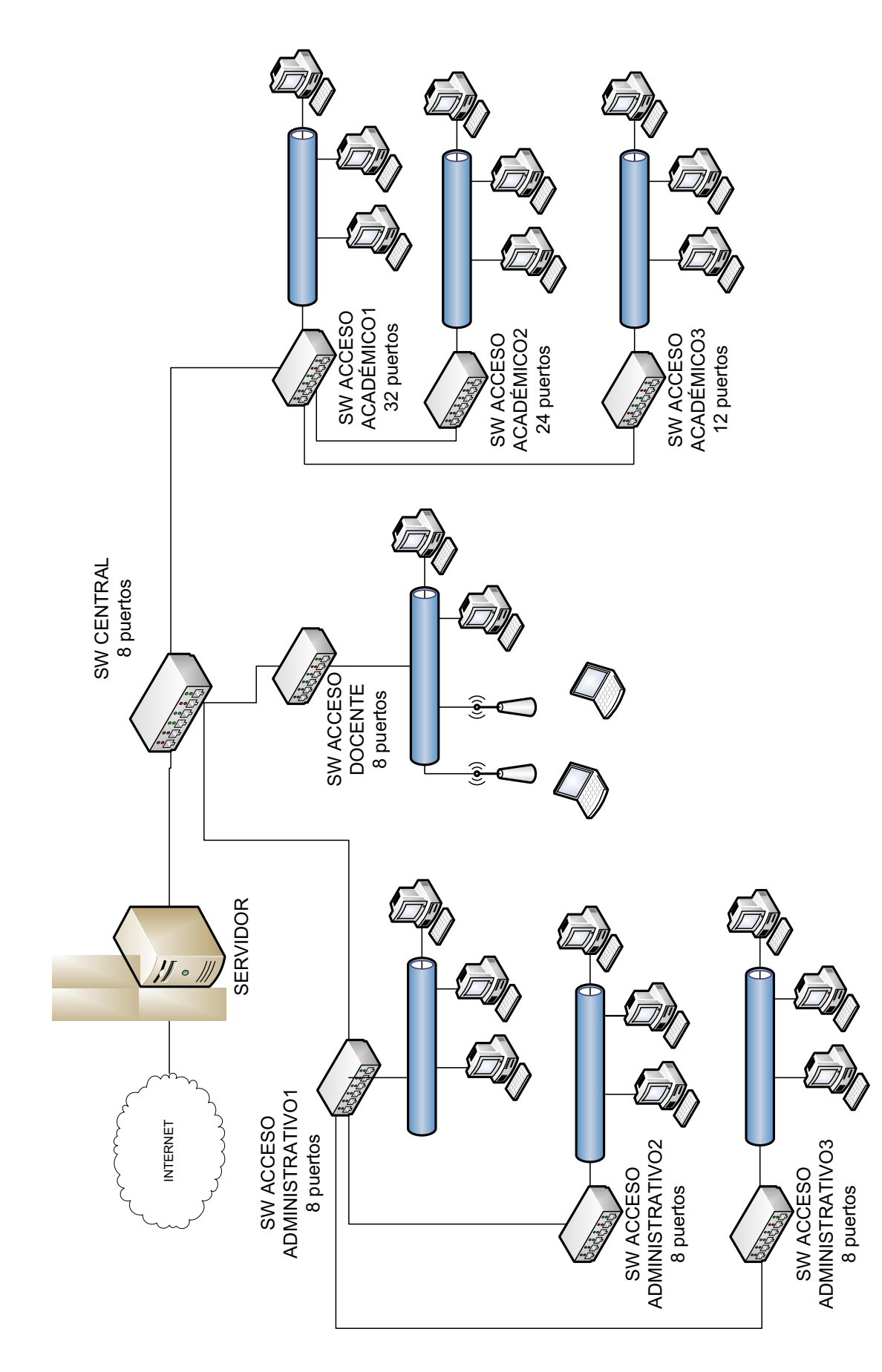

Figura 2.14 – Esquema de la red del CEINH. Figura 2.14 - Esquema de la red del CEINH.

# **2.6 DISEÑO DEL PROTOTIPO PARA LA IMPLEMENTACIÓN DEL LMS**

#### **2.6.1 ESTUDIO DE UN PROTOTIPO LMS**

Como se menciona en el capítulo 1, se procederá a la instalación del sistema LMS a través de la aplicación Moodle.

2.6.1.1 Requerimientos de las Aplicaciones

Moodle requiere para su funcionamiento tener varios servicios corriendo bajo el sistema operativo en el que fue implementado. Los servicios necesarios para su funcionamiento son: un servidor Web, Servidor de base de datos y un intérprete de lenguaje script.

XAMPP es una aplicación que ayuda mediante un Servidor web (Apache), Bases de datos (Mysql) e intérpretes de lenguaje script (PHP y Perl) a levantar la interface de la plataforma Moodle. Este software es de fácil instalación y se ejecuta en cualquier Sistema Operativo (Microsoft Windows, GNU/Linux, Solaris, y MacOS X).

Una vez instalado XAMPP se presenta una ventana que muestra los servicios necesarios para nuestra plataforma. El servidor Apache y la base de datos de Mysql serán activados.

Las versiones tanto del servidor Apache como de la base de datos Msql forman parte de la versión del Moodle descargada de su página oficial. O por el contrario si ya cuenta con Apache y Mysql, estás deben estar acorde con la versión de Moodle a activarse por el administrador del sitio.

En base a los requerimientos en los que Moodle va a estar levantado se muestran las versiones de cada uno de los servicios ocupados por la plataforma.

La figura 2.15 ilustra la comprobación del servidor donde se ejecutara Moodle.

| <b>Comprobaciones del servidor</b> |                     |                                                                                                    |           |
|------------------------------------|---------------------|----------------------------------------------------------------------------------------------------|-----------|
| <b>Nombre</b>                      | Información Informe |                                                                                                    | Estado    |
| php_extension                      | soap                | debería estar instalado y activado para conseguir los mejores resultados<br>La instalación de la extensión SOAP es útil para los servicios web y para algunos módulos de contribución.                                | Revisar   |
| php_extension                      | intl                | debería estar instalado y activado para conseguir los mejores resultados<br>La extensión internacional se utiliza para mejorar el soporte a la internacionalización, como en el caso de la ordenación de localidades. | Revisar   |
| moodle                             |                     | (i) versión 1.9 es obligatoria y está ejecutando 2.0.1                                                                                                    | OK        |
| unicode                            |                     | debe estar instalado/activado                                                                                                    | <b>OK</b> |
| database                           | mysql               | versión 5.0.25 es obligatoria y está ejecutando 5.1.33                                                                                                    | <b>OK</b> |
| php                                |                     | (i) versión 5.2.8 es obligatoria y está ejecutando 5.2.9                                                                                                    | <b>OK</b> |
| php extension                      | iconv               | debe estar instalado/activado                                                                                                    | OK        |
| php extension                      | mbstring            | debería estar instalado y activado para conseguir los mejores resultados                                                                                                    | OK        |
| php extension                      | curl                | debe estar instalado/activado                                                                                                    | OK        |
| php_extension                      | openssl             | debería estar instalado y activado para conseguir los mejores resultados                                                                                                    | OK        |
| php extension                      | tokenizer           | (i) debería estar instalado y activado para conseguir los mejores resultados                                                                                                    | OK        |
| php_extension                      | xmlrpc              | (i) debería estar instalado y activado para conseguir los mejores resultados                                                                                                    | <b>OK</b> |
| php_extension                      | ctype               | (i) debe estar instalado/activado                                                                                                    | OK        |
| php_extension                      | zip                 | (i) debe estar instalado/activado                                                                                                    | <b>OK</b> |
| php extension                      | ad                  | debería estar instalado y activado para conseguir los mejores resultados                                                                                                    | <b>OK</b> |
| php extension                      | simplexml           | debe estar instalado/activado                                                                                                    | OK        |
| php extension                      | spl                 | debe estar instalado/activado                                                                                                    | OK        |
| php extension                      | pcre                | debe estar instalado/activado                                                                                                    | OK        |
| php_extension                      | dom                 | (i) debe estar instalado/activado                                                                                                    | OK        |
| php_extension                      | xml                 | (i) debe estar instalado/activado                                                                                                    | OK        |
| php_extension                      | ison                | (i) debe estar instalado/activado                                                                                                    | <b>OK</b> |
| php setting                        | memory_limit        | (i) detectado ajuste recomendado                                                                                                    | <b>OK</b> |
| php setting                        | safe_mode           | detectado ajuste recomendado                                                                                                    | <b>OK</b> |
| php_setting                        | file_uploads        | (i) detectado ajuste recomendado                                                                                                    | <b>OK</b> |

Figura 2.15 - Comprobación del servidor

- 1: Muestra la versión de Moodle, está instalada actualmente la versión 2.0.1.
- 2: Muestra la versión de la base de datos MySQL, está instalada actualmente la versión 5.1.33.
- 3: Muestra la versión del intérprete de lenguaje script PHP, está instalada actualmente la versión 5.2.9.

#### 2.6.1.2 Paquete Moodle

Moodle tiene versiones para cada sistema operativo, así mismo en cada sistema operativo existe una para cada tipo de Windows. O bien una versión del Moodle puede servir para alguna o todas las versiones de Windows.

El paquete que se encuentra en la página oficial, contiene por su parte la versión de servidor Apache así como la base de datos Mysql necesaria para la instalación de Moodle en el equipo designado para servir de plataforma y en el cual va a almacenarse los datos de los cursos activos, así también la información de los participantes del curso.

La manera de **instalar el paquete Moodle** en el equipo destinado a proveer el servicio del LMS para el Sistema Operativo Windows se describe a continuación.

La carpeta principal en donde se ejecutará Moodle está compuesta de los siguientes archivos:

- · Server (carpeta secundaria): Se encuentra XAMPP, los servicios para Moodle y los archivos de configuración de la misma.
- Start Moodle.exe: archivo ejecutable para iniciar Moodle.
- Stop Moodle.exe: archivo ejecutable para detener Moodle.

Se procede a ejecutar el archivo Start\_Moodle.exe que se encuentra en la carpeta principal, que sirve para iniciar el proceso de configuración o ingreso de los datos requeridos.

En un navegador de internet, se introduce como dirección 127.0.0.1 para ingresar al asistente de instalación y configuración de la plataforma Moodle.

Una vez finalizado el asistente de configuración, el administrador puede crear tanto a los usuarios como los permisos que cada uno de ellos tendrán durante el curso.

La concurrencia que presenta Moodle depende de la medida de la capacidad de memoria que posee el servidor, se tiene que por cada 1 GB de RAM soporta 50 usuarios concurrentes.<sup>7</sup>

El CEINH al ser una institución abierta hacia nuevas tecnologías que lleven a un mayor desarrollo estudiantil; está comprometido a la utilización de una plataforma en la que serán partícipes tanto el personal docente así como los estudiantes para sostener la demanda que conlleva Moodle y sus distintas aplicaciones.

## **2.6.2 PROTOTIPO**

l

Un prototipo es una visión de los requerimientos que tiene el usuario y que necesita para una determinada plataforma a implantarse. Con esto se aclara los requerimientos para el desarrollo y el uso del prototipo al usuario.

<sup>&</sup>lt;sup>7</sup>http://nosolored.com/blog/usuarios-concurrentes-en-moodle-u-otro-software

El prototipo del LMS probará todas las utilidades que el CEINH pueda realizar en la enseñanza para una materia determinada haciendo usodel servicio de aula virtual.

El prototipo es la parte ya demostrable del funcionamiento deMoodle. Es así que primero se debe subir de forma correcta la plataforma para no tener inconvenientes en la utilización de la misma.

Los elementos a tener en cuenta en el aula virtual son: administrador, profesor, estudiante. Los tres usuarios realizarán las actividades expuestas en el aula virtual y siempre participarán de la misma hasta que el curso finalice.

En la figura 2.16 se muestran las etapas a cumplir para la finalización y un resultado satisfactorio para el usuario.

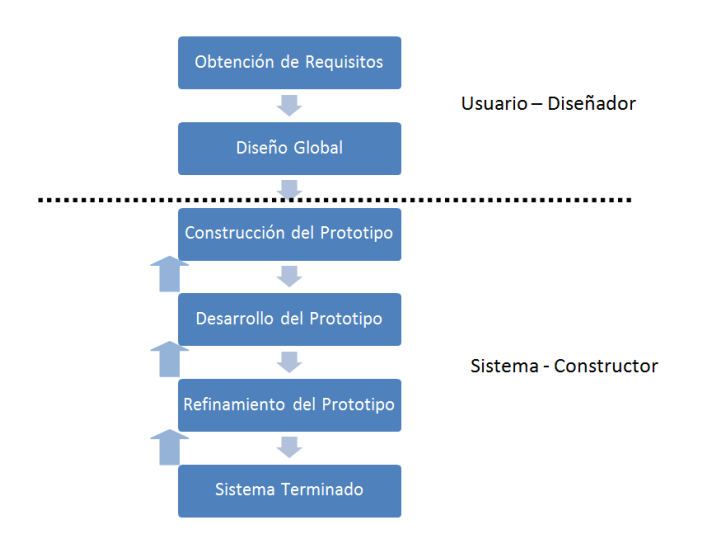

Figura 2.16 - Modelo del prototipo

## 2.6.2.1 Obtención de los Requisitos

Los requisitos son la base para realizar el prototipo, que conllevará a la elaboración del mismo y así obtener el resultado final requerido que satisfaga al usuario.

Dentro de los requisitos por medio de los usuarios se tiene:

- Por parte del profesor: Evaluar de manera rápida y concisa la participación del estudiante en la materia impartida ya sea mediante pruebas online, tareas para el estudiante, participación en foros.
- Por parte del estudiante: Contar con un ambiente amigable en donde se pueda tener acceso a información proporcionada por el profesor para continuar con el aprendizaje de la materia.

## 2.6.2.2 Diseño Global

Una vez obtenido los requerimientos por parte de los usuarios del sitio y con ayuda de los módulos que ofrece Moodle se muestran los mismos en conjunto con las aplicaciones que dentro de cada una conlleva.

Los módulos que se muestran en la figura 2.17 son determinados de acuerdo con los requerimientos:

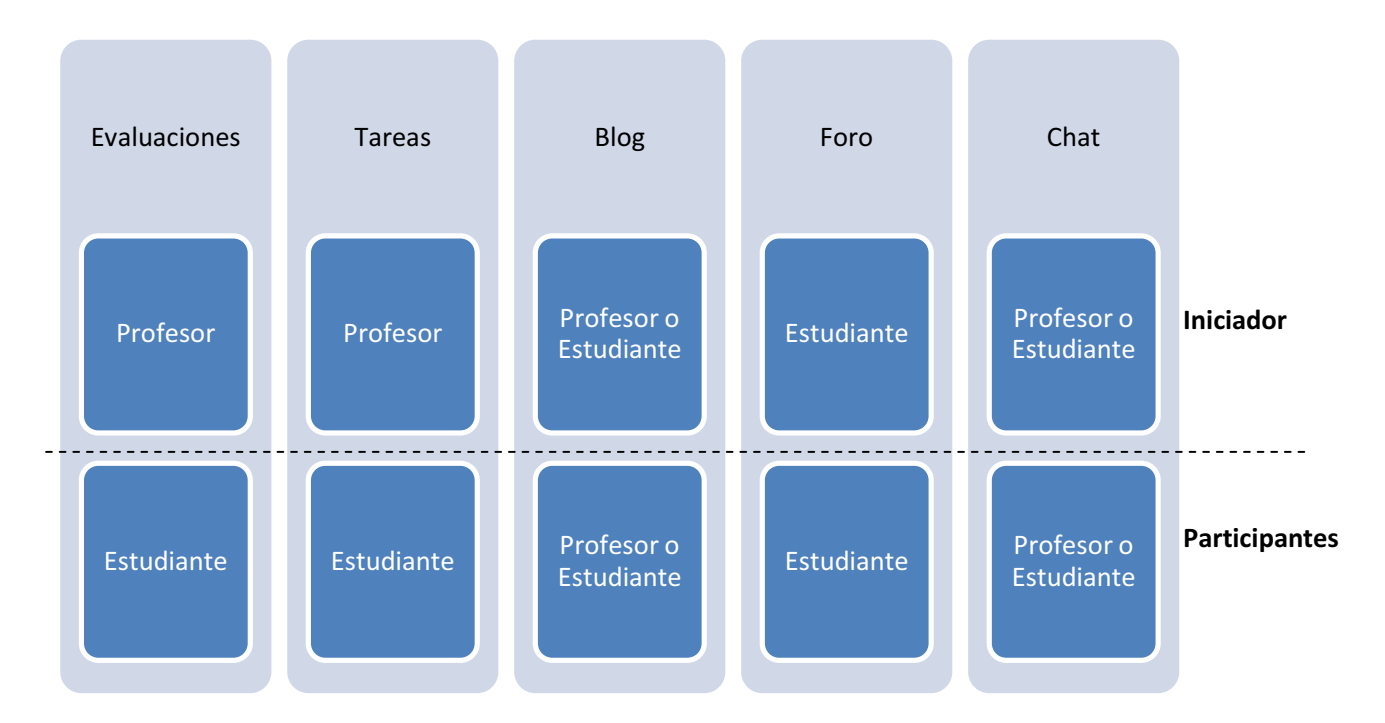

78

Figura 2.17 - Diseño global del aula virtual

# 2.6.2.3 Construcción del Prototipo

Para la construcción del prototipo del LMS se evidencia las diferentes formas con las que se cuenta, de acuerdo al requerimiento del profesor de la materia.

Los estudiantes empiezan a participar en el momento de que cada módulo sea mostrado de acuerdo a un tiempo establecido por el profesor o administrador del sitio, los que son quienes ocupan cada módulo y lo validan.

A continuación se mencionan los módulos que conforman el prototipo:

El módulo para la creación de cuestionarios virtuales es el elemento más importante en el aula virtual, pues se encarga de llevar y generar el registro de calificaciones a partir de la evaluación a través de cuestionarios.

Los cuestionarios pueden permitir múltiples intentos. Cada intento es registrado y calificado.

## *2.6.2.3.2 Módulo Tareas*

Las tareas pueden ser generadas cada semana durante dure el curso yse puede establecer plazos de entrega.

Hay cuatro opciones de tareas:

Actividad fuera de línea:Es útil cuando la tarea se realiza fuera de la plataforma. Los estudiantes pueden ver una descripción de la tarea, pero no pueden subir archivos.

Subir un único archivo: Este tipo de tarea permite a todos los estudiantes subir un archivo de cualquier tipo.

Tarea de texto en línea:Permite al alumno editar texto mediante las herramientas de edición habituales.

Subida avanzada de archivos:Este tipo de tarea permite a todos los estudiantes subir la cantidad de archivos especificados previamente por el profesor hasta el máximo de 20 archivos. El rango de tamaños puede estar entre los 10KB hasta 5MB.

# *2.6.2.3.3 Módulo Blog*

El módulo para crear blogs está disponible tanto para profesores como estudiantes del curso. Disponiendo de un acceso en la página principal.

El generador del blog permite colocar un archivo adjunto. El tamaño máximo establecido por defecto para los archivos adjuntos es de 16MB.

El participante que genere el blog determinará el grupo de participantes con los que quiere compartir su blog utilizando el campo publicar.

## *2.6.2.3.4 Módulo Foro*

Un foro está disponible únicamente para profesores, ellos determinarán el tema a publicarse en el sitio, a continuación se muestran las características principales de este módulo.

- · Hay diferentes tipos de foros disponibles lo cuales pueden ser:
	- o Exclusivos para los profesores.
	- o Noticias del curso.
	- o Abiertos a todos.
- · Todos los mensajes llevan adjunta la foto del autor.
- · El profesor puede obligar la suscripción de todos los estudiantes a un foro o permitir que cada persona elija a qué foros suscribirse.
- · El profesor puede mover fácilmente los temas de discusión entre distintos foros.
- · Las imágenes adjuntas se muestran dentro de los mensajes.
- · Si se usan las calificaciones de los foros, pueden restringirse a un rango de fechas.

# *2.6.2.3.5 Módulo Chat*

El módulo se lo inicia también desde las actividades que se muestran para los usuarios con permisos para generar chats, siendo las principales características las siguientes:

- · Permite una interacción fluida mediante texto síncrono.
- · Incluye las fotos de los perfiles en la ventana de chat.
- · Soporta direcciones URL, emoticonos, integración de HTML, imágenes, etc.
- · Todas las sesiones quedan registradas para verlas posteriormente, y pueden ponerse a disposición de los estudiantes.

# **PRUEBAS Y RESULTADOS OBTENIDOS**

# **3.1 INTRODUCCIÓN**

Como se indica en el ANEXO C, el CEINH no cuenta con el presupuesto para la implementación total de la red planteada en este proyecto de titulación. Por esta razón, se realizará un prototipo en el laboratorio de Informática, cubriendo con el 13% (10 puntos de red) del dimensionamiento total de la red. En este capítulo se presentan las características más importantes de los equipos que serán utilizados y los resultados obtenidos durante las pruebas de funcionamiento del prototipo del LMS.

# **3.2 ELEMENTOS NECESARIOS**

## **3.2.1 RED PASIVA**

La red pasiva del CEINH estará conformada por:

- Canaletas
- Medios de transmisión
- Racks, entre otros.

#### 3.2.1.1 Determinación de materiales a utilizarse

#### *3.2.1.1.1 Canaletas y accesorios*

En el cuadro 3.1 se indica el número de canaletas, codos y uniones en forma de "T" a emplearse para la guía del cableado de la red. Esta cantidad se obtiene en base a la ruta que sigue cada conexión desde la estación de trabajo hasta el conmutador, como se puede observar en el plano del CEINH en el ANEXO A.

| <b>TIPO</b> | <b>CANALETAS</b>       | <b>CODOS</b>    |    |    |
|-------------|------------------------|-----------------|----|----|
|             | <b>CANTIDAD</b><br>(m) | CÓNCAVO CONVEXO |    |    |
| $13\times7$ | 347                    | 122             | 82 | 22 |

Cuadro 3.1 - Canaletas y accesorios a emplearse

*3.2.1.1.2 Guía de cableado entre ambientes* 

Para el paso del cable entre bloques, es necesario el uso de manguera BX. El cuadro 3.2 indica la cantidad de manguera BX.

| <b>MEDIDA</b><br>(pulgadas) | <b>CANTIDAD</b><br>(m) |
|-----------------------------|------------------------|
| ⅓                           | 82                     |
|                             | 107                    |
| 1 $\frac{1}{2}$             | 44                     |

Cuadro 3.2 – Manguera BX

El cable UTP, jacks y conectores a utilizarse son de categoría 6. La marca PANDUIT por su alta calidad en la fabricación de elementosde cableado estructurado, ha sido elegida para la implementación de la red. En el cuadro 3.3 se muestra el número de elementos necesarios para la implementación de la red.

| <b>DESCRIPCIÓN</b>                                | <b>CANTIDAD</b> | <b>UNDAD</b>    |
|---------------------------------------------------|-----------------|-----------------|
| Cable UTP cat.6 sólido marca<br><b>PANDUIT</b>    | 10              | <b>Rollos</b>   |
| Conectores JACK para face plate<br>cat. 6 PANDUIT | 73              | <b>Unidades</b> |
| Face plate simple PANDUIT                         | 45              | <b>Unidades</b> |
| Face plate doble PANDUIT                          | 14              | <b>Unidades</b> |
| <b>Cajetines marca PANDUIT</b>                    | 59              | <b>Unidades</b> |
| Patch cord de 3 FT cat. 6 PANDUIT                 | 73              | <b>Unidades</b> |
| Patch cord de 7 FT cat. 6 PANDUIT                 | 73              | <b>Unidades</b> |

Cuadro 3.3 –Elementos de red a emplearse

## *3.2.1.1.4 Racks*

Para facilitar la administración adecuada del cableado estructurado y de toda la red se emplearán racks abiertos en varios sitios, en el cuadro 3.4 se muestra las características de los racks y los componentes a utilizarse.

| <b>DESCRIPCIÓN</b>                  | <b>CANTIDAD</b> |
|-------------------------------------|-----------------|
| Rack abierto 1.2m                   |                 |
| Rack abierto 0.50m                  | 5               |
| Patch panel de 32 puertos<br>cat. 6 | 1               |
| Patch panel de 24 puertos<br>cat. 6 | 1               |
| Patch panel de 12 puertos<br>cat.6  | 1               |
| Patch panel de 8 puertos cat.<br>6  | ิค              |
| Regleta multitomas eléctrica        |                 |

Cuadro 3.4 - Cantidad de Racks con sus componentes

# **3.2.2 COSTOS**

A continuación se listan los precios del material para la implementación de la red del CEINH.

# 3.2.2.1 Canaletas y accesorios

En el cuadro 3.5 se encuentra el costo de los elementos de guía del cableado estructurado.

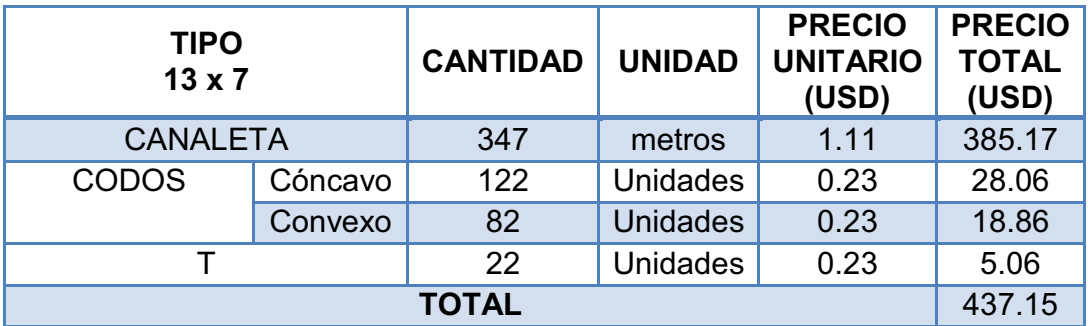

Cuadro 3.5 – Costo de los elementos de guía de cableado estructurado

### 3.2.2.2 Guía de cableado entre ambientes

En el cuadro 3.6 se encuentra el costo de los elementos de guía del cableado estructurado entre ambientes.

| <b>MEDIDA</b><br>(pulgadas) | <b>CANTIDAD</b><br>(m) | <b>PRECIO</b><br><b>UNITARIO</b><br>(USD) | <b>PRECIO</b><br><b>TOTAL</b><br>(USD) |
|-----------------------------|------------------------|-------------------------------------------|----------------------------------------|
| $\frac{1}{2}$               | 82                     | 2.20                                      | 180.40                                 |
| 1                           | 107                    | 4.26                                      | 455.82                                 |
| $1\frac{1}{2}$              | 44                     | 8.94                                      | 393.36                                 |
| <b>TOTAL</b>                |                        |                                           | 1029.58                                |

Cuadro 3.6 - Precios de guía de cableado entre ambientes

3.2.2.3Tomas, cable y conectores

En el cuadro 3.7 se encuentra el costo de los elementos de red.

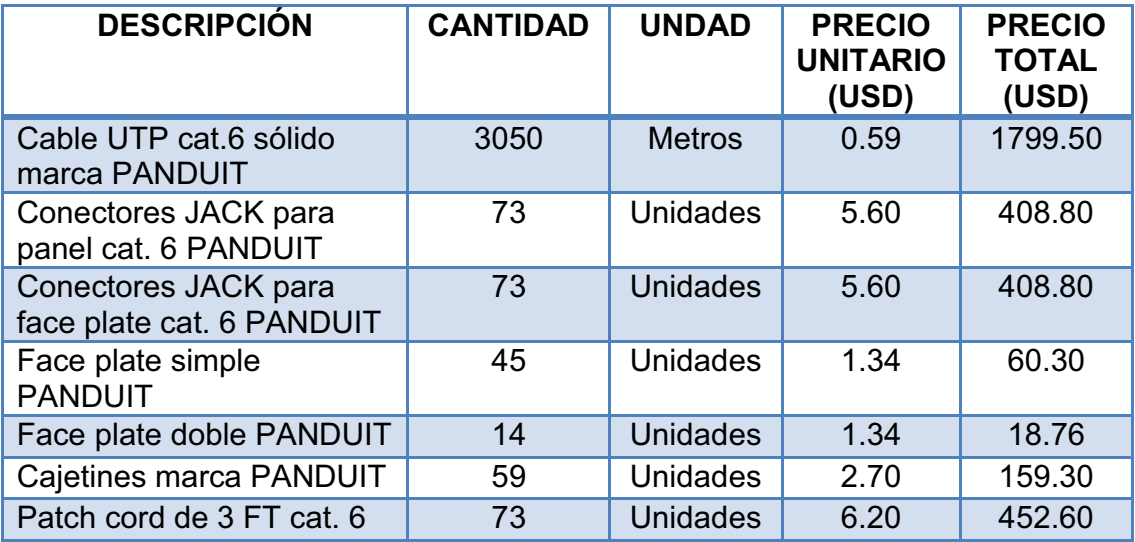

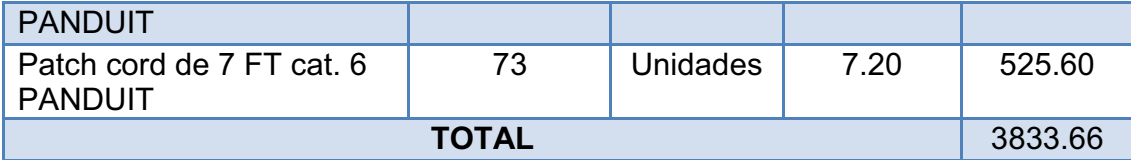

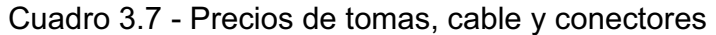

## 3.2.2.4 Racks

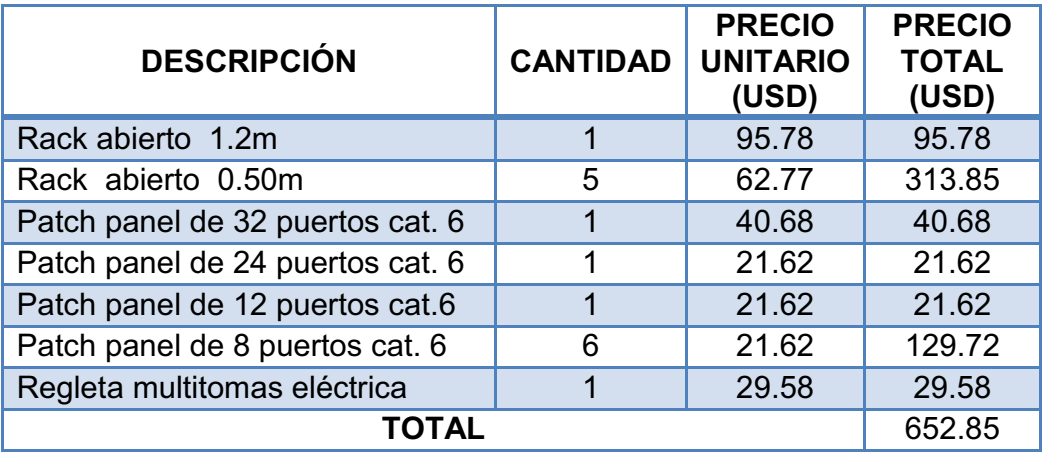

Cuadro 3.8 - Precio de Racks

# **3.2.3 RED ACTIVA**

3.2.3.1 Costos del Servidor

Como se indicó en el capítulo 2, el servidor debe contar con ciertas especificaciones mínimas de hardware. Se sugiere para satisfacer este requerimiento, la adquisición del servidor básico HP ProLiant DL385 G7<sup>1</sup>, cuyas principales características son:

<sup>1</sup> http://h10010.www1.hp.com/wwpc/us/en/sm/WF06a/15351-15351-3328412-241644-241475-4132832.html

- · Procesador: AMD OpteronTM 6100 Series.
- · Memoria máxima: 512 GB.
- Slots de memoria: 24  $DIMM<sup>2</sup>$ .
- · Disco Duro: Hasta 12TB.

Las especificaciones completas de este servidor se encuentran en el ANEXO D.

Este servidor cuesta 3.456.89 USD, tal como se puede observar en la cotización del ANEXO F.

3.2.3.2 Selección de equipos activos para la red

Para el diseño de la red de datos se analizarátres alternativas de equipos activos de red:

- CISCO
- HP/3COM
- D-LINK

Se escogen estas marcas por su acogida en el mercado nacional y su fácil adquisición.

En el cuadro 3.9 se presenta una comparación técnica entre losequipos activos:

<sup>&</sup>lt;sup>2</sup> DIMM: Dual In-line Memory Module, Módulo de Memoria en línea doble.
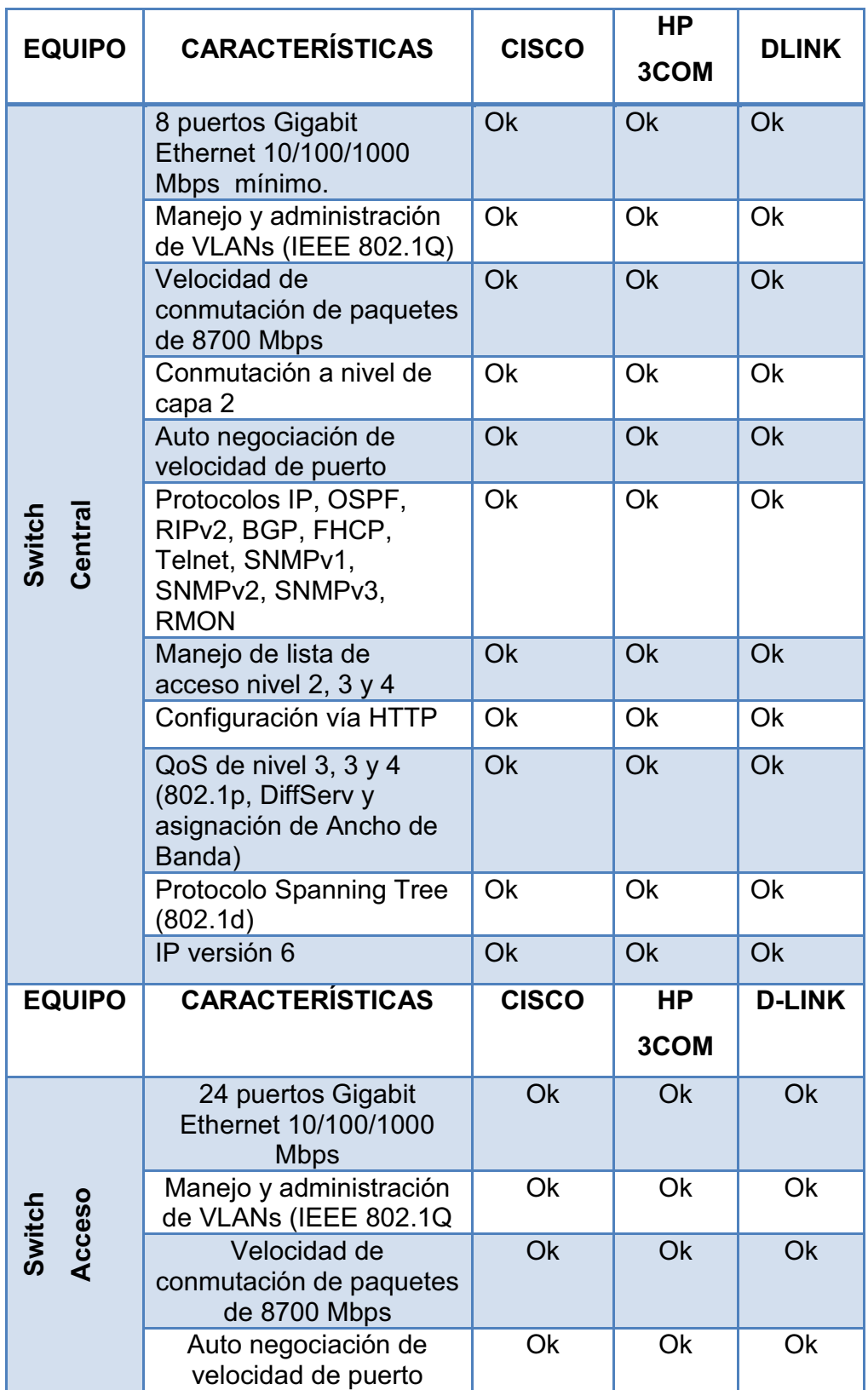

|                 | Protocolos IP, OSPF,<br>RIPv2, BGP, FHCP,<br>Telnet, SNMPv1,<br>SNMPv2, SNMPv3,<br><b>RMON</b> | Ok           | Ok                | Ok            |
|-----------------|------------------------------------------------------------------------------------------------|--------------|-------------------|---------------|
|                 | Manejo de lista de<br>acceso nivel 2                                                           | <b>Ok</b>    | Ok                | Ok            |
|                 | Protocolo SpanningTree<br>(802.1d)                                                             | <b>Ok</b>    | <b>Ok</b>         | Ok            |
|                 | Identificación de puertos<br>conectados a la red LAN                                           | Ok           | <b>Ok</b>         | Ok            |
| <b>EQUIPO</b>   | <b>CARACTERÍSTICAS</b>                                                                         | <b>CISCO</b> | <b>HP</b><br>3COM | <b>D-LINK</b> |
|                 | Velocidad de conexión 54<br>Mbps (mínimo)                                                      | Ok           | Ok                | Ok            |
|                 | Protocolo de gestión<br>remota Telnet, SNMPv1,<br>SNMPv2, SNMPv3,<br>HTTP.                     | Ok           | <b>Ok</b>         | Ok            |
|                 | Identificaciones de<br>estado: actividad del<br>enlace, alimentación.                          | Ok           | Ok                | Ok            |
| Access<br>Point | Algoritmos de cifrado DS,<br>TLS, TTLS                                                         | Ok           | <b>Ok</b>         | Ok            |
|                 | Protección mediante<br>password.                                                               | Ok           | Ok                | Ok            |
|                 | Cumplimiento de normas:<br><b>IEEE 802.11b, IEEE</b><br>802.11a, IEEE 802.11g,<br><b>WIFI</b>  | Ok           | Ok                | Ok            |
|                 | Interfaz 10 BaseT/ 1000<br>BaseTX, RJ45                                                        | Ok           | Ok                | Ok            |

Cuadro 3.9 - Comparación entre equipos activos

Como se puede observar en el cuadro 3.9 las diferentes marcas que fueron comparadas brindan las características que se están buscando para la red, por lo que se ha elegido:

- El conmutador central de la marca HP-3COM y para los conmutadores de acceso.
- Access pointde la marca D-LINK.

En la siguiente tabla de describen los equipos que cumplen con las necesidades de la red diseñada con sus respectivos costos.

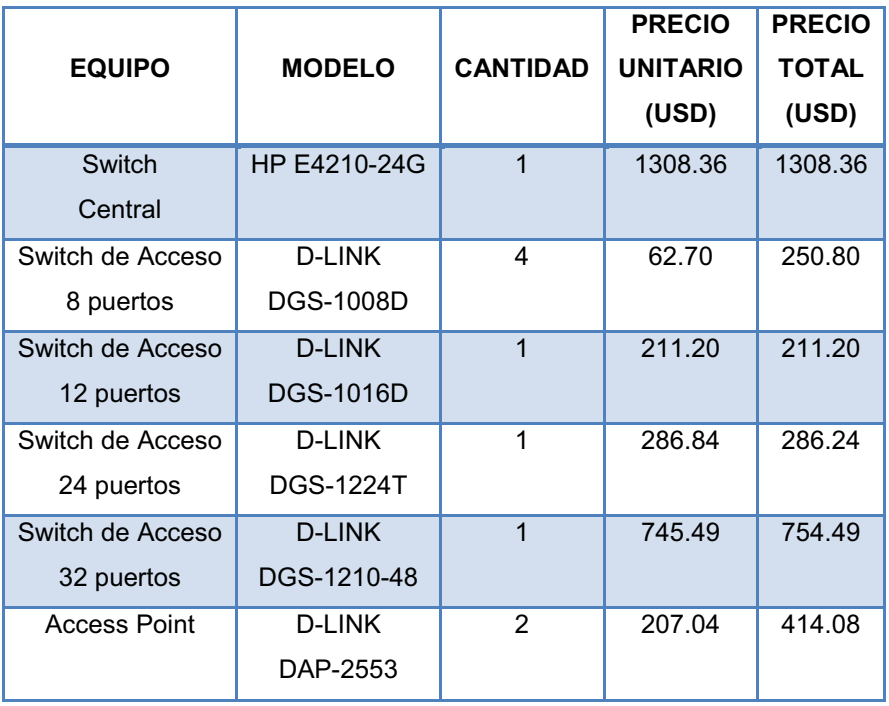

Cuadro 3.10 - Modelo de equipos y costo

## **3.2.4 COSTOS DE OPERACIÓN**

3.2.4.1 Costos de Servicios de Internet

El servicio de Internet lo proveerá la Corporación Nacional de Telecomunicaciones CNT EPa través de su red Metropolitana SDH $3$  mediante fibra óptica pues el precio es el menor del mercado con un servicio de calidad. Los servicios ofertados por CNT son:

- · 10 cuentas de mail gratis en todos los servicios.
- · 500 Mb de capacidad de almacenamiento para el buzón.
- · Puerto 25 habilitado.
- · 8 cuentas de Dial Up ilimitadas como back up.
- · FWVR, seguridad por Firewall Virtual de forma que el cliente tenga acceso a seguridad remota.
- · AntiSpan y Anti Virus sin costo.
- · Pool 5IP LAN, Pool de 5 direcciones IPs libres en su red LAN local.
- · IP fija en la WAN.
- · Asesor Técnico de 2 Nivel.
- Servicios de MRTG $4$  y WEB sin costo.
- · Reporte de Up Time detallado por WEB.
- · Disponibilidad del 99.98% UP Time.

En el cuadro 3.11 se muestra el costo del acceso a Internet.

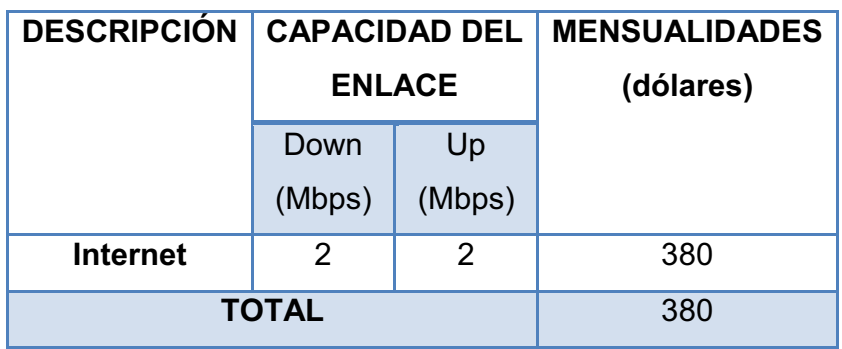

Cuadro 3.11 - Costo del acceso a Internet

<sup>&</sup>lt;sup>3</sup> SDH: Jerarquía Digital Sincrónica

<sup>4</sup>MRTG MultiRouterTrafficGraper, herramienta que monitoriza el tráfico de red.

En el Anexo E se puede observar con mayor detalle las cotizaciones.

### **3.2.5COSTO TOTAL**

En la cuadro 3.12 se detalla la inversión total para la implementación de la red.

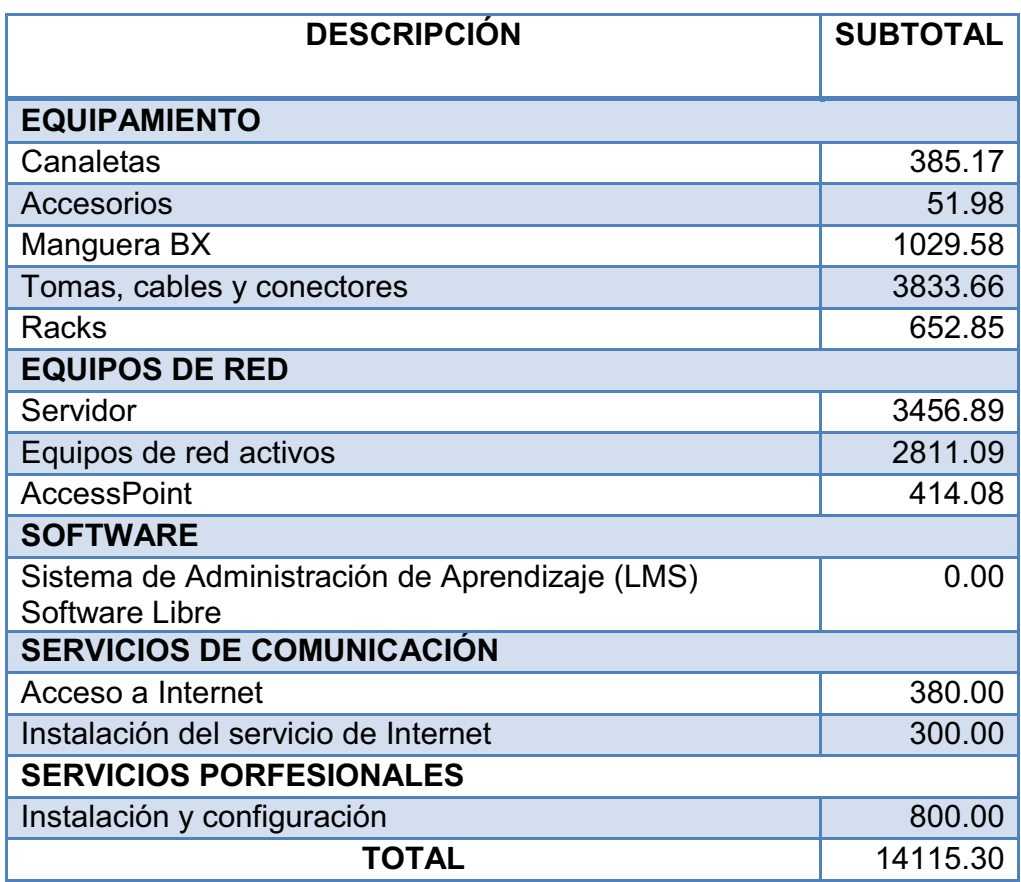

Cuadro 3.12 - Costo total

## **3.2.6 IMPLEMENTACIÓN DEL PROTOTIPO**

El costo de la implementación del prototipo en el laboratorio de informática corresponde al 13% del costo total excluyendo el valor del servicio de acceso a Internet, debido a que se utilizará el acceso previamente contratado por la institución.

3.2.6.1 Servidor empleado

El servidor utilizado para el prototipo, tiene las siguientes características:

- · Procesador: Intel Core i3.
- · Memoria RAM: 4GB.
- · Disco Duro: 500 GB.
- · 2 Tarjetas de red.

Este servidor tiene un costo de 380 dólares, como se puede observar en la factura que se muestra en el ANEXO I.

3.2.6.2 Costo de la implementación del prototipo

En el cuadro 3.13 se detalla la inversión total para la implementación del prototipo.

| <b>COSTOS DE INVERSIÓN</b>                        | <b>SUBTOTAL</b><br>(USD) |  |  |  |  |
|---------------------------------------------------|--------------------------|--|--|--|--|
| <b>EQUIPAMIENTO</b>                               |                          |  |  |  |  |
| Canaletas                                         | 24.9                     |  |  |  |  |
| Accesorios                                        | 17.15                    |  |  |  |  |
| Tomas, cables y conectores                        | 440.30                   |  |  |  |  |
| Rack, patch panel yregleta                        | 137.00                   |  |  |  |  |
| <b>EQUIPOS DE RED</b>                             |                          |  |  |  |  |
| Servidor                                          | 380.00                   |  |  |  |  |
| Equipos de red activos                            | 125.00                   |  |  |  |  |
| <b>SOFTWARE</b>                                   |                          |  |  |  |  |
| Sistema de Administración de Aprendizaje<br>(LMS) | 0.00                     |  |  |  |  |
| <b>Software Libre</b>                             |                          |  |  |  |  |
| <b>SERVICIOS DE CONECTIVIDAD</b>                  |                          |  |  |  |  |
| Acceso a Internet                                 | 50.00                    |  |  |  |  |
| <b>COSTO TOTAL DE INVERSIÓN</b>                   | 1174.35                  |  |  |  |  |

Cuadro 3.13 - Detalle de costo total para la implementación

## **3.3 CONFIGURACIÓN DEL SERVIDOR**

En el servidor se levantarán los servicios mencionados en los capítulos1 y 2, utilizando el sistema operativo Windows Server 2003, debido a que el CEINH no dispone de los recursos económicos para adquirir la licencia de Windows Server 2008 y cuenta con una licencia previamente adquirida de Windows Server 2003.

#### **3.3.1 SERVIDOR DNS**

El Servidor de nombre de dominio es utilizado para traducir nombres de dominio a direcciones IP. La dirección IP del servidor en la red interna es 192.168.10.254.

En la figura 3.1 se muestra la configuración del DNS.

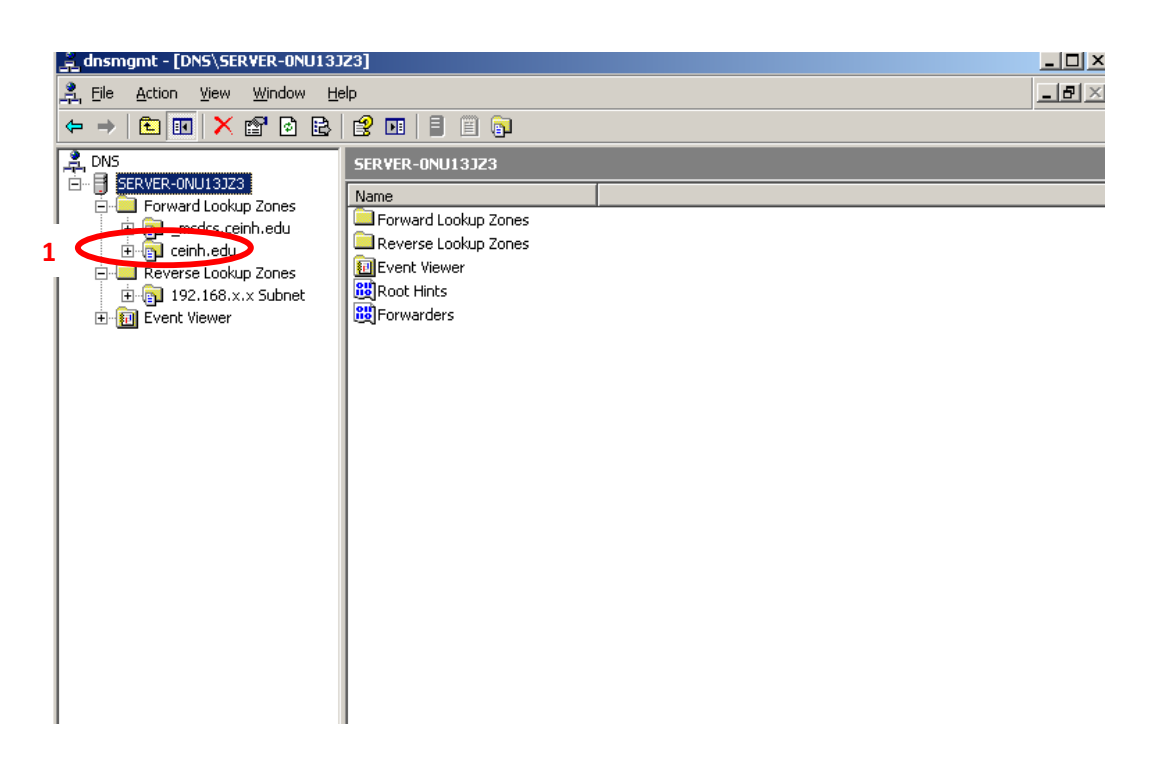

Figura 3.1 - Configuración del DNS

1. Muestra el dominio asignado a la dirección IP del servidor.

## **3.3.2 SERVIDOR DHCP**

Mediante el DHCP se asigna de forma dinámica la configuración de la tarjeta de red de una estación de trabajo. Todas las estaciones del laboratorio de informática obtendrán sus configuraciones de red del servidor DHCP implementado.

La figura 3.2 muestra la configuración delservidor DHCP.

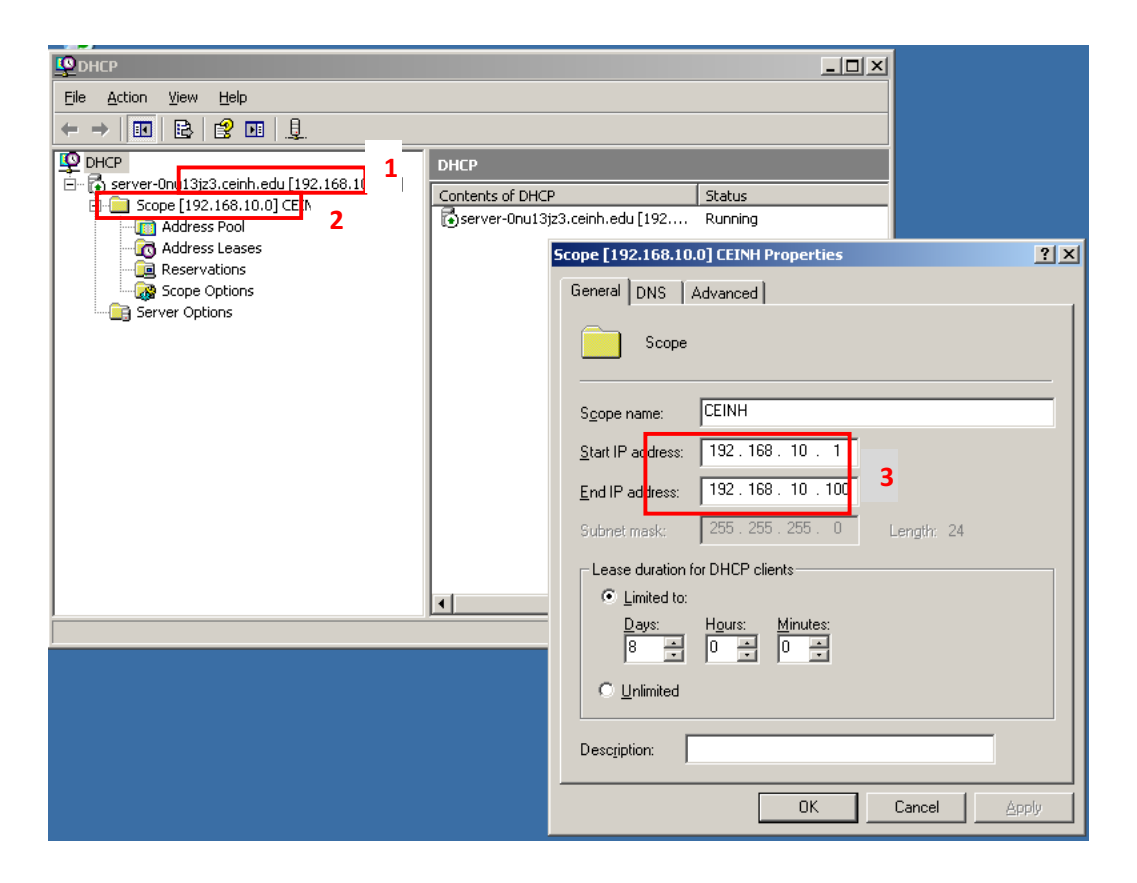

Figura 3.2 - Configuración del servidor DHCP

- 1. Indica el DNS y la dirección IP del servidor.
- 2. Indica la red a la que van a pertenecer las estaciones asociadas.
- 3. Indica el rango de direcciones que se van a asignar.

#### **3.3.3 CONTROL DE ACCESO**

El control de acceso proporcionado por ActiveDirectorypermite la comparticiónde recursos en el dominio, y la admisión de los usuarios a la red a través de la verificación de sus credenciales.

Tiene una estructura jerárquica que permite establecer una serie de políticas a nivel de empresa.

Lasfiguras 3.3 y 3.4 muestranla estructuradel ActiveDirectory para el CEINH.

| Active Directory Users and Computers<br>File<br>Action<br>Window<br>View<br>Help<br>€ |                            |                               |                              |                   |
|---------------------------------------------------------------------------------------|----------------------------|-------------------------------|------------------------------|-------------------|
|                                                                                       | 曾                          | <b>国 夜报临了爱</b> 应              |                              | $-1$ $P$ $\times$ |
| 滿<br>ft<br>白田<br>B.                                                                   | B                          |                               |                              |                   |
| Active Directory Users and Computers [ ~                                              | Users 29 objects           |                               |                              |                   |
| Saved Queries<br>田<br>□ By ceinh.edu                                                  | Name                       | Type                          | Description                  |                   |
| Builtin<br>FF.                                                                        | <b>MACADEMICO</b>          | Distribution Group - Global   |                              |                   |
| Computers                                                                             | <b>ELADMINISTRA</b>        | Distribution Group - Global   |                              |                   |
| G Cuentas                                                                             | Administrator              | User                          | Built-in account for admini  |                   |
| 白 <b>3</b> Academico                                                                  | <b>Carlita Ligna</b>       | Liser                         |                              |                   |
| Esteban Ligna                                                                         | $\Omega$ ceinh             | User                          |                              |                   |
| E- CEINH                                                                              | <b>R</b> Cert Publishers   | Security Group - Domain Local | Members of this group are    |                   |
| Administrativo                                                                        | <b>BOHCP Admini</b>        | Security Group - Domain Local | Members who have admini      |                   |
| El Gustavo Hernandez                                                                  | <b>KIDHCP Users</b>        | Security Group - Domain Local | Members who have view-       |                   |
| <b>El-12</b> Jose Carlos Ligna                                                        | <b>12 DnsAdmins</b>        | Security Group - Domain Local | DNS Administrators Group     |                   |
| <b>3</b> Docente                                                                      | <b>MDnsUpdatePr</b>        | Security Group - Global       | DNS clients who are permi    |                   |
| Laura Yanez                                                                           | <b>EL</b> DOCENCIA         | Distribution Group - Global   |                              |                   |
| <b>E-12</b> Patricio Guayasamin                                                       | 32 Domain Admins           | Security Group - Global       | Designated administrators    |                   |
| Fi-3 Domain Controllers                                                               | <b>12 Domain Com</b>       | Security Group - Global       | All workstations and serve   |                   |
| ForeignSecurityPrincipals                                                             | <b>B</b> Domain Cont       | Security Group - Global       | All domain controllers in th |                   |
| 日 6rupos                                                                              | <b>12</b> Domain Guests    | Security Group - Global       | All domain quests            |                   |
| 中<br><b>12</b> Administracion                                                         | <b><i>Comain Users</i></b> | Security Group - Global       | All domain users             |                   |
| <b>122</b> No administracion                                                          | <b>REnterprise A</b>       | Security Group - Global       | Designated administrators    |                   |
| LostAndFound                                                                          | Group Policy               | Security Group - Global       | Members in this group can    |                   |
| NTDS Quotas                                                                           | <b>Sta</b> Guest           | User                          | Built-in account for quest   |                   |
| Program Data<br><b>E-O</b> Recursos                                                   | <b>MHelpServices</b>       | Security Group - Domain Local | Group for the Help and Su    |                   |
| <b>2</b> Equipos Portatiles<br>中                                                      | <b>WIIS WPG</b>            | Security Group - Domain Local | IIS Worker Process Group     |                   |
| 田 <mark>3</mark> Escritorios                                                          | <b>DER SERVE</b>           | <b>User</b>                   | Built-in account for anony   |                   |
| 田 Servidor                                                                            | <b>Ax</b> krbtat           | User                          | Key Distribution Center Se   |                   |
| F-1 System                                                                            | Mauricio Cruz              | <b>I</b> Iser                 |                              |                   |
| $\left  \cdot \right $                                                                | <b>BRAS and TAS</b>        | Security Group - Domain Local | Servers in this group can    |                   |

Figura 3.3 - Configuración general del Control de Acceso

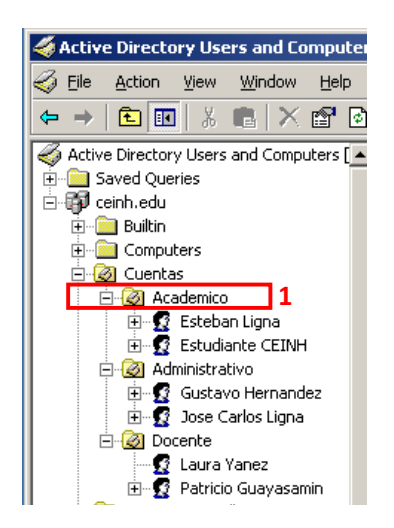

Figura 3.4 – Tipos de cuenta

1. Indica la configuración de tipos de cuentas.

La figura 3.5 ilustra los grupos de usuarios y recursos establecidos en el CEINH.

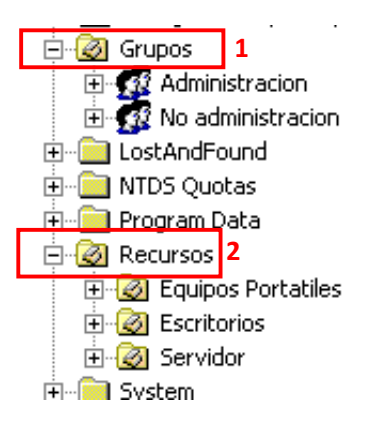

Figura 3.5 - Grupos y Recursos

- 1. Se puede crear diferentes grupos.
- 2. Indica los recursos que pueden ser compartidos de acuerdo a los privilegios de cada grupo.

#### **3.3.4 FIREWALL**

Este servicio se lo va a proporcionar mediante Microsoft Internet Security and Acceleration (ISA) Server 2006 debido a que el CEINH cuenta con una licencia de esta aplicación.

Lasfigura 3.6 y 3.7 muestran la configuración de ISA Server 2006.

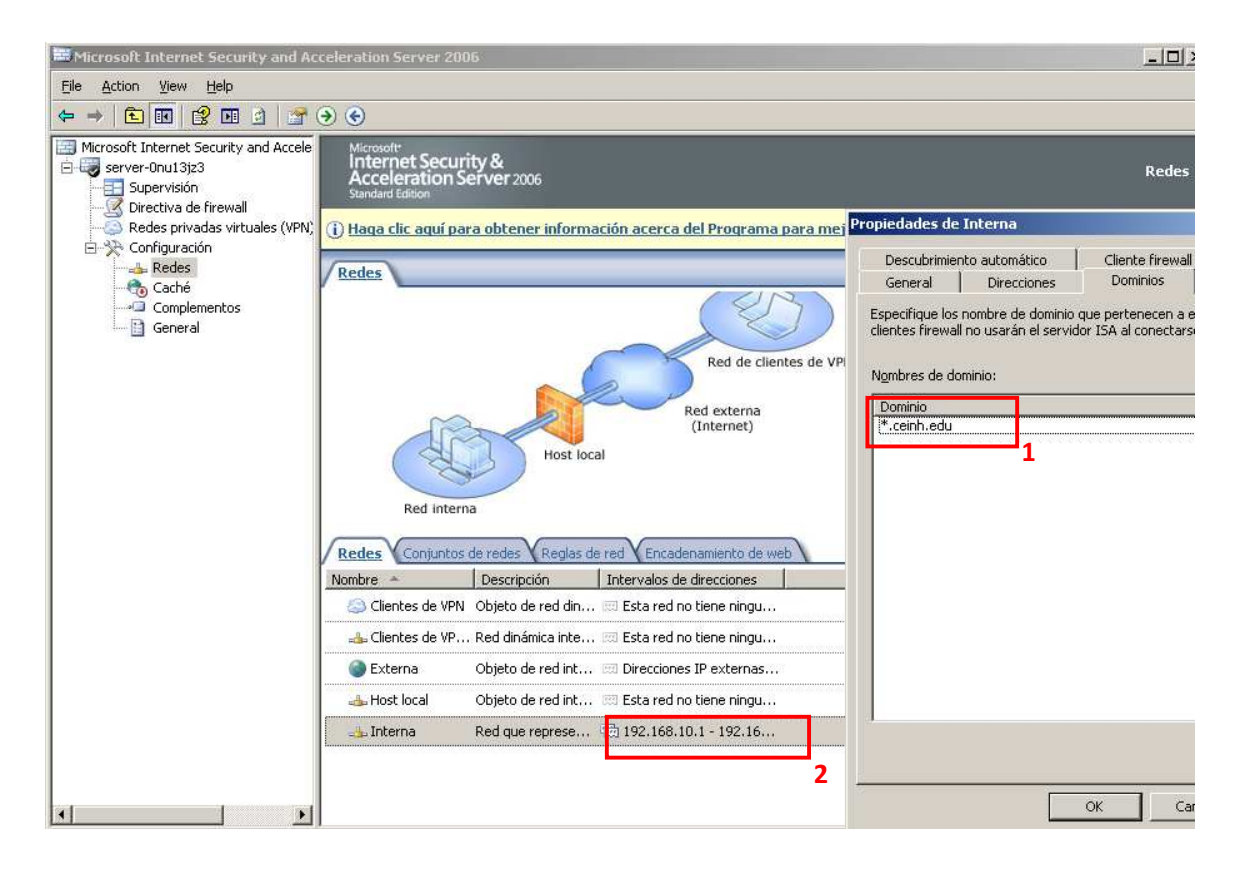

Figura 3.6 - Configuración de ISA Server 2006

- 1. Indica el dominio en el que se está configurando.
- 2. Indica el rango de direcciones a las que se va a aplicar el Firewall.

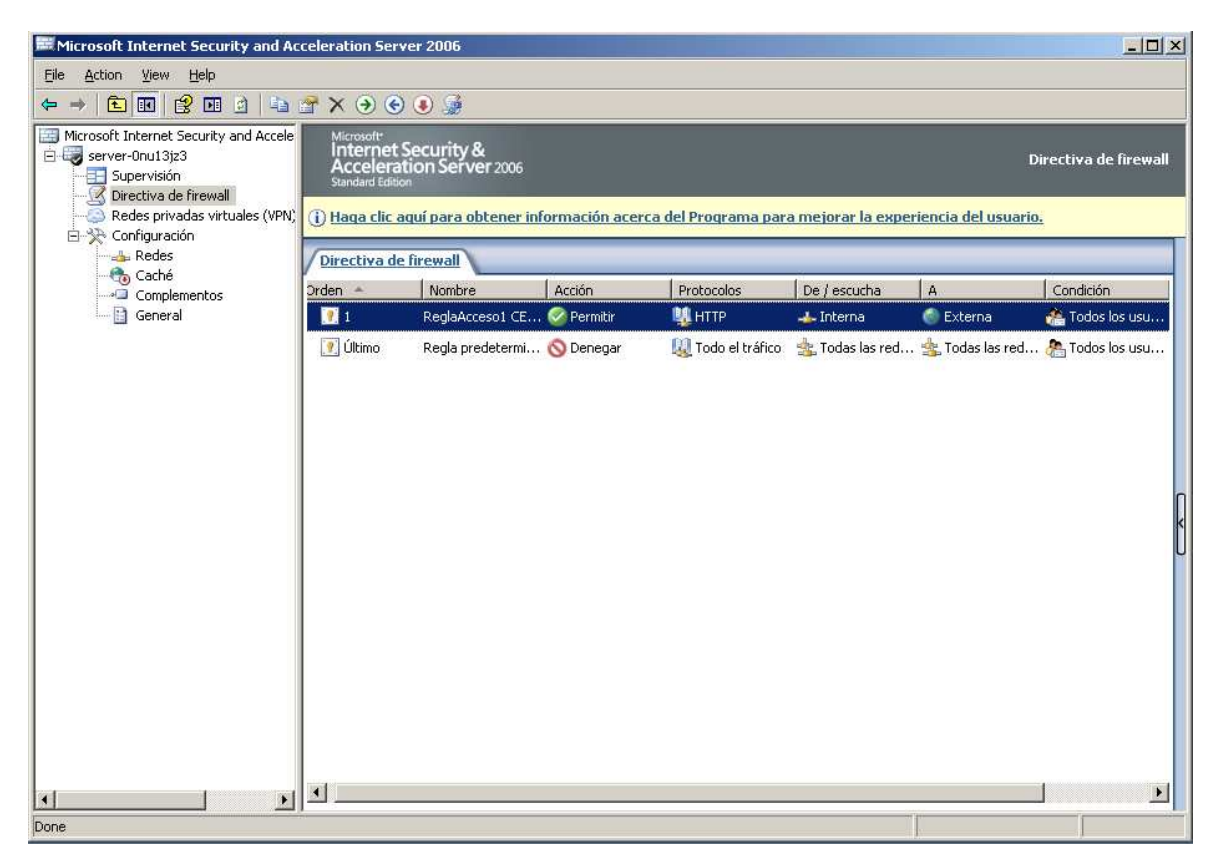

Figura 3.7 – Reglas de acceso configuradas en ISA Server 2006

#### **3.3.5 VIDEOCONFERENCIA**

El servicio de Videoconferencia se establecerá a través del software incluido en el sistema operativo, NetMeeting. Las características de esta aplicación son:

- · Llamar por la red.
- · Ver a la persona con la que se ha establecido la llamada.
- · Compartir aplicaciones y trabajo con otros equipos.
- · Usar una pizarra compartida.
- · Utilizar Chat para comunicarse con otros usuarios.

En la figura 3.8 se muestra la configuración de NetMeeting.

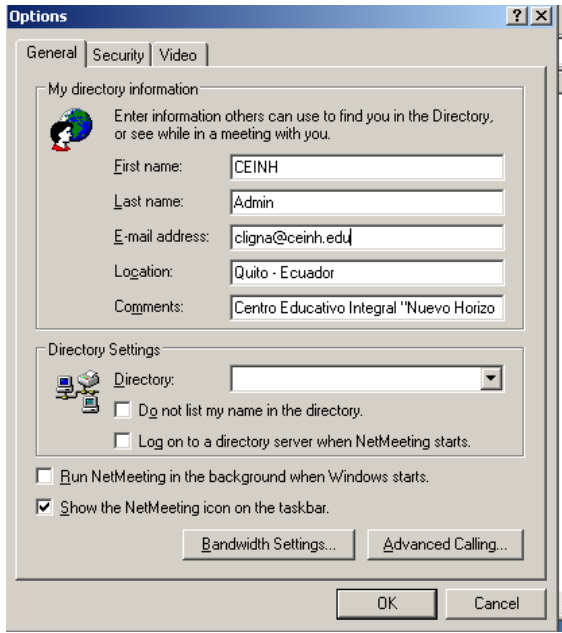

Figura 3.8 - Configuración de NetMeeting

La figura 3.9 ilustra el ambiente gráfico de NetMeeting.

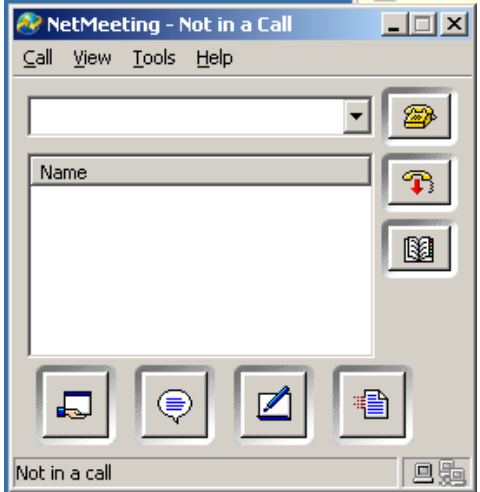

Figura 3.9 - Entorno Visual de NetMeeting

#### **3.3.6 STREAMING DE AUDIO Y VIDEO**

Windows Server 2003 incorpora el "Windows Media Services" que permite realizar las tareas de servidor de Streaming de contenido multimedia.

La figura 3.10 ilustra la configuración del servidor de streaming de contenido multimedia.

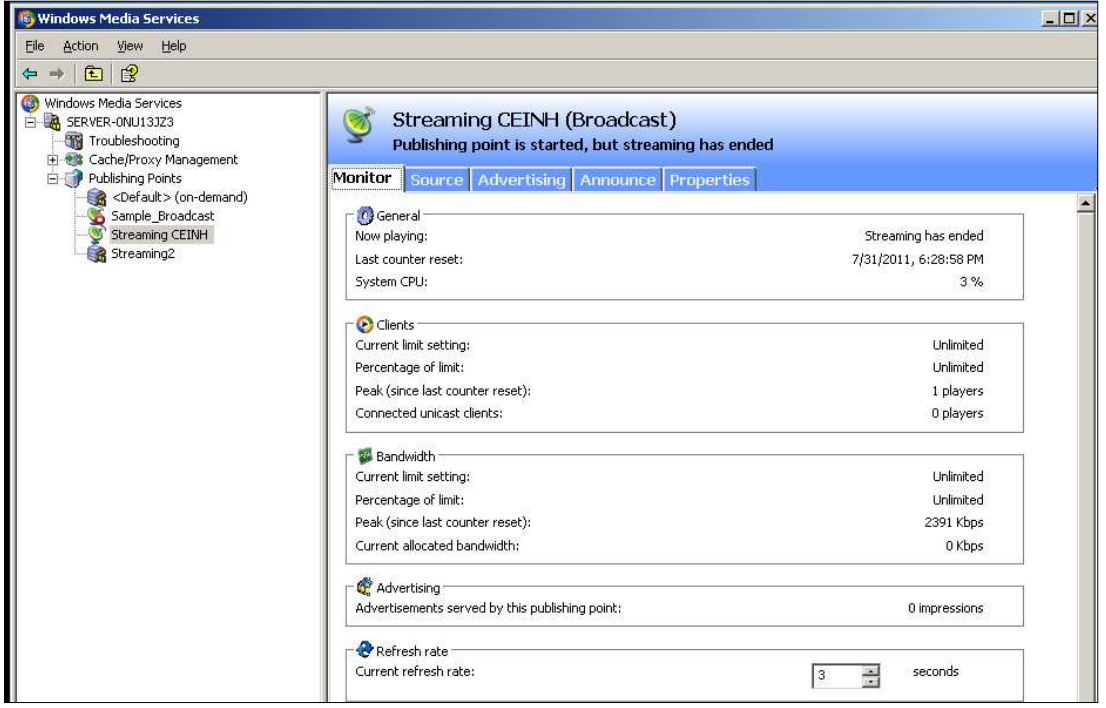

Figura 3.10 - Configuración del Servicio de Streaming de Audio y Video

## **3.3.7 SERVICIO DE CORREO ELECTRÓNICO**

El servicio de correo electrónico es una aplicación informática cuya función es parecida al de un correo postal normal, solo que es este caso el correo o mensajes circula por la Red de transmisión de datos y a diferencia del correo postal solo se puede enviar ficheros de cualquier extensión y no objetos físicos.

En la figura 3.11 se muestra la configuración del servicio de correo electrónico para el CEINH.

| POP3 Service                                                                                                    | $L = 2$                                                                                               |
|----------------------------------------------------------------------------------------------------|----------------------------------------------------------------------------------------------------|
| File Action View Window<br>Help                                                                                      | $\underline{\blacksquare} \underline{\blacksquare} \underline{\triangleright} \underline{\mathbb{I}}$ |
| E[XB]<br>$\Leftrightarrow$ $\Rightarrow$                                                                             |                                                                                                    |
| POP3 Service                                                                                                    |                                                                                                    |
| $\overline{\mathbb{G}}$<br>$\overline{\Box}$ SERVER-ONU13JZ3<br>State<br>Size of Mailbox<br>Messages<br>Mailbox Name |                                                                                                    |
| <b>Lep</b> ceinhiedu<br>digna<br>$\overline{\mathbf{2}}$<br>Unlocked<br>$3 K$ B<br>$1\,$                             |                                                                                                    |
| Add Mailbox<br>$\mathbf 1$<br>eligna<br><b>Unlocked</b><br><b>UKB</b><br>π                                           |                                                                                                    |
| <sup>2</sup> Refresh<br>ghernandez<br>Unlocked<br>$0$ KB<br>0                                                        |                                                                                                    |
| digna<br>Unlocked<br>$0$ KB<br>$\mathbf 0$<br>$\odot$ Help                                                           |                                                                                                    |
| by <sub>snez</sub><br>Unlocked<br>$0$ KB<br>0                                                                        |                                                                                                    |
| mcruz<br>Unlocked<br>$0$ KB<br>$\,0\,$                                                                               |                                                                                                    |
| pguayasamin<br>Unlocked<br>$0$ KB<br>0                                                                               |                                                                                                    |
| Prlovato<br>Unlocked<br>$0$ KB<br>$\mathbf 0$                                                                        |                                                                                                    |
|                                                                                                    |                                                                                                    |
|                                                                                                    |                                                                                                    |
|                                                                                                    |                                                                                                    |
|                                                                                                    |                                                                                                    |
|                                                                                                    |                                                                                                    |
|                                                                                                    |                                                                                                    |
|                                                                                                    |                                                                                                    |
|                                                                                                    |                                                                                                    |
|                                                                                                    |                                                                                                    |
|                                                                                                    |                                                                                                    |
|                                                                                                    |                                                                                                    |
|                                                                                                    |                                                                                                    |
|                                                                                                    |                                                                                                    |
|                                                                                                    |                                                                                                    |
|                                                                                                    |                                                                                                    |
|                                                                                                    |                                                                                                    |
|                                                                                                    |                                                                                                    |
|                                                                                                    |                                                                                                    |
|                                                                                                    |                                                                                                    |
|                                                                                                    |                                                                                                    |

Figura 3.11 - Configuración del Servicio de Correo Electrónico

- 1. Para cada uno de los usuarios se tiene una cuenta de correo electrónico.
- 2. Indica cuantos correos tiene cada usuario y el espacio que estos ocupan.

#### **3.3.8 SERVICIO DE LMS**

A continuación se muestra el prototipo del LMS utilizando la herramienta que proporciona Moodle.

3.3.8.1 Implementación del Aula Virtual

Utilizando el acceso web al servidor LMS de Moodle, se procede a configurar cursos, usuarios y profesores en la plataforma. Existen varios tutoriales dentro de la página de moodle.org donde se puede profundizar más en esta tarea.

3.3.8.2 Funcionamiento del servidor LMS

La figura 3.12 ilustra el funcionamiento del servicio LMS.

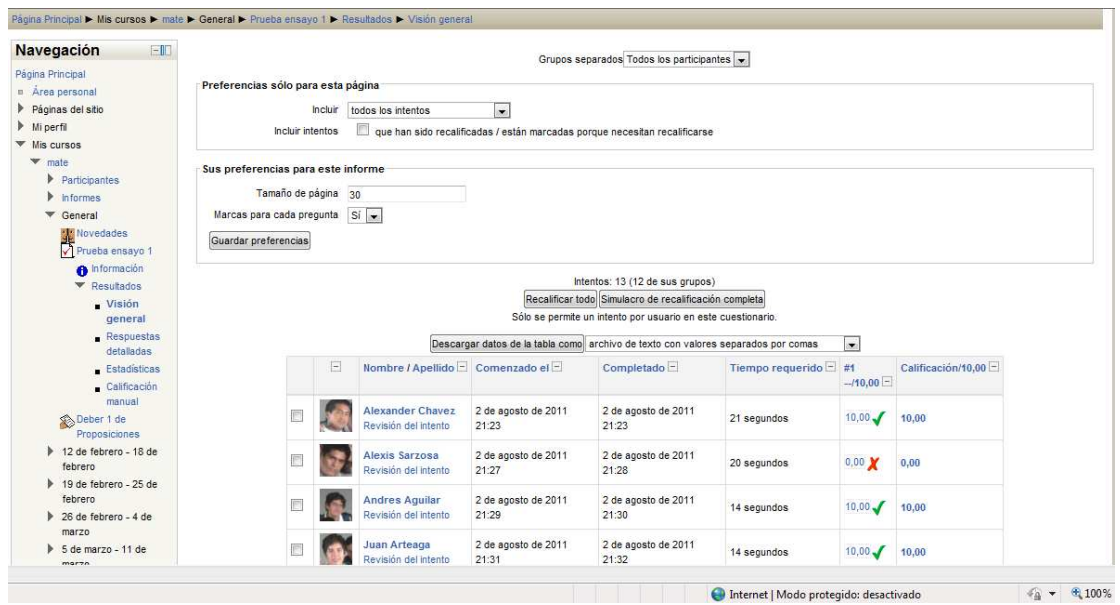

Figura 3.12 – Funcionamiento del servicio LMS

## **3.4 ANÁLISIS FINANCIERO DEL PROYECTO**

Para realizar el análisis financiero del presente proyecto de titulación, se ha dividido los gastos e ingresos de acuerdo a lo sugerido en el libro GESTIÓN DE PROYECTOS EDUCATIVOS.

El proyecto trata de la implementación de un servicio para los estudiantes del CEINH. Del análisis financiero desarrollado se ha llegado a la conclusión de que es necesario destinar un porcentaje de la pensión al mantenimiento y operación.

Para el desarrollo del análisis financiero se consideraron los siguientes conceptos:

- **COSTOS DE OPERACIÓN.-**Comprende a las remuneraciones al personal, los materiales y los insumos.
- **DEPRECIACIÓN.-** Se define como el costo de un bien distribuido a lo largo de su vida útil.
- **GANANCIA GRAVABLE.** Corresponde a los resultados generador durante la operación del proyecto.
- **GANANCIAS NETAS.-** Comprende a los valores generados por el proyecto. En este caso el beneficio obtenido por los usuarios del sistema.
- **COSTOS DE INVERSIÓN.-** Abarca a todos los gastos incurridos hasta que el proyecto pueda iniciar su operación.
- **VALOR ACTUAL NETO.-**El valor de los ingresos y egresos de cada periodo llevados a valores presentes con una tasa de descuento determinada. Para su cálculo se utiliza la siguiente fórmula:

$$
VAN = -I + \frac{R[1-(1+i)^{-n}]}{i}
$$

- **TASA INTERNA DE RETORNO.-** Expresa el rendimiento de la inversión. Consiste en la tasa de descuento en el tiempo para que los ingresos cubran los costos del proyecto. Para su cálculo se utiliza la siguiente fórmula:

$$
VAN = \sum_{t=1}^{n} \frac{F_t}{(1+TR)^t} - I = 0
$$

El cuadro 3.14 detalla el análisis financiero realizado para este proyecto de titulación.

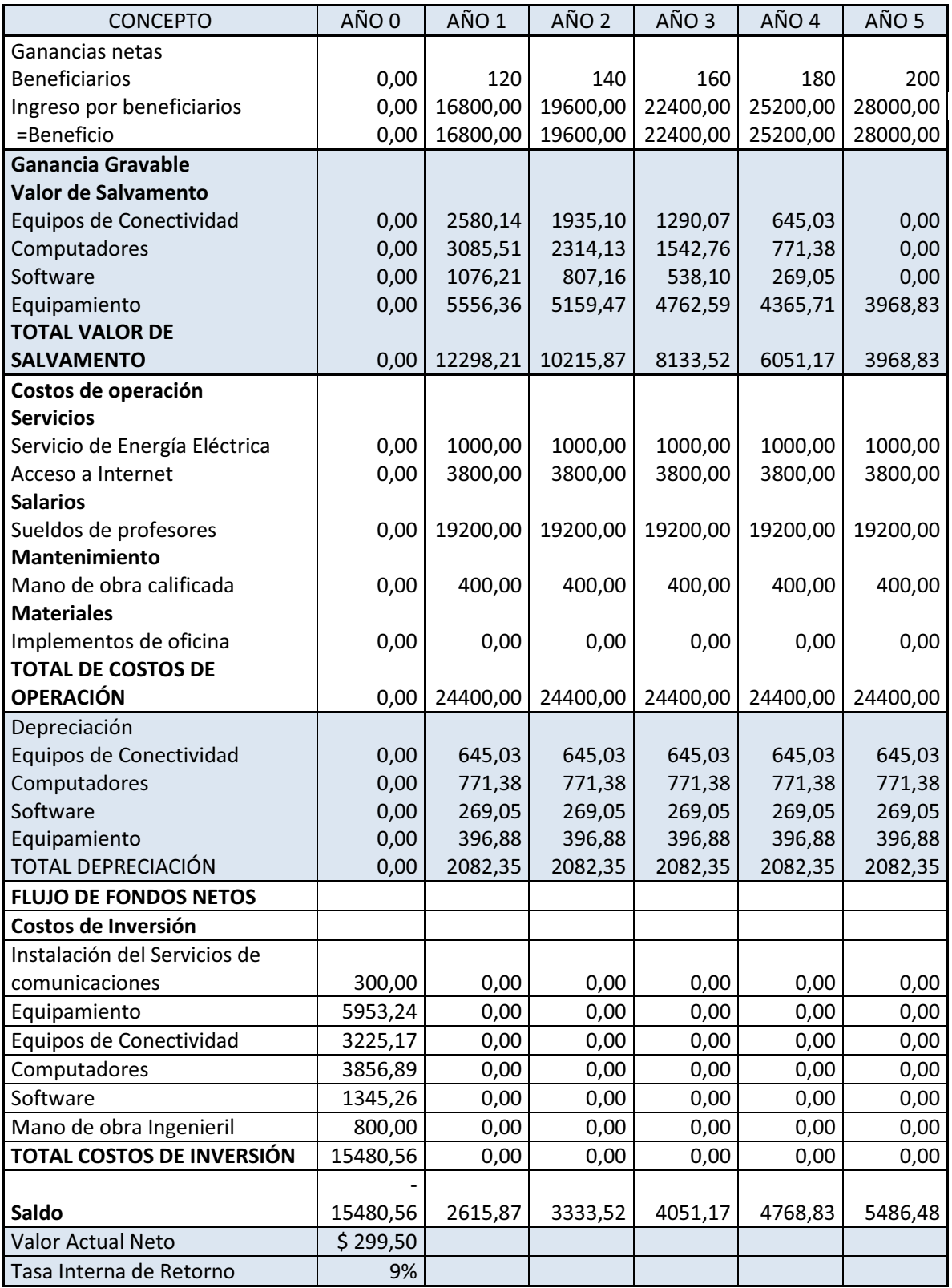

Cuadro 3.14 – Análisis Financiero del Proyecto

Del análisis financiero realizado se puede concluir que el beneficio social generado por la implementación del presente proyecto de titulación es significativamente mayor al beneficio económico recibido. Esto, beneficia a la institución pues con un incremento leve en las pensiones obtiene una pequeña ganancia y apoya al aprendizaje de sus educandos.

## **CONCLUSIONES Y RECOMENDACIONES**

### **4.1 CONCLUSIONES**

- · Se concluye que la implementación de una red adecuada para soportar aplicaciones diversas, permite al CEINH no solamente brindar los servicios que existen hasta la actualidad; sino que permitirá a la institución la implementación de nuevas aplicaciones que faciliten las tareas de enseñanza y aprendizaje que puedan surgir en un mediano plazo.
- · Se concluye que la introducción de la tecnología en el ámbito educativo conduce a numerosas ventajas que pueden ser aprovechadas tanto por educadores como educandos. Debido a que gracias a este tipo de herramientas el estudiante dispone de un sin número de recursos que favorecen la adquisición de conocimientos nuevos.
- · Se concluye que el uso de las tecnologías más resientes en el diseño de una red, puede ser una excelente alternativa si se proyecta el uso de aplicaciones nuevas a medida que transcurre el tiempo. De esta manera, se evita la necesidad de incurrir en nuevos gastos para trabajar con nuevas aplicaciones.
- · Se concluye que es muy factible utilizar software libre y software licenciado para aprovechar de mejor manera los recursos informáticos y económicos disponles. Es importante considerar que para esto, se requiere una adecuada configuración de las aplicaciones.
- · Se concluye que el uso de herramientas web como el Moodle facilitan el acceso inmediato a la información tanto de educadores como educandos. Representando un ahorro de los insumos de oficina como el papel, pues permite la evaluación web de los conocimientos de los estudiantes y la generación de los reportes de manera prácticamente instantánea.
- · Se concluye que después de realizar un análisis financiero para un proyecto educativo, los beneficios sociales deben ser mayores a los beneficios económicos. Este tipo de proyectos buscan incrementar el buen vivir de las personas y no enriquecer a sectores focalizados de la sociedad.

## **4.2 RECOMENDACIONES**

- · Es recomendable que todo aquel que diseñe una red, establezca las zonas de acuerdo a su importancia, con lo cual se permita la implementación por partes del proyecto sin demandar al beneficiario una inversión muy alta.
- · Durante el desarrollo del diseño de la red se recomienda tomar en cuenta cómo se encuentran distribuidos los departamentos y las instalaciones físicas para poder encaminar el cableado estructurado de manera eficiente evitando columnas y obstáculos que sean difíciles de atravesar.
- · Es recomendable que todo aquel que realiza un proyecto de titulación similar se informe bien acerca de las normas vigentes o cambios que se surjan a nivel tecnológico.
- · Es recomendable crear réplicas del servidor y subirlas en máquinas virtuales, con la finalidad de optimizar los recursos como memoria RAM, capacidad de disco duro, procesamiento y ancho de banda utilizado de la máquina designada como servidor.
- · Se recomienda configurar adecuadamente las directivas de firewall para filtrar el tráfico deseado sobre el enlace a la red externa.
- · Se recomienda bloquear el acceso a páginas web que puedan poner en riesgo el desarrollo integral de los estudiantes.

# **REFERENCIAS BIBLIOGRÁFICAS**

#### **LIBROS**

[1] FERNÁNDEZ Eva, Conocimientos y Aplicaciones tecnológicas para la Dirección Comercial, Editorial ESIC.

[2] MALDONADO Luis, Gestión de Proyectos Educativos.

### **FOLLETOS**

[1] FACCHINI HIGINO, DESCRIPCIÓN Y DISEÑO DE REDES LAN – CABLEADO ESTRUCTURADO, CURSO DE REDES – UNDEC 2009

[2] CURSO DE CABLEADO ESTRUCTURADO, JUNIO 2006

[3] CABLEADO ESTRUCTURADO, LABORATORIO DE COMUNICACIONES FIBUA

[4] LOPEZ LUIS, FUSTER ENRIQUE, STREAMING DE VIDEO Y AUDIO

[5] HIDALGO PABLO, REDES LAN, ESCUELA POLITÉCNICA NACIONAL

[6] GONZALES FABIO, CABLEADO ESTRUCTURADO, ESCUELA POLITÉCNICA **NACIONAL** 

## **PÁGINAS WEB**

- [1] www.microsoft.com/spain/isaserver/default.mspx
- [2] support.microsoft.com/ph/3198/es-es
- [3] support.microsoft.com/kb/267958/es

[4] www.moodle.org

[5] www.worldlingo.com/ma/enwiki/es/Telecommunications\_Industry\_Association

- [6] www.scrib.com/doc/4395220/CAbleado-Estructurado-en-Redes
- [7] www.cisco.com/warp/public/cc/techno/lnty/etty/ggetty/tech/gigbt\_tc.pdf
- [8] www.lcc.uma.es/~eat/services/cabl\_est.html

[9] www.e-comunia.com/blog/2010/moodle-plataforma-e-learning/

[10]www.campusaulaglobal.com/noticias/index.php?post/LMS-Open-Source-10 alternativas-a- Moodle

[11] www.adelat.org/media/docum/moodle/index.html

[12] www.e-comunia.com/blog/2010/moodle-la-plataforma-de-e-learning-mas-utilizada